# **CHICAGO**® **Comfort set**

17

 $\bigcirc$ 

 $\bullet$ 

**Gebruiksaanwijzing**

 $\bm{\Omega}$ 

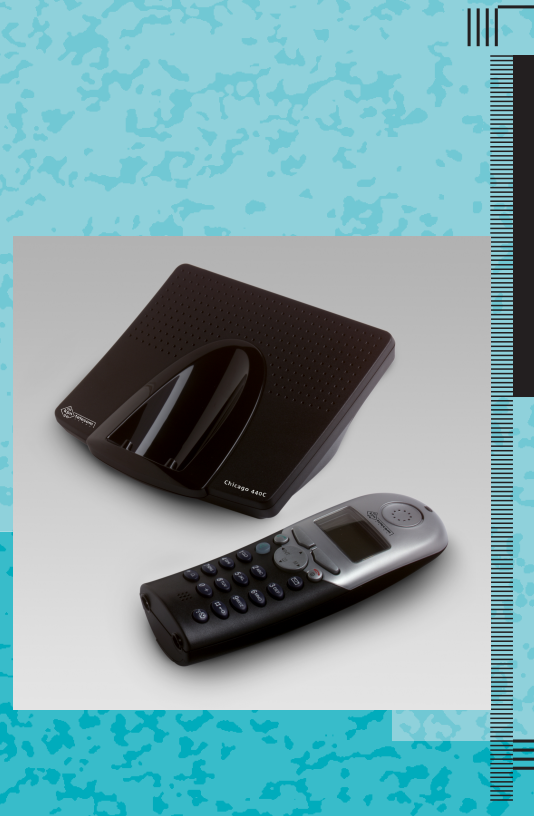

 $\bullet$  .  $\bullet$  :  $\sim$   $\bullet$ 

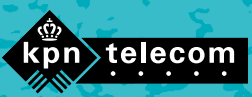

# <span id="page-1-0"></span>Overzicht van de Chicago 440 Comfort

#### <span id="page-1-1"></span>Afbeelding van de handset **Controlelampje (LED) Display** Brandt tijdens gesprek of tijdens het instellen van het basisstation; **Batterijniveau** Knippert bij: – Inkomende oproep om leeg – Nieuwe oproepen vol – Wekkeroproep, knipperend: batterij bijna afspraken, !"§==Sinus XX= leeg verjaardagen  $\blacksquare$ **Displayfuncties Ontvangststerkte** INT1 **en displaytoetsen** 19.07.01 13:13 **Besturingstoets** Met de displaytoets hebt u  $\rightarrowtail$ toegang tot de weerge-**Verbindingstoets** geven functies. – Gesprek aannemen **Verbreek- en aan/uit-toets** – Telefoonnummer kiezen – Gesprek beëindigen  $\blacksquare$ INT M – Omschakelen van han-– Functie annuleren denvrij bellen naar – Kort indrukken: een bellen via de handset menuniveau terug;  $\overline{1}$   $\overline{2}$  ABC  $\overline{3}$  DEF lang indrukken: terug naar **Handenvrij-toets** de ruststand Omschakelen van 4 GHI 5 JKL 6 MNO – Lang indrukken: handset-gebruik naar handset aan/uit handenvrij bellen. 7PQRS 8 TUV 9WXYZ **Telefoonboek openen Bellerslijst**  $\overline{0}$ Toegang tot nieuwe en oude oproepen**Belsignaal aan/uit** 聞 Lang indrukken: het belsignaal **Extra telefoonboek-toets** in-/uitschakelen – Kort indrukken: extra telefoonboek openen. **Toetsblokkering aan/uit** – Lang indrukken: **Microfoon** Lang indrukken: R-toetsfunctie (flashtoets): toetsblokkering wisselen tussen gesprekken, in-/uitschakelen

**I**

ruggespraak, doorverbinden

# <span id="page-2-0"></span>Verband tussen besturingstoets en displaytoetsen

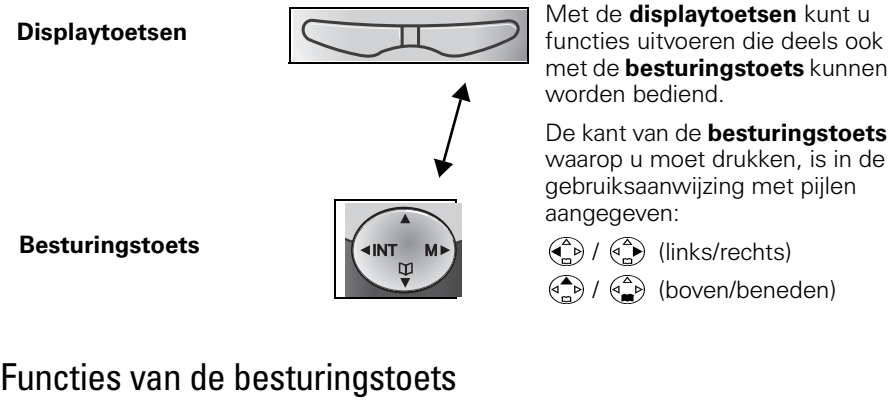

<span id="page-2-1"></span>De besturingstoets heeft in verschillende bedieningssituaties andere functies.

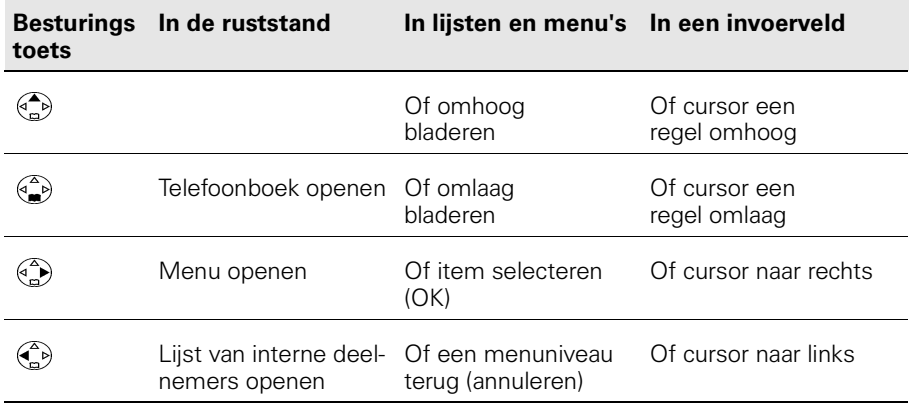

## <span id="page-3-0"></span>Displaytoetsen en -symbolen

 $\left($ 

Afhankelijk van de situatie worden boven de displaytoetsen de volgende symbolen weergegeven:

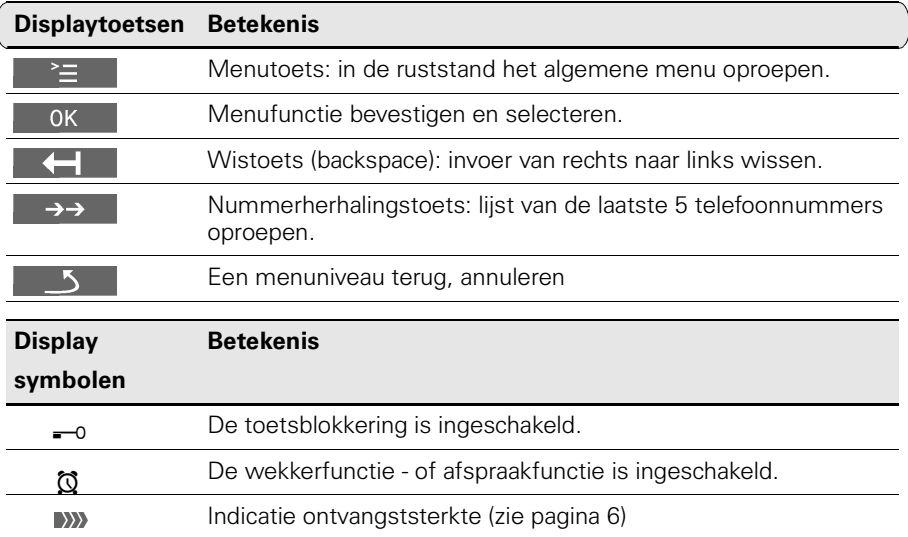

## <span id="page-3-1"></span>Toegang tot het menu

**Voorbeeld:** Handenvrij-volume (volume van de luidspreker) instellen:

1.  $\binom{a}{b}$  of **rechter displaytoets** voor **A** indrukken 2. Bladeren naar **Geluidsinstelling.** 3.  $\left(\begin{matrix} 2 \\ 0 \end{matrix}\right)$  of  $\Rightarrow$  voor **OK Geluidsinstelling** selecteren. 4.  $\left(\begin{matrix} \widehat{\alpha} \\ \widehat{\beta} \end{matrix}\right)$  of  $\Longrightarrow$  voor OK **Vol. Luidspreker** selecteren. 5.  $\left(\begin{matrix} 2 \\ 1 \end{matrix}\right)$  of  $\left(\begin{matrix} 2 \\ 1 \end{matrix}\right)$  Gewenste handenvrij-volume selecteren. 6. **Opslaan** Gewenste handenvrij-volume opslaan.

# Inhoudsopgave

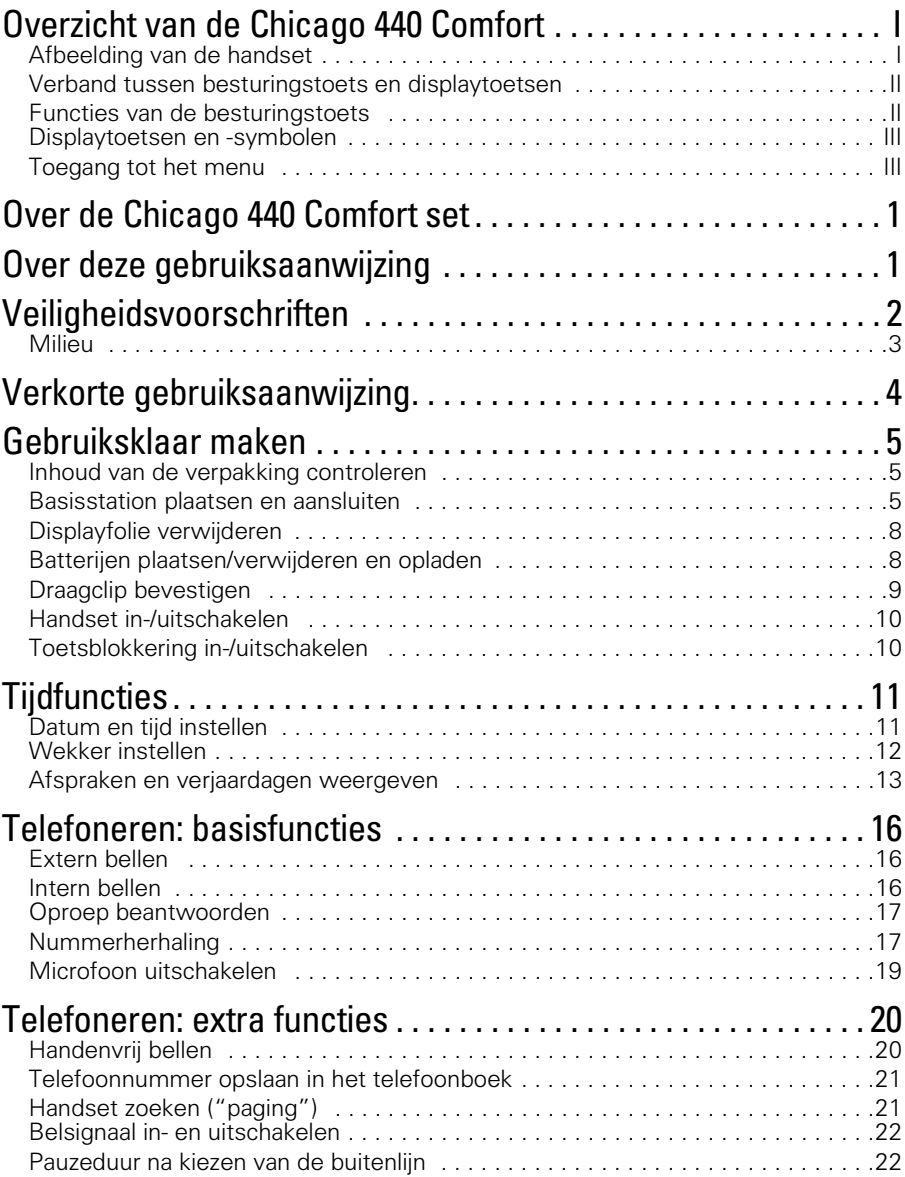

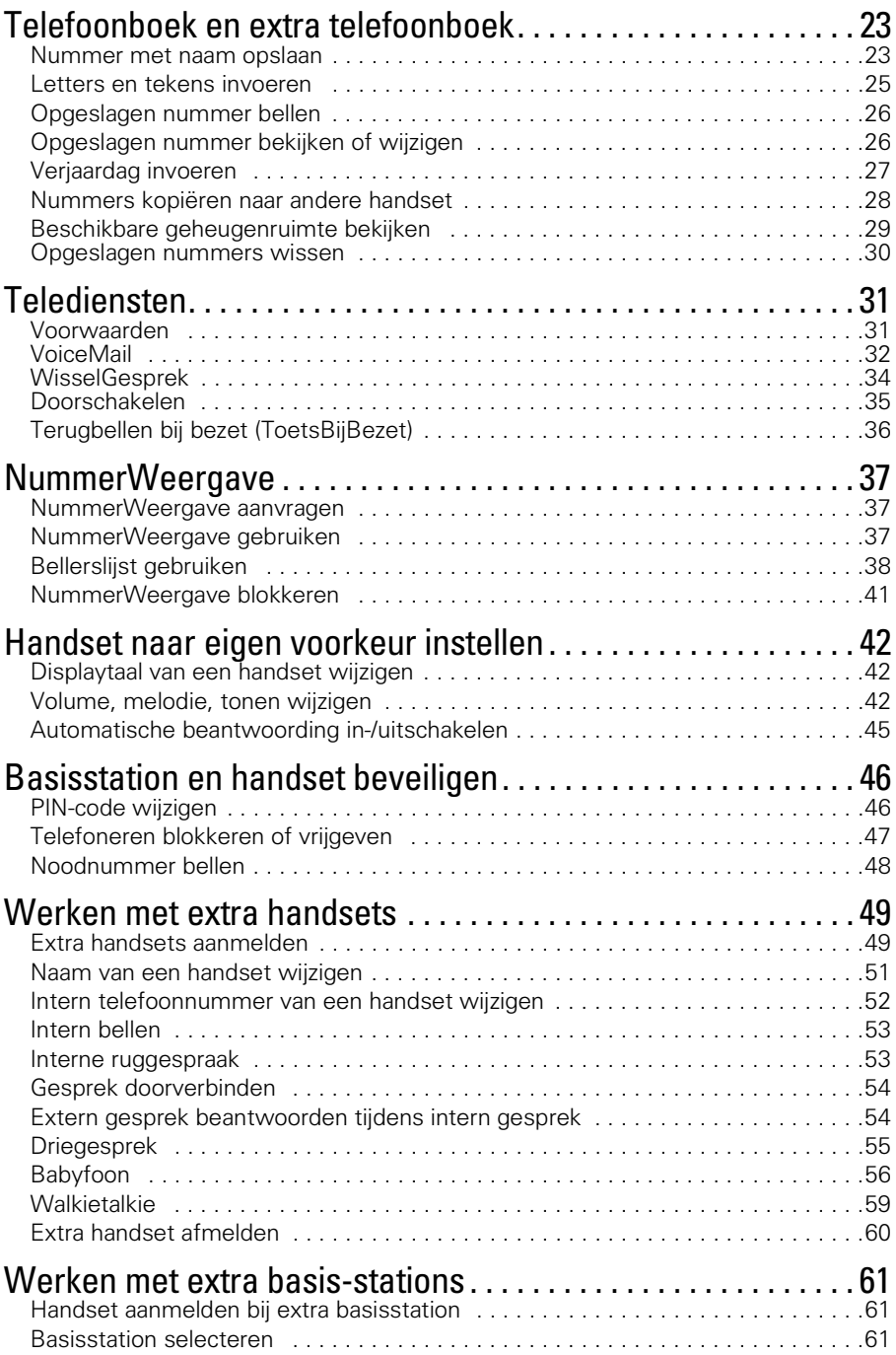

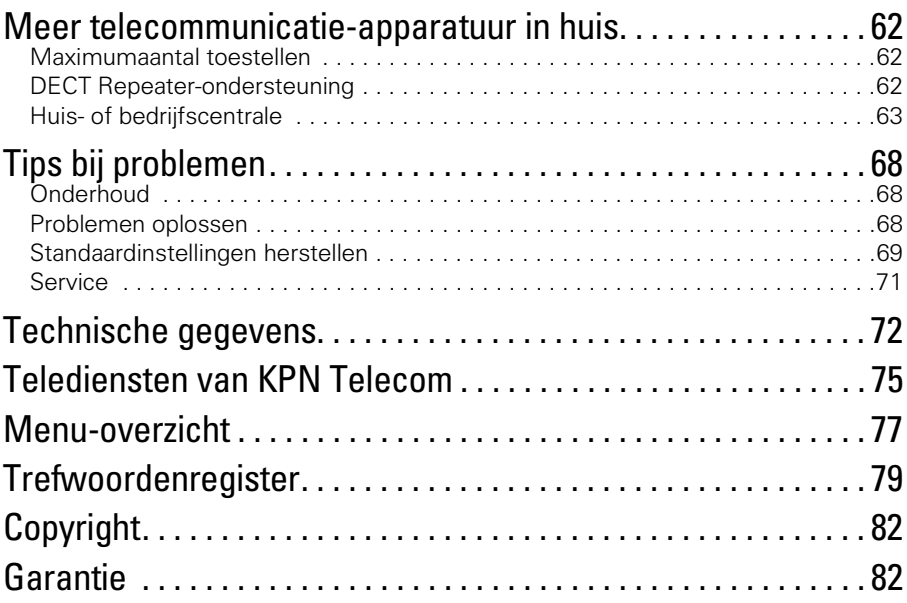

# <span id="page-7-0"></span>Over de Chicago 440 Comfort set

De Chicago 440 Comfort set is een draadloze DECT-telefoon van KPN Telecom. De telefoon bestaat uit een basisstation en een handset, die met elkaar in contact staan via een radioverbinding over één van de 120 beschikbare kanalen. Als u een abonnement hebt op de dienst NummerWeergave, kunt u met de Chicago 440 Comfort set zien door wie u wordt gebeld voordat u het gesprek aanneemt. Het telefoonnummer van de beller verschijnt in het display. In de standaardinstelling wordt het telefoonnummer opgeslagen in een geheugen, de bellerslijst. Op deze manier weet u altijd door wie u gebeld bent tijdens uw afwezigheid.

# <span id="page-7-1"></span>Over deze gebruiksaanwijzing

#### **Inhoud**

Op de binnenkant van de voorpagina staat een overzicht van de Chicago 440 Comfort set met een verklaring van de toetsen en de onderdelen. U kunt dit overzicht uitklappen. Op [pagina 2](#page-8-0) onder Veiligheidsvoorschriften, staan voorwaarden en tips voor een optimaal gebruik van de Chicago 440 Comfort set. Op [pagina 4](#page-10-0) staat een verkorte gebruiksaanwijzing. Achterin de gebruiksaanwijzing vindt u een overzicht van de technische gegevens en een overzicht van de menustructuur. Het is verstandig om deze hoofdstukken door te lezen voordat u de telefoon gaat gebruiken.

#### Vragen over de Chicago 440 Comfort set?

Mocht u na het lezen van deze gebruiksaanwijzing nog vragen hebben over de Chicago 440 Comfort set, dan kunt u de internetsite van GebruikService van KPN Telecom raadplegen. Het adres is: www.kpn.com trefwoord gebruikservice.

## Artikelen bestellen?

Als u artikelen wilt bestellen uit het assortiment van Primafoon Direct, dan kunt u bellen met Primafoon, telefoonnummer 0800-1515 (gratis). Artikelen uit het assortiment van Business Center kunt u telefonisch bestellen bij Business Center Direct, telefoonnummer 0800-0105 (gratis).

## Andere vragen?

Als u andere vragen hebt, kunt u naar het verkooppunt gaan of bellen met de Klantenservice Consumenten van KPN Telecom, telefoonnummer 0800-0402 (gratis) of de Klantenservice Zakelijke Markt, telefoonnummer 0800-0403 (gratis).

# <span id="page-8-0"></span>Veiligheidsvoorschriften **!**

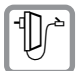

Gebruik **uitsluitend de meegeleverde adapter**, aangegeven met  $\mathbb{D}^*$  op de onderzijde van het toestel.

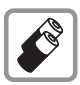

Gebruik uitsluitend **oplaadbare batterijen** van het type Ni-MH of Ni-Cd. Andere batterijen kunnen het toestel beschadigen. De batterijen worden warm tijdens het opladen. Dit is normaal en ongevaarlijk.

$$
\left[\frac{1}{\left(1+\frac{1}{\epsilon}\right)^2}\right]
$$

Plaats de oplaadbare batterijen met de plus- en minpool in de juiste stand (in het batterijvak van de handset is een afbeelding aangebracht).

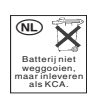

Batterijen bevatten stoffen die schadelijk zijn voor het milieu. Behandel batterijen die u niet meer gebruikt als klein chemisch afval. U kunt ze ook inleveren bij Primafoon of Business Center.

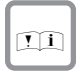

Als u werkzaamheden uitvoert aan de telefoonbekabeling in uw woning, moet u eerst de telefoonstekkers van uw telecommunicatieapparatuur uit de telefoonstopcontacten trekken. Als u dit niet doet, kunnen defecten ontstaan. Deze defecten vallen buiten de garantiebepalingen van KPN Telecom.

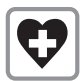

Uit onderzoek is gebleken dat medische apparatuur onder bepaalde omstandigheden kan worden beïnvloed door draadloze DECT-toestellen. Let op de technische voorwaarden van de betreffende omgeving (bijvoorbeeld een artsenpraktijk).

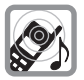

De handset kan bij gehoorapparaten een onaangename bromtoon veroorzaken.

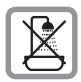

Plaats het basisstation niet in vochtige ruimtes, zoals badkamers, doucheruimtes of bijkeukens.

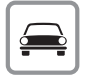

Telefoneer niet als u een auto bestuurt (walkietalkie-functie).

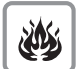

Gebruik het toestel niet in een omgeving waar explosiegevaar bestaat (bijvoorbeeld in spuiterijen, tankstations etc.).

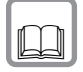

Draag uw Chicago 440 Comfort set alleen inclusief de gebruiksaanwijzing over aan derden.

# <span id="page-9-0"></span>Milieu

Als u de Chicago 440 Comfort set wilt vervangen, kunt u het toestel inleveren bij het verkooppunt waar u het nieuwe toestel aanschaft. U kunt de Chicago 440 Comfort set ook inleveren op een locatie die uw gemeente heeft aangewezen. Gooi de Chicago 440 Comfort set niet in de vuilnisbak of afvalcontainer.

# <span id="page-10-0"></span>Verkorte gebruiksaanwijzing

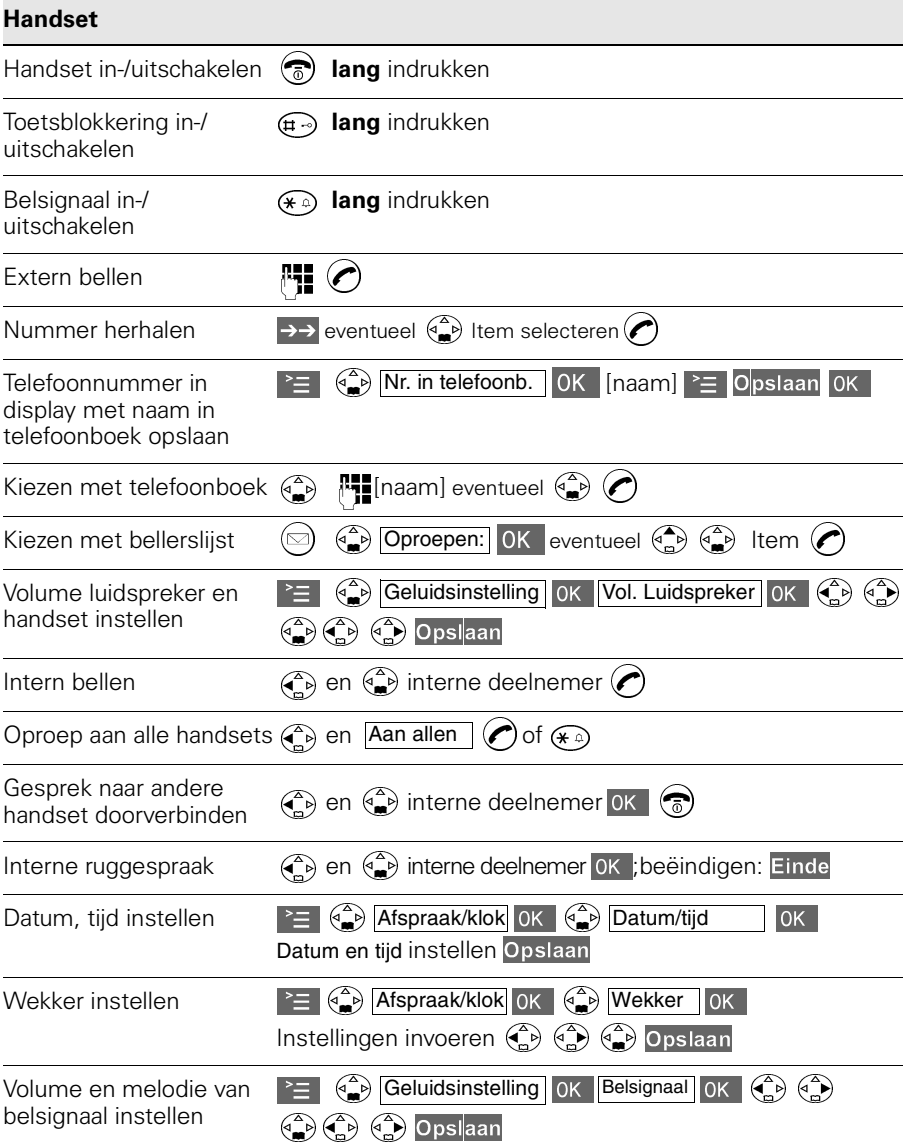

# Gebruiksklaar maken

# Inhoud van de verpakking controleren

Controleer de inhoud van de verpakking voordat u de gebruiksaanwijzing doorneemt. In de verpakking moet u het volgende aantreffen:

- **•** een basisstation Chicago 440C,
- een handset Chicago 440 Comfort,
- **•** een adapter,
- **•** een draagclip voor de handset,
- **•** twee batterijen,
- **•** een gebruiksaanwijzing Chicago 440 Comfort set.

Het toestelaansluitsnoer met telefoonstekker zit niet in de verpakking, maar wordt bij aankoop los meegegeven.

Als er iets ontbreekt, dan kunt u de telefoon met de complete verpakking en de aankoopbon terugbrengen naar het verkooppunt.

# <span id="page-11-0"></span>Basisstation plaatsen en aansluiten

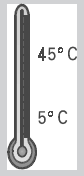

#### Plaatsing van het basisstation

- Het basisstation is geschikt voor gebruik **in ruimtes** met een temperatuur van +5 tot +45 °C.
- Plaats het basisstation op een **centrale plaats** in de woning, bijvoorbeeld in de hal.
- Plaats het basisstation **niet in vochtige ruimtes** zoals de badkamer, doucheruimtes of bijkeukens.
- Gebruik de handset niet in omgevingen **met explosiegevaar**, zoals bijvoorbeeld een spuiterij of tankstation.
- Plaats het basisstation niet te dicht bij andere apparatuur (ca. 2 meter afstand houden) i.v.m. storingen.

#### <span id="page-12-0"></span>Bereik

Het bereik van de radioverbinding tussen het basisstation en de handset is maximaal 50 meter binnenshuis en maximaal 300 meter buitenshuis. Deze afstanden zijn afhankelijk van de situatie waarin u de telefoon gebruikt. Het bereik wordt beïnvloed door muren, vloeren en andere obstakels. De beste verbinding hebt u wanneer u vanaf het basisstation de handset kunt zien en omgekeerd.

Als u zich tijdens een gesprek te ver verwijdert van het basisstation, wordt eerst de verbinding verbroken en knippert vervolgens het display. Loop dan weer in de richting van het basisstation en probeer het opnieuw.

De kwaliteit van de radioverbinding tussen het basisstation en de handset wordt als volgt in het display aangegeven:

- **W** Ontvangststerkte 100%
- **W** Ontvangststerkte 75%
- **W** Ontvangststerkte 50%
- W Geringe ontvangststerkte
- (b)) Geen ontvangst (knippert)

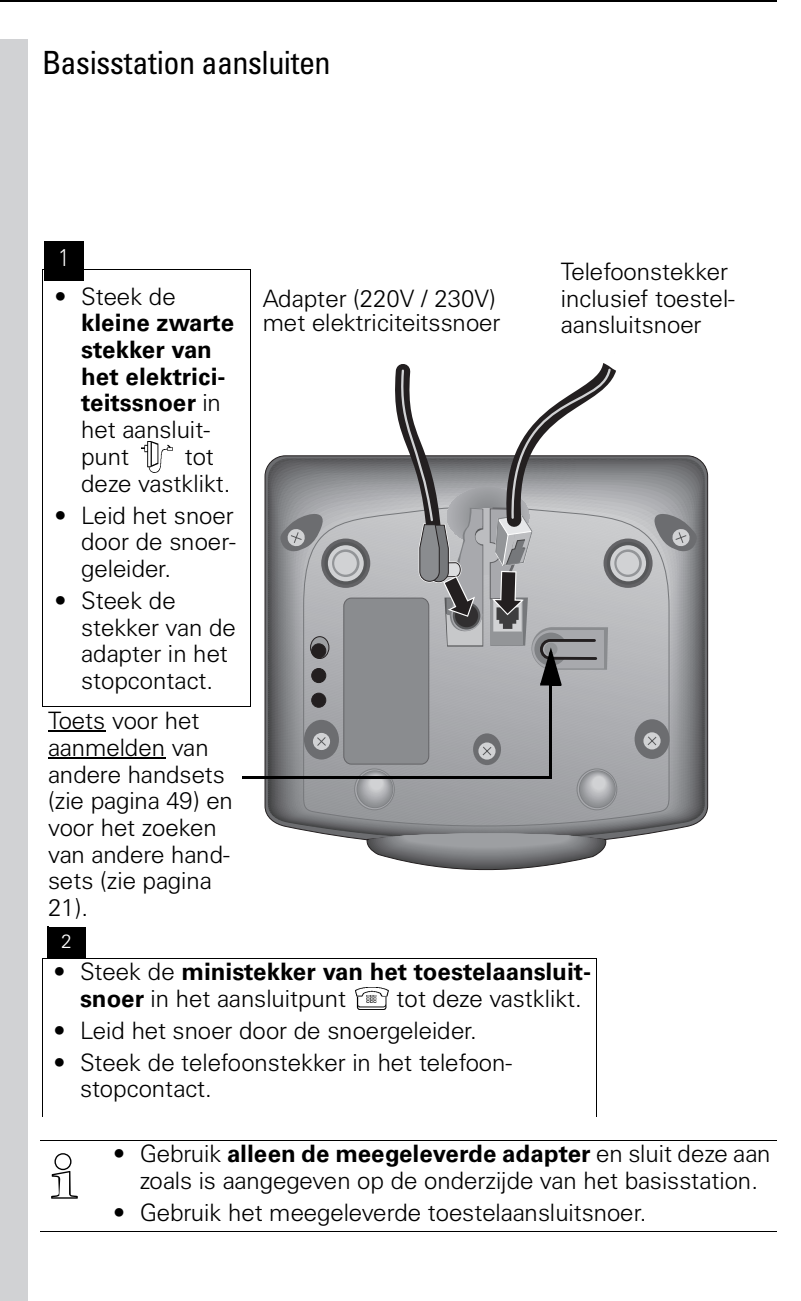

# <span id="page-14-0"></span>Displayfolie verwijderen

Het display is afgedekt met folie. **Verwijder de beschermfolie a.u.b.**

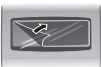

# <span id="page-14-1"></span>Batterijen plaatsen/verwijderen en opladen

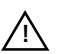

- **•** Plaats alleen oplaadbare **batterijen** van het type Ni-MH of Ni-Cd. Als u Ni-MH batterijen vervangt door Ni-Cd batterijen of andersom, dan hoeft u geen instellingen te wijzigen. Batterijen van een ander type kunnen het toestel beschadigen.
- **•** Gebruik geen andere oplaadapparaten, omdat deze de batterijen kunnen beschadigen.
- **•** Nieuwe batterijen zijn verkrijgbaar bij Primafoon of Business Center.

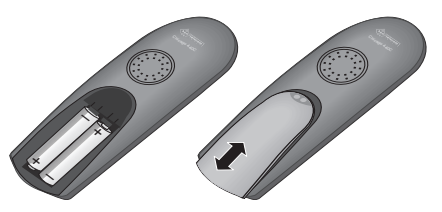

- **•** Druk op de ribbels van het deksel en schuif het deksel **omlaag** als u het deksel wilt **openen**.
- **•** Verwijder eventueel de oude batterijen uit het batterijvak.
- **•** Plaats de nieuwe batterijen **met de plus/min-polen in de juiste stand** – zie linker afbeelding.
- **•** Sluit het batterijvak door het deksel **omhoog te schuiven**.

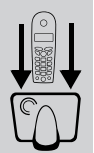

## Handset aanmelden en batterijen opladen

Zet de handset met het display naar boven op het basisstation. Na ongeveer één minuut wordt het interne nummer van de handset in het display weergegeven (bijvoorbeeld "INT 1"). Als de handset is aangemeld, hoort u een bevestigingssignaal (oplopende reeks tonen).

O Hoe u **meerdere handsets** (bijvoorbeeld een extra handset)<br>1 kunt aanmelden, leest u in het betreffende hoofdstuk (zie kunt aanmelden, leest u in het betreffende hoofdstuk [\(zie](#page-55-2)  [pagina 49\).](#page-55-2)

Laat de handset de eerste keer circa 9 uur op het basisstation liggen om de batterijen volledig op te laden. In het display knippert het batterijsymbool. Het symbool geeft de volgende oplaadniveaus weer:

- **OD** Batterijen leeg (batterijsymbool **OD** knippert) Batterijen  $2/3$ opgeladen
- **ID** Batterijen <sup>1</sup>/<sub>3</sub> opgeladen **ID** Batterijen vol
- 

#### **Opmerking:**

De Chicago 440 Comfort set is nu bedrijfsklaar. Stel de datum en de tijd in als u gebruik maakt van NummerWeergave [\(zie pagina 11\)](#page-17-2) of van de wekker of als u afspraken en verjaardagen wilt opslaan.

- **•** Na deze eerste oplaadprocedure kunt u de handset na elk<br> **1** gesprek op het basisstation terugplaatsen. Het opladen wordt elektronisch geregeld. Dit garandeert dat de batterijen op een optimale, veilige manier worden opgeladen.
	- **•** De batterijen worden warm tijdens het opladen. Dit is normaal en ongevaarlijk.
	- **•** Het oplaadniveau van de batterijen wordt pas na één ononderbroken oplaad- en ontlaadcyclus (eerste keer 9 uur) juist weergegeven. Open het batterijvak daarom niet als dat niet nodig is.

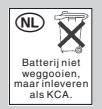

Batterijen bevatten stoffen die schadelijk zijn voor het milieu. Behandel batterijen die u niet meer gebruikt als klein chemisch afval. U kunt ze ook inleveren bij Primafoon of Business Center.

# <span id="page-15-0"></span>Draagclip bevestigen

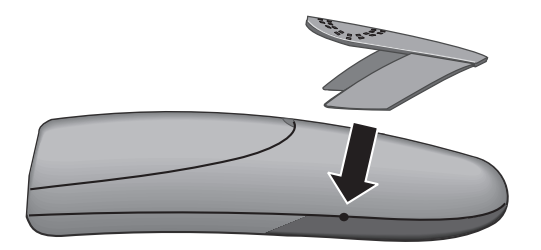

Druk de draagclip op de achterzijde van de handset en zorg dat de nokjes aan de zijkant in de uitsparingen klikken.

# <span id="page-16-0"></span>Handset in-/uitschakelen

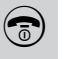

 Voor het in-/uitschakelen de verbreek- en aan/uit-toets **lang** indrukken – U hoort een bevestigingstoon\*.

Q Als u de batterijen hebt geplaatst en de handset op het basis-<br>1 station hebt gezet wordt de handset automatisch ingestation hebt gezet, wordt de handset automatisch ingeschakeld.

# <span id="page-16-1"></span>Toetsblokkering in-/uitschakelen

U kunt de toetsen van de handset "blokkeren", zodat ze tegen indrukken beveiligd zijn. Wanneer deze functie ingeschakeld is, kunt u bijvoorbeeld uw handset in uw jaszak meenemen.

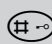

 Voor het in-/uitschakelen de toetsblokkeringstoets **lang** indrukken – U hoort een bevestigingstoon<sup>\*</sup>. In het display verschijnt -0.

Bij een inkomende oproep wordt de toetsblokkering automatisch uitgeschakeld en na het einde van het gesprek weer ingeschakeld.

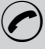

Oproep beantwoorden: verbindingstoets  $\odot$  indrukken.

\* Bevestigingstoon = oplopende reeks tonen, Fouttoon = aflopende reeks tonen.

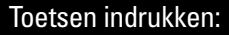

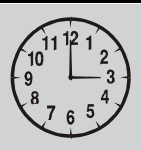

# <span id="page-17-0"></span>Tijdfuncties

Als u de datum en tijd instelt, zal uw Chicago 440C u bij de bediening van de bellerslijst of bij afspraken en verjaardagen of de wekkerfunctie als een klok ondersteunen.

# <span id="page-17-2"></span><span id="page-17-1"></span>Datum en tijd instellen

Als u gebruikmaakt van NummerWeergave, de wekker, afspraken, verjaardagen en tijdbesturing van het belsignaal, is het verstandig de datum en tijd in te stellen. U ziet dan in de bellerslijst wanneer u de oproep hebt ontvangen.

U kunt ook instellen op welke wijze de tijd moet worden weergegeven, namelijk in 12-uurs (**am** of **pm**) of 24-uurs weergave.

 $\geq$  Menu openen.

Afspraak/klok Jok Selecteren en bevestigen.

Datum/tijd **Datum/tijd Datum/tijd Selecteren en bevestigen.** 

De huidige instelling wordt weergegeven.

#### **Datum invoeren**

bijv. $(2^{n\epsilon})$   $(0, \epsilon)$   $(0, \epsilon)$   $(0, \epsilon)$   $(0, \epsilon)$  Dag/Maand/Jaar invoeren (voorbeeld hier: 20.05.2001).

 $\begin{pmatrix} 2 \ \end{pmatrix}$  Een regel omlaag gaan.

#### **Tijd instellen**

bijv. ( $\widehat{1}$ ) ( $\widehat{9}$ ) ( $\widehat{9}$ ) ( $\widehat{9}$ ) Uren/minuten invoeren (voorbeeld hier: 19:05 uur).

Standaard is de 24-uurs weergave ingesteld. Als naast de tijd **am** of **pm** wordt weergegeven, is de 12-uurs weergave geactiveerd. Wanneer u de cursor naar het gebied Tijd verplaatst, kunt u met de linker displaytoets van **am** naar **pm** schakelen.

 $\binom{4}{-}$  Een regel omlaag gaan.

#### **Weergavemodus selecteren**

 Eventueel kiezen tussen 12-uurs en 24-uurs weergavemodus.

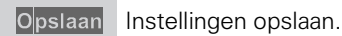

De datum en tijd verschijnen in de ruststand in het display.

O Bij stroomuitval blijven de ingestelde datum en<br>] [iid bewaard, tenzij de batterijen langdurig uit tijd bewaard, tenzij de batterijen langdurig uit de handset worden verwijderd.

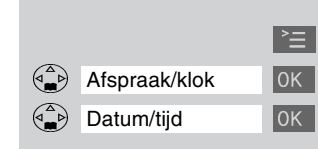

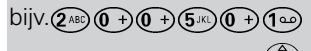

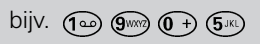

## **Tijdfuncties**

<span id="page-18-0"></span>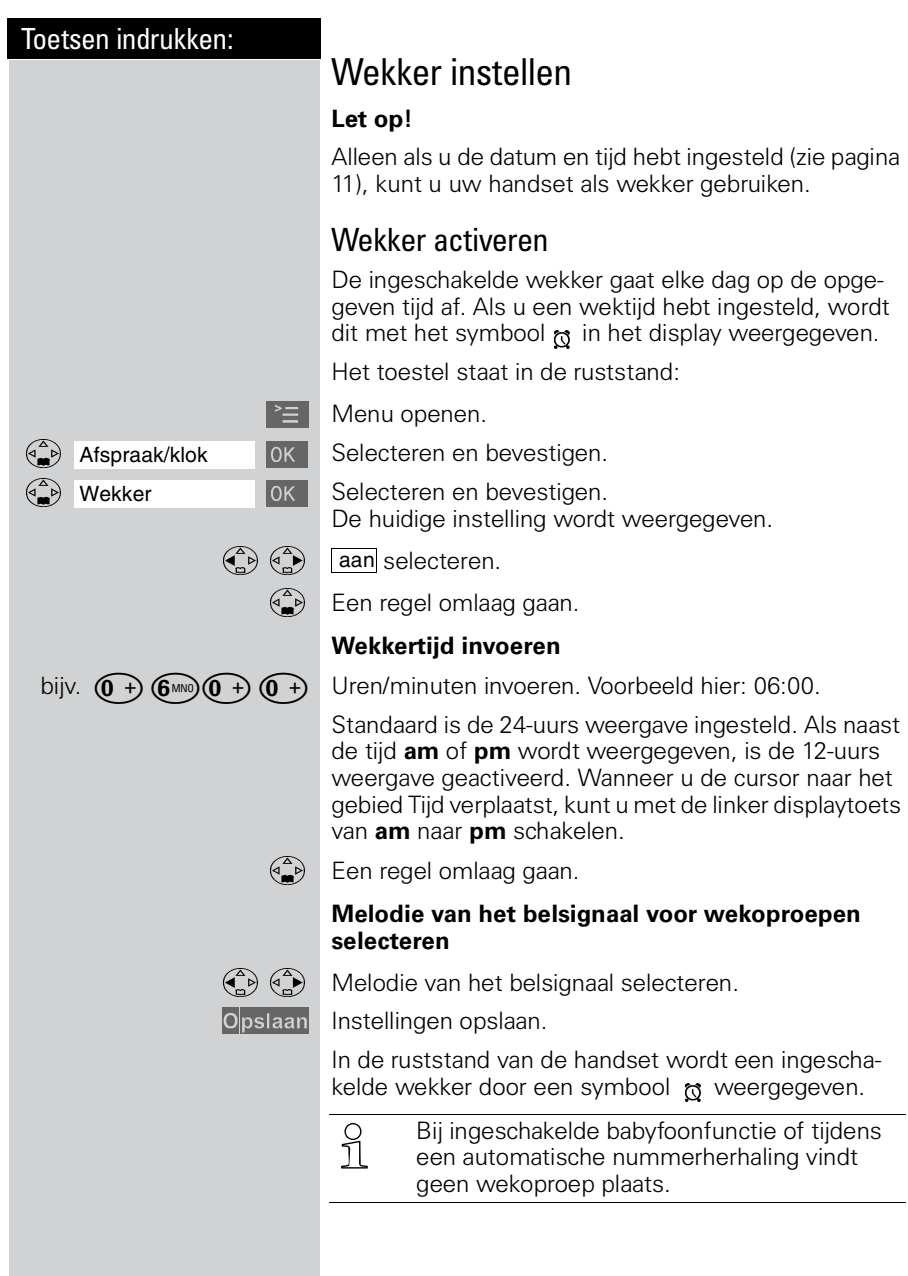

<span id="page-19-0"></span>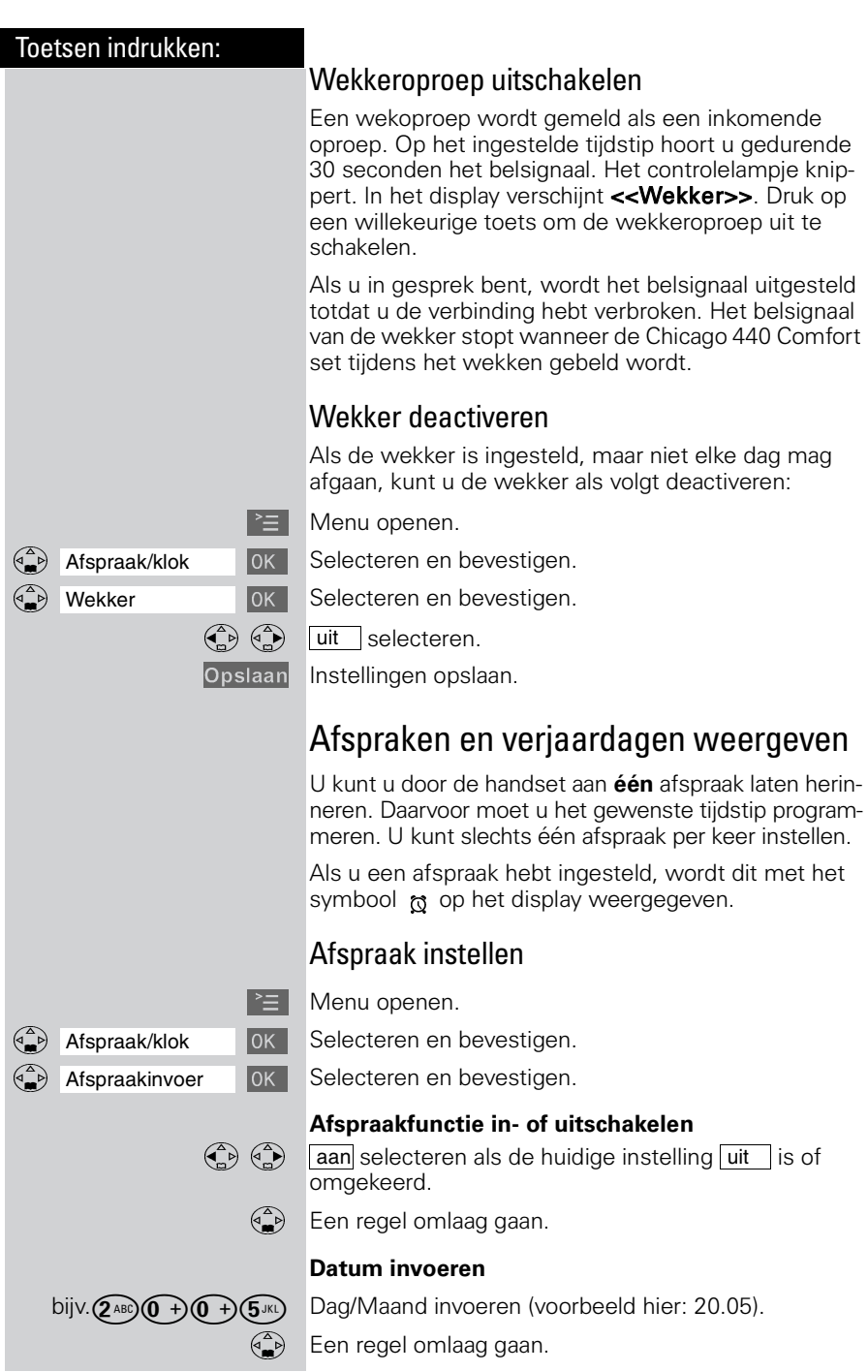

#### **Tijdfuncties**

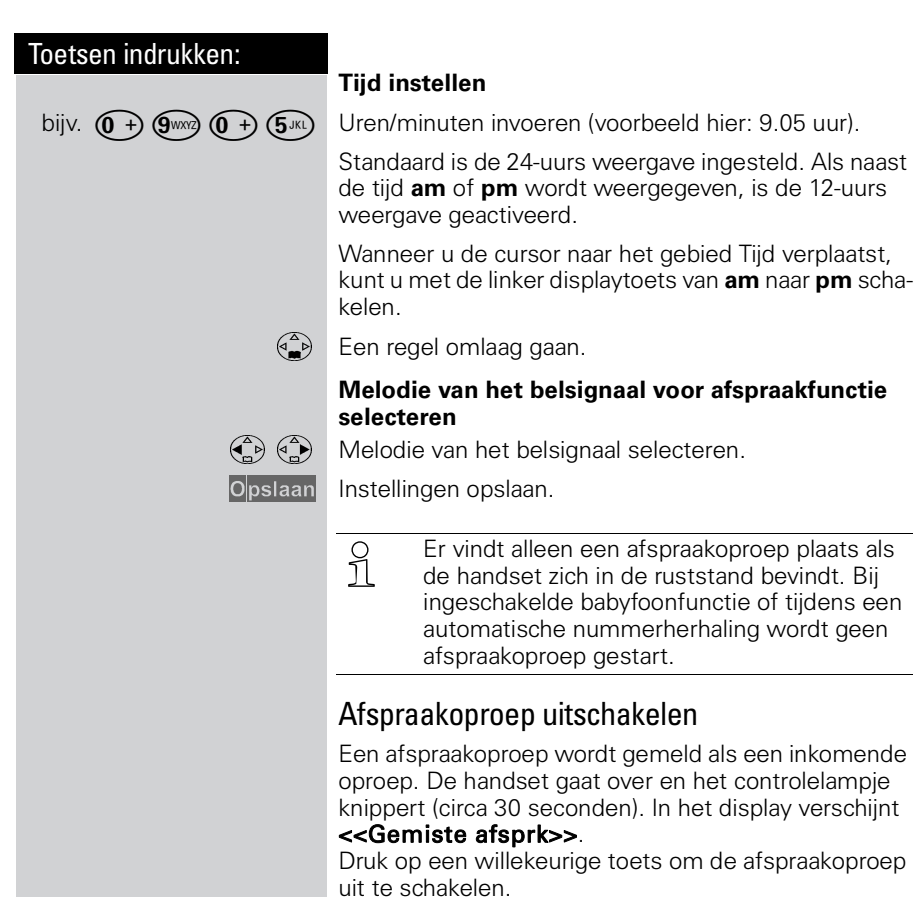

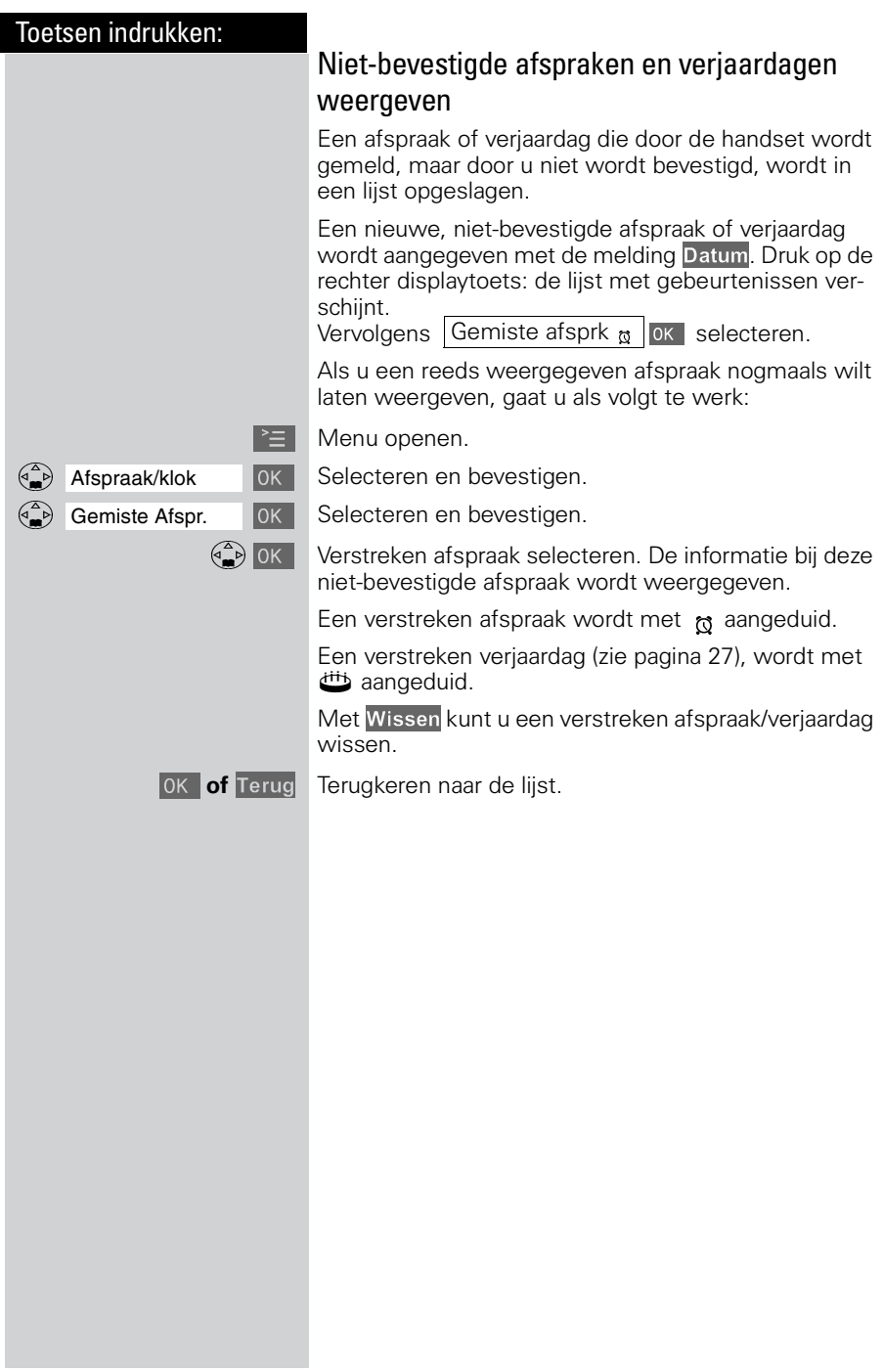

#### Toetsen indrukken:

# <span id="page-22-0"></span>Telefoneren: basisfuncties

# <span id="page-22-1"></span>Extern bellen

Extern bellen doet u via het openbare telefoonnet.

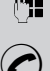

Telefoonnummer invoeren, eventueel met de displaytoets <a>adiation</a>derlijke tekens corrigeren.

Verbindingstoets indrukken.

#### **Gesprek beëindigen:**

Verbreektoets indrukken.

**of** Handset op basisstation plaatsen.

- **•** U kunt ook **eerst** de verbindingstoets(○<br>1 indrukken (u hoort de kiestoon) en vervol· indrukken (u hoort de kiestoon) en vervolgens het telefoonnummer invoeren – elk cijfer wordt onmiddellijk gekozen.
	- Met de verbreektoets  $\binom{1}{0}$  kunt u het kiezen van het telefoonnummer afbreken.
	- **•** Als u het toestel hebt aangesloten op een huis- of bedrijfscentrale kunt u een **kiestoonpauze** invoegen: na de invoer van het nummer van de buitenlijn, opent u met de displaytoets  $\geq$  het submenu en selecteert u de menu-optie "Pauze invoegen".

# <span id="page-22-2"></span>Intern bellen

Intern bellen doet u van de ene handset naar de andere aangemelde handset. Intern bellen is gratis (bijvoorbeeld bellen binnen uw woning van de zolderkamer naar de woonkamer).

(e) Lijst van interne deelnemers openen. De eigen handset wordt met "<" aangeduid.

Gewenste handset selecteren en verbindingstoets indrukken.

**of** bijv.  $(2^{ABC})$  Interne telefoonnummer van de handset invoeren.

#### **Alle handsets bellen:**

**of** Aan allen (C) Alle handsets gaan over.

#### **Gesprek beëindigen:**

Verbreektoets indrukken.

**of** Handset op basisstation plaatsen.

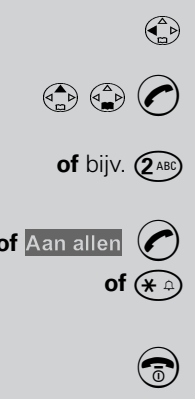

#### Toetsen indrukken:

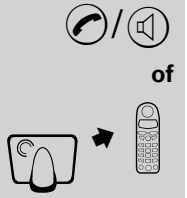

lampje en de handenvrij-toets knipperen. / Verbindingstoets of handenvrij-toets indrukken.

Uw handset gaat over (belsignaal) en het controle-

<span id="page-23-0"></span>Oproep beantwoorden

 De handset uit het basisstation nemen (standaardinstelling: "Automatische beantwoording" [\(zie pagina](#page-51-1)  [45\)](#page-51-1)).

- **•** Wanneer het **belsignaal storend is,** de<br> **displaytoets Bel uit indrukken. Het bel**displaytoets Bel uit indrukken. Het belsignaal is tijdens de oproep uitgeschakeld.
	- **•** Zolang de oproep op het display wordt weergegeven, kunt u deze met de verbindingstoets  $\left(\bigcap_{i=1}^{\infty} o_i \right)$  de handenvrij-toets  $\left(\infty\right)$ beantwoorden.
	- **•** Het handsetvolume kunt u ook tijdens het gesprek wijzigen [\(zie pagina 42\).](#page-48-3)

# <span id="page-23-1"></span>Nummerherhaling

De handset slaat automatisch de vijf laatstgekozen telefoonnummers of namen op [\(zie pagina 25\)](#page-31-1).

## Handmatige nummerherhaling

→→ Telefoonnummer/naam wordt weergeven.

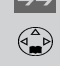

 $\begin{pmatrix} \widehat{\mathbb{G}} \\ \widehat{\mathbb{F}} \end{pmatrix}$  Gewenst telefoonnummer of gewenste naam selecteren.

 Verbindingstoets indrukken - het telefoonnummer wordt gekozen.

## Automatische nummerherhaling

Het kiezen van het telefoonnummer wordt met tussenpozen van 20 seconden automatisch tien keer herhaald. De handenvrij-toets knippert, het controlelampje brandt en meeluisteren is ingeschakeld.

De gesprekspartner is niet bereikbaar:

→→ Telefoonnummer/naam weergeven.

Telefoonnummer/naam selecteren en menu openen.

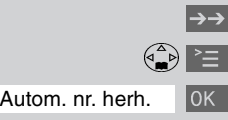

 $\langle \hat{\mathbf{a}}_n \rangle$  Autom. nr. herh.  $\langle \hat{\mathbf{a}}_n \rangle$  Automatische nummerherhaling inschakelen.

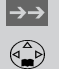

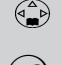

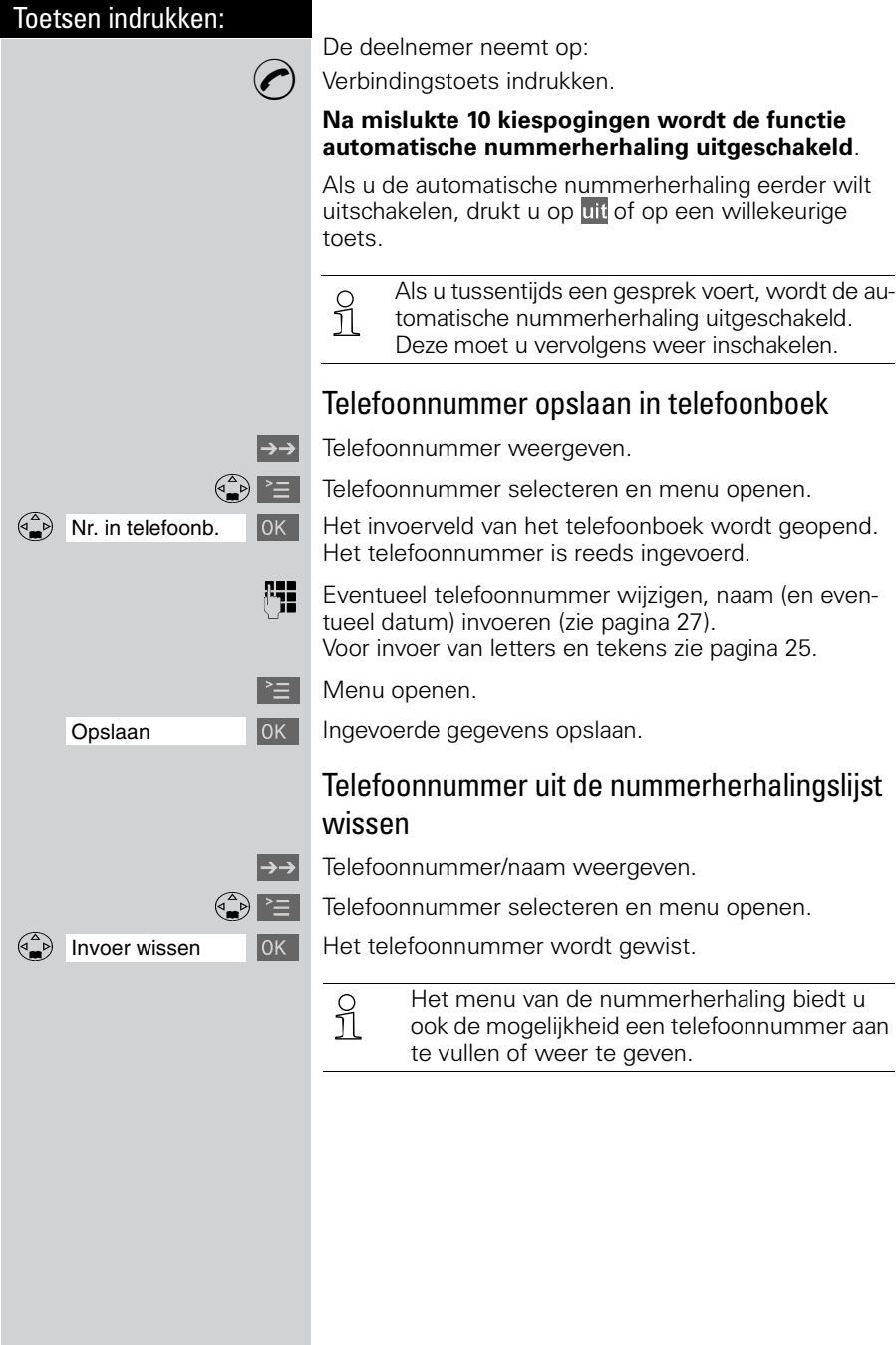

#### <span id="page-25-0"></span>Toetsen indrukken: Microfoon uitschakelen Tijdens een extern gesprek kunt u de microfoon uitschakelen om bijvoorbeeld met iemand in uw omgeving te spreken. De gesprekspartner kan dan niet meeluisteren. U hoort de gesprekspartner ook niet meer.  $\left(\begin{matrix} \widehat{\mathbb{C}} \\ \widehat{\mathbb{C}} \end{matrix}\right)$  Microfoon uitschakelen – het gesprek wordt in de wachtstand geplaatst. De gesprekspartner hoort een wachtmelodie. **Microfoon weer inschakelen: S** Indrukken. U keert terug naar de externe gesprekspartner.

#### Toetsen indrukken:

# <span id="page-26-0"></span>Telefoneren: extra functies

# <span id="page-26-1"></span>Handenvrij bellen

Handenvrij telefoneren biedt u de volgende voordelen:

- **•** Voor het kiezen hoort u de kiestoon zonder dat u de handset bij uw oor hoeft te houden.
- **•** Andere personen kunnen meeluisteren en meespreken.
- **•** U hebt de handen vrij en kunt bijvoorbeeld aantekeningen maken.

## Handenvrij kiezen

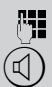

**Let** Nummer kiezen.

 $\mathbb{Q}$  De handenvrij-toets indrukken.

De handenvrij-toets  $(\mathbb{Q})$  licht op en het controlelampje knippert.

## Omschakelen naar handenvrij telefoneren

Tijdens een gesprek:

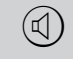

 $(\mathbb{Q})$  Handenvrij telefoneren inschakelen.

**Volume instellen:** Nogmaals de handenvrij-toets  $(\textbf{q})$ indrukken.

 $\binom{2}{x}$   $\binom{3}{x}$  Volume zachter of harder instellen.

Opslaan Ingestelde volume opslaan.

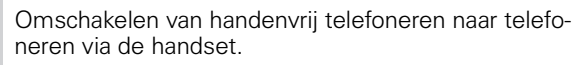

 $\binom{1}{0}$  Gesprek beëindigen.

 Als u tijdens een gesprek de handset weer op het basisstation/de lader wilt terugleggen (bijv. omdat de batterij leeg is), houd daarbij dan de handenvrij-toets  $\mathbb{Q}$  ingedrukt.

<span id="page-27-0"></span>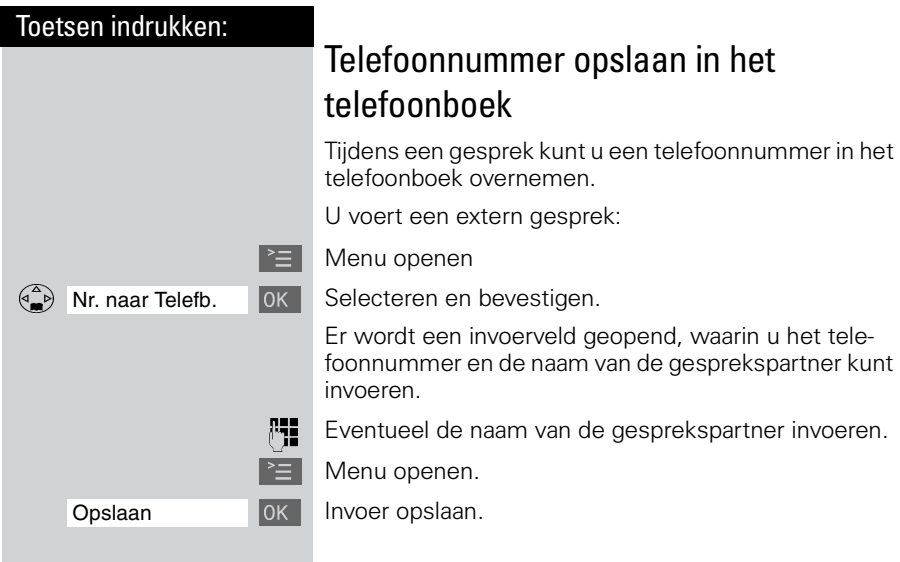

# <span id="page-27-2"></span><span id="page-27-1"></span>Handset zoeken ("paging")

 Toets aan de onderzijde van het basisstation kort indrukken - alle handsets gaan tegelijkertijd over. In het display verschijnt "Paging-oproep".

#### **Zoeken beëindigen:**

 Toets aan de onderzijde van het basisstation nogmaals kort indrukken of verbindingstoets  $\oslash$  op een handset indrukken. Na 30 seconden stopt het belsignaal op de handsets automatisch.

#### **Let op!**

Als het belsignaal van de handset is uitgeschakeld, ziet u alleen de melding "Paging-oproep" in het display.

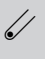

<span id="page-28-1"></span><span id="page-28-0"></span>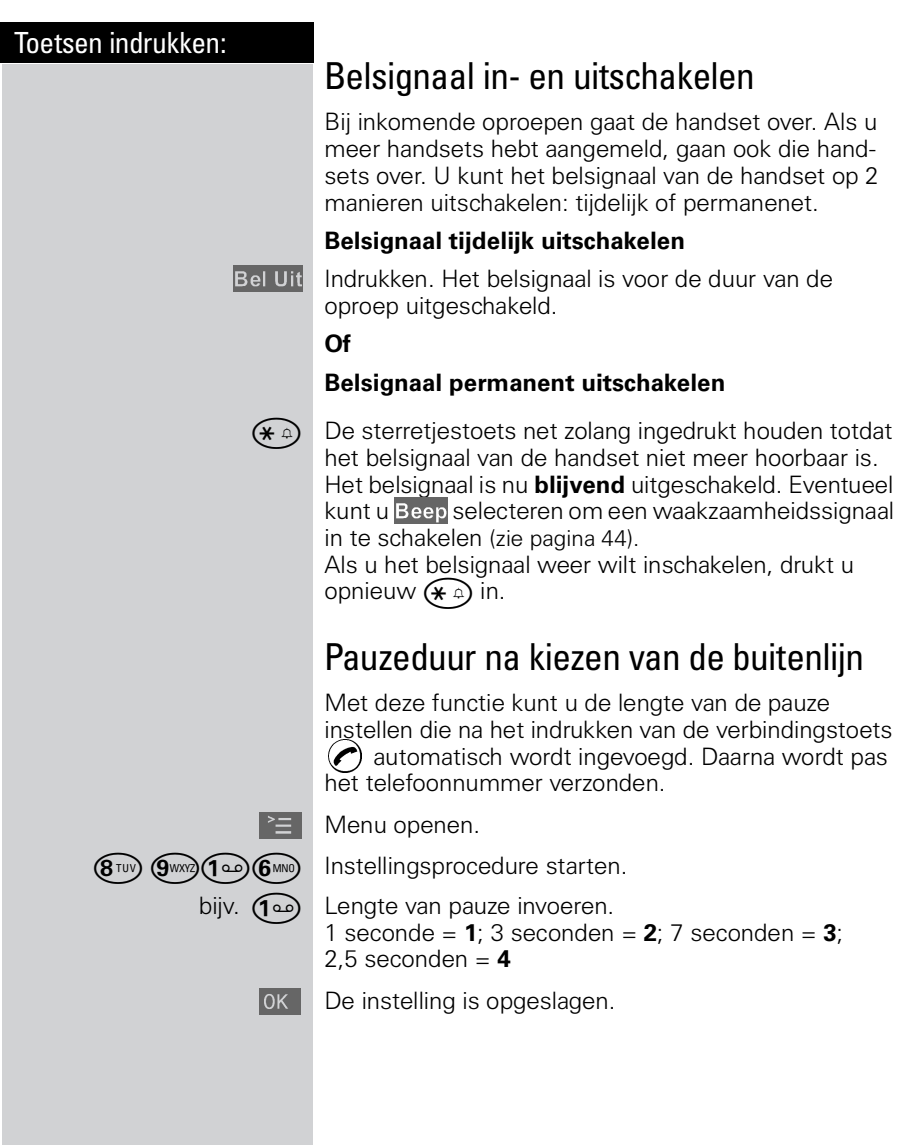

<span id="page-29-1"></span><span id="page-29-0"></span>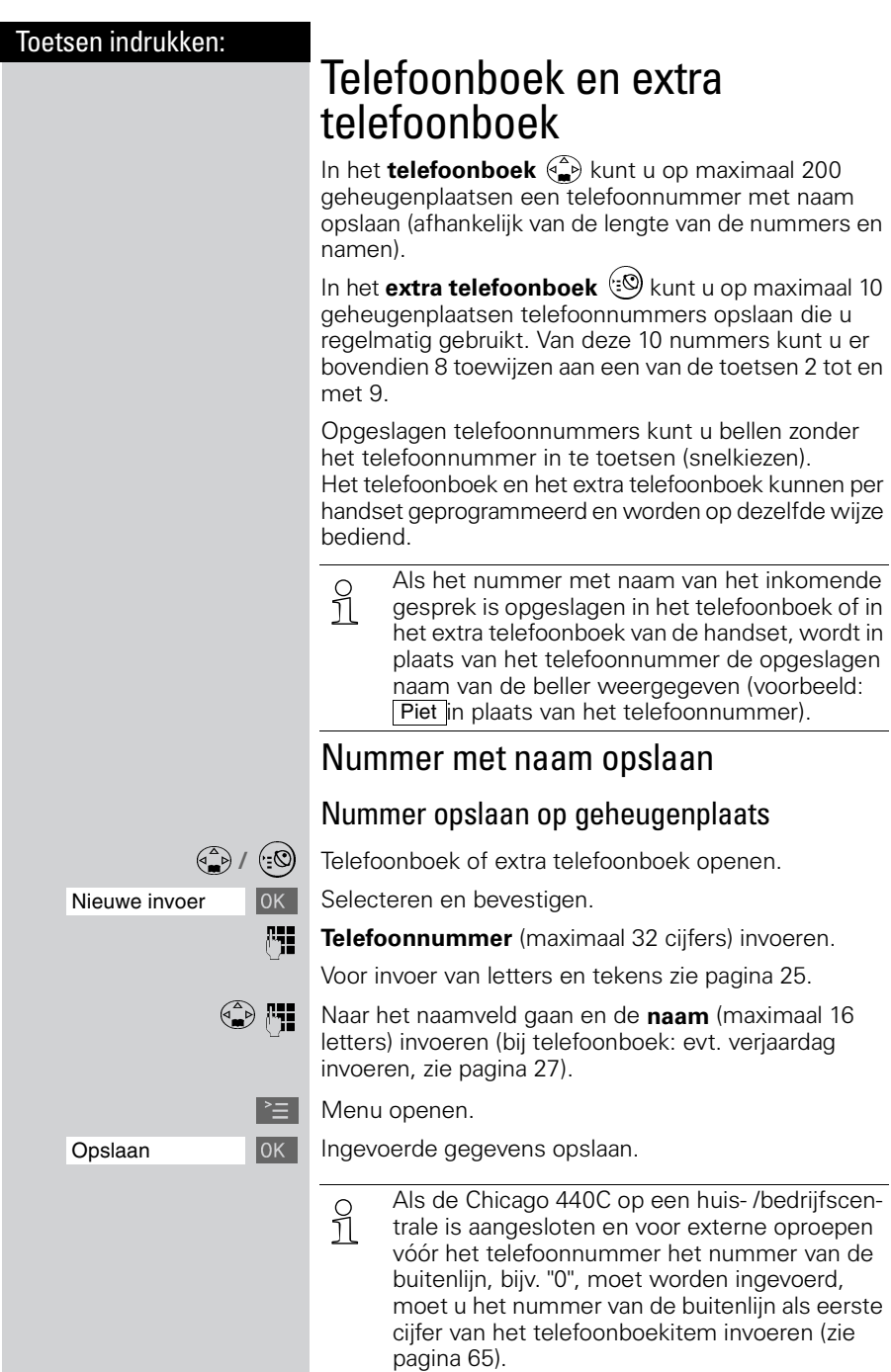

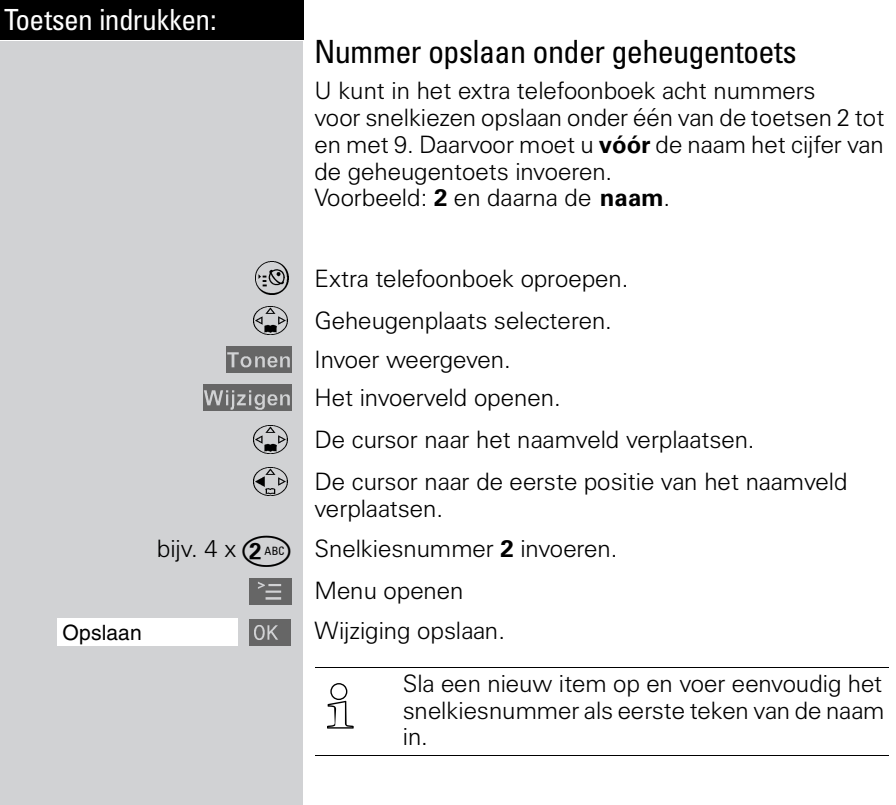

#### Toetsen indrukken:

# <span id="page-31-1"></span><span id="page-31-0"></span>Letters en tekens invoeren

Bij het invoeren van namen kunt u volgens onderstaande tabel letters, cijfers en speciale tekens invoeren.

Desbetreffende toets meerdere keren of lang indrukken:

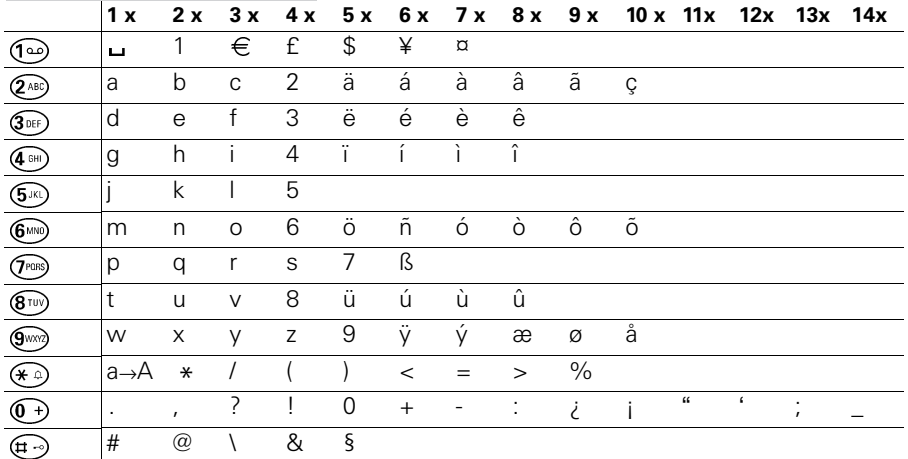

 De **eerste letter** van de naam wordt **automa-tisch met een hoofdletter** geschreven (ook na leestekens) en de volgende letters met een kleine letter.

> Als u **een teken** van een hoofdletter in een kleine letter wilt veranderen, of omgekeerd:  $\widehat{(\ast \infty)}$ indrukken.

Cursor besturen met  $\binom{2}{n}$   $\binom{2}{n}$   $\binom{2}{n}$   $\binom{2}{n}$ .

Het teken dat links van de cursor staat, wordt met  $\Box$  gewist.

Een teken wordt altijd links van de cursor ingevoegd.

De gegevens worden **als volgt** gesorteerd:

- 1. Spatie:  $\Box$
- 2.Cijfers: (0 9)
- 3.Letters (alfabetisch)
- 4.Overige tekens

Als u de alfabetische volgorde van de gegevens in het telefoonboek wilt omzeilen, voegt u vóór de naam een spatie in. Deze naam gaat dan naar de eerste plaats (voorbeeld: invoer van ". Miranda").

<span id="page-32-1"></span><span id="page-32-0"></span>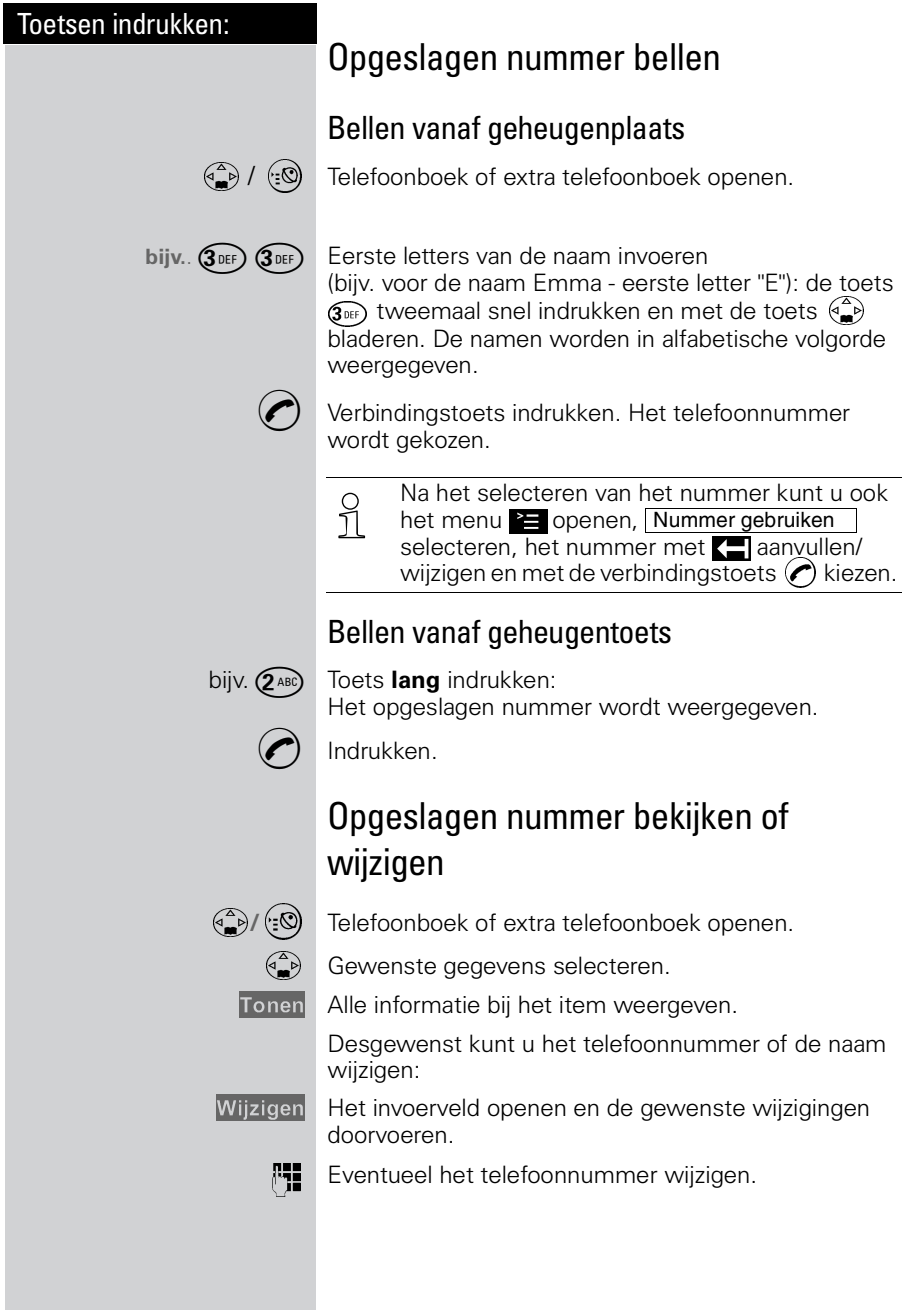

<span id="page-33-1"></span><span id="page-33-0"></span>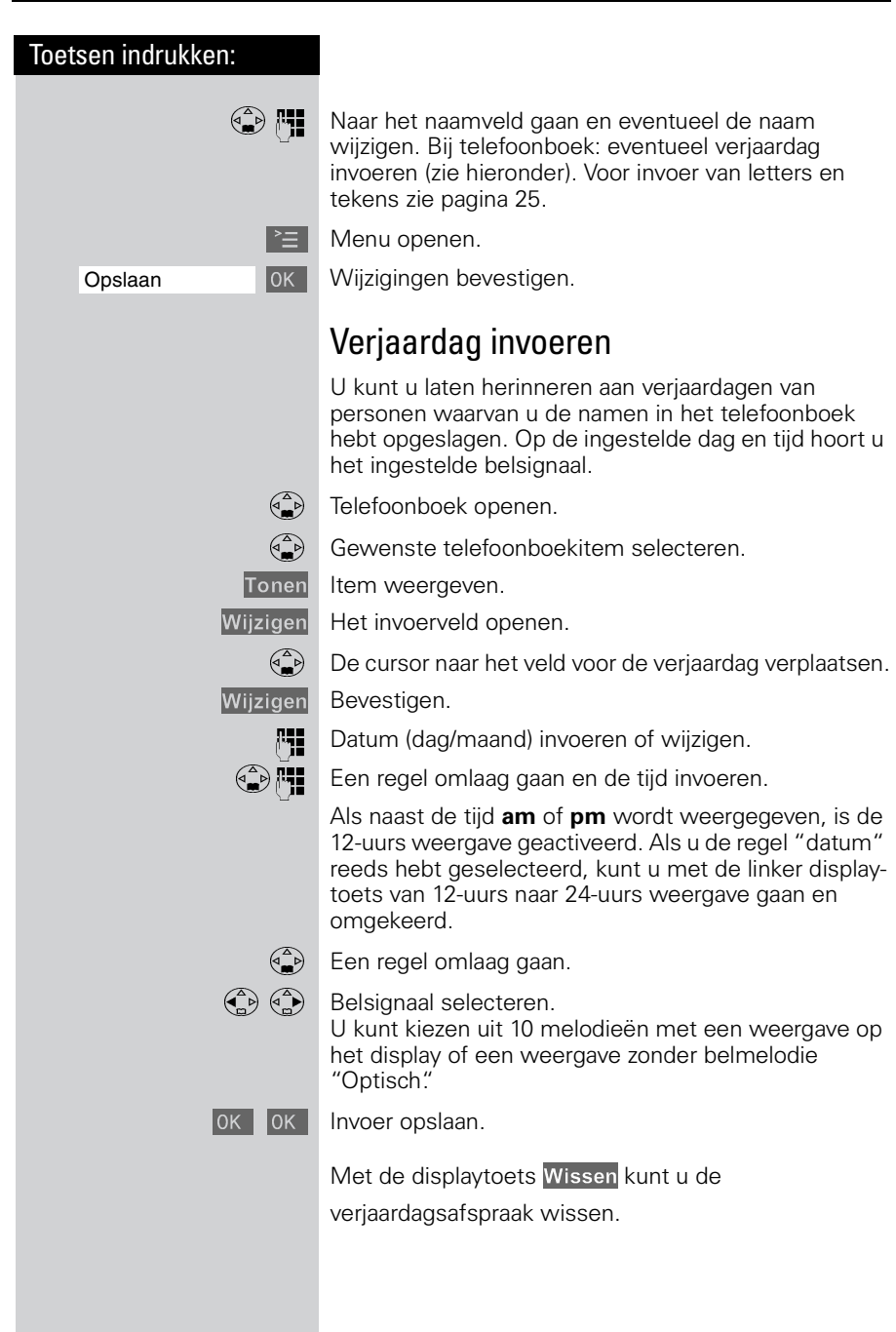

<span id="page-34-0"></span>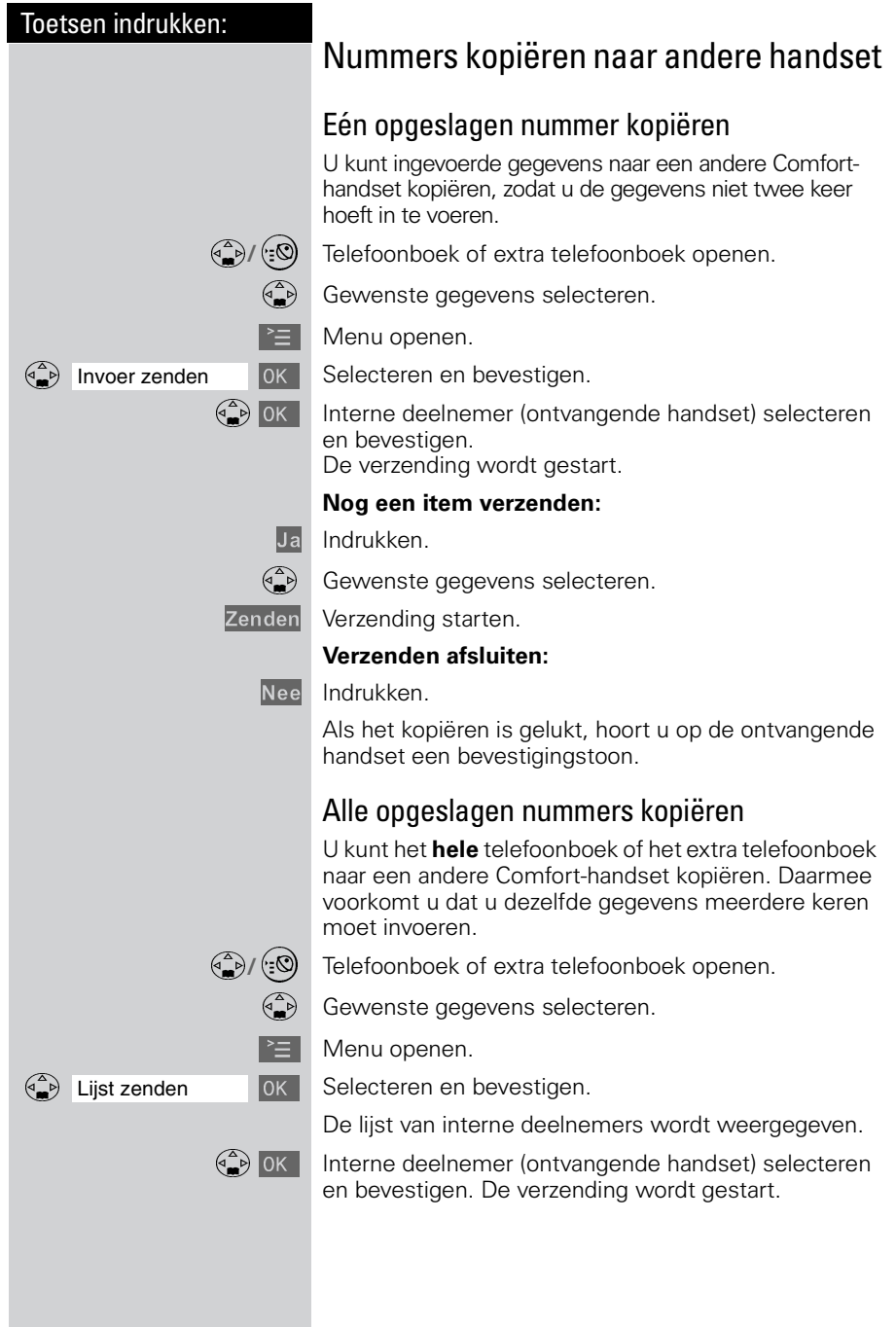

# Toetsen indrukken: Menu openen. beschikbaar is. display). **•** u wordt gebeld.

Als het kopiëren is gelukt, hoort u op de ontvangende handset een bevestigingstoon. Reeds aanwezige gegevens blijven behouden.

 Het kopiëren wordt afgebroken wanneer: **•** het geheugen van de ontvangende handset vol is (het laatst overgedragen item staat op het

# Kopie van (extra) telefoonboek ontvangen

Het kopiëren van het telefoonboek of het extra telefoonboek verloopt automatisch.

Na afloop wordt op het display weergegeven, hoeveel namen of nummers zijn verzonden. Geheugenplaatsen met identieke nummers worden niet overschreven. Hierdoor kan het aantal opgeslagen nummers afwijken van het aantal verzonden nummers.

# <span id="page-35-0"></span>Beschikbare geheugenruimte bekijken

**4. If the Telefoonboek of extra telefoonboek openen.** 

Een geheugenplaats selecteren.

]]]]]]]]]]]]]]]]]]]]]]]]]]]]]]]] Geheugenruimte: Er wordt weergegeven welke geheugenpositie nog

De geheugenruimte wordt verdeeld tussen het telefoonboek en het extra telefoonboek.

Er wordt altijd de totale vrije geheugenruimte van beide telefoonboeken weergegeven.
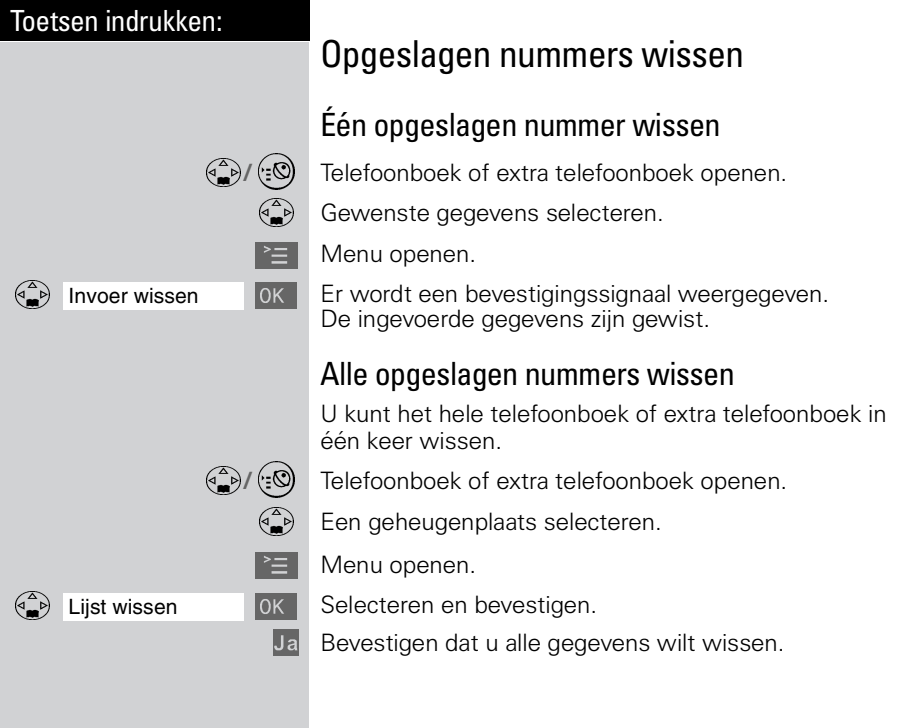

# Telediensten

Met uw handset kunt u op eenvoudige wijze gebruikmaken van telediensten van KPN Telecom.

De volgende telediensten kunt u (in de ruststand) en tijdens een gesprek via het menu, de displaytoets of de besturingstoets oproepen.

Raadpleeg ook de gebruiksaanwijzingen van de betreffende telediensten. Zie voor een overzicht van de beschikbare telediensten van KPN Telecom de bijlage.

## Voorwaarden

De Chicago 440 Comfort set is een toontoestel: u hoort tonen als u een telefoonnummer intoetst. Deze tonen worden over de telefoonlijn verstuurd. Doordat de telefoon toonsignalen verstuurt, kunt u gebruik maken van telediensten die met een computergestuurd systeem werken, zoals TeleBericht® en TeleWekker van KPN Telecom.

Voor sommige telediensten, zoals WisselGesprek van KPN Telecom, moet u een flashsignaal over de telefoonlijn versturen. Met de Chicago 440 Comfort set kunt u een flashsignaal versturen door lang op is te drukken.

## VoiceMail

VoiceMail is een antwoordapparaat in het telefoonnet van KPN Telecom. Als u uw VoiceMail hebt ingeschakeld, kunnen bellers tijdens uw afwezigheid een bericht inspreken. U kunt deze berichten beluisteren door VoiceMail te bellen. Met VoiceMail weet u altijd door wie u gebeld bent tijdens uw afwezigheid. VoiceMail aanvragen: 0842-333 bellen.

U kunt onder (a) het telefoonnummer van VoiceMail, 0842-333, opslaan. Op deze manier kunt u VoiceMail bellen zonder het nummer in te toetsen.

#### **Let op!**

- **De Chicago 440C heeft geen ingebouwde Voice-Mailmelder**; het toestel geeft niet aan of er nieuwe VoiceMailberichten zijn. Als in het display  $\nabla$  knippert, betekent dit alleen dat in de bellerslijst een nieuwe oproep is opgeslagen, niet dat iemand een VoiceMailbericht heeft ingesproken!
- O Als u onder toets 1 het nummer van VoiceMail voor snelkiezen hebt opgeslagen, ziet u in de bellerslijst **VVoicem.Ber.00/xx** Fet aantal VoiceMailberichten wordt echter niet weergegeven. Deze melding heeft dan ook geen functie.

### VoiceMail voor snelkiezen opslaan

U kunt het nummer van VoiceMail voor snelkiezen opslaan onder toets  $\textcircled{1}\textcircled{2}$ .

 $\geq$  Menu openen.

Toets 1 **Julie 1 Selecteren en bevestigen.** 

VoiceMail instellen.

**P.** Telefoonnummer van VoiceMail invoeren (0842-333).

 $\geq$  Menu openen.

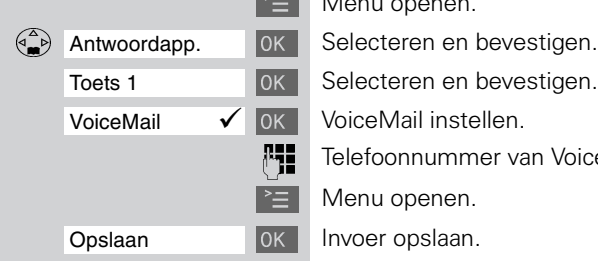

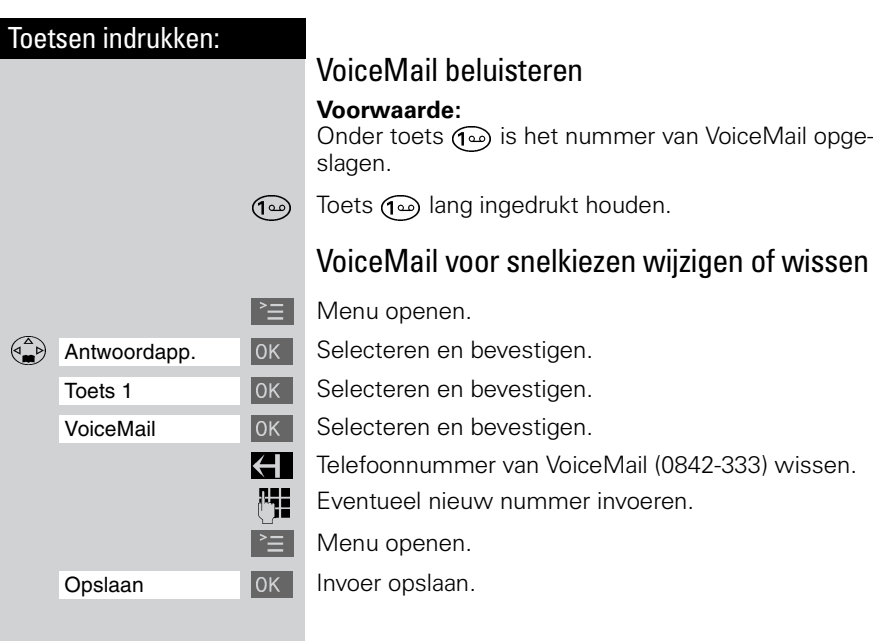

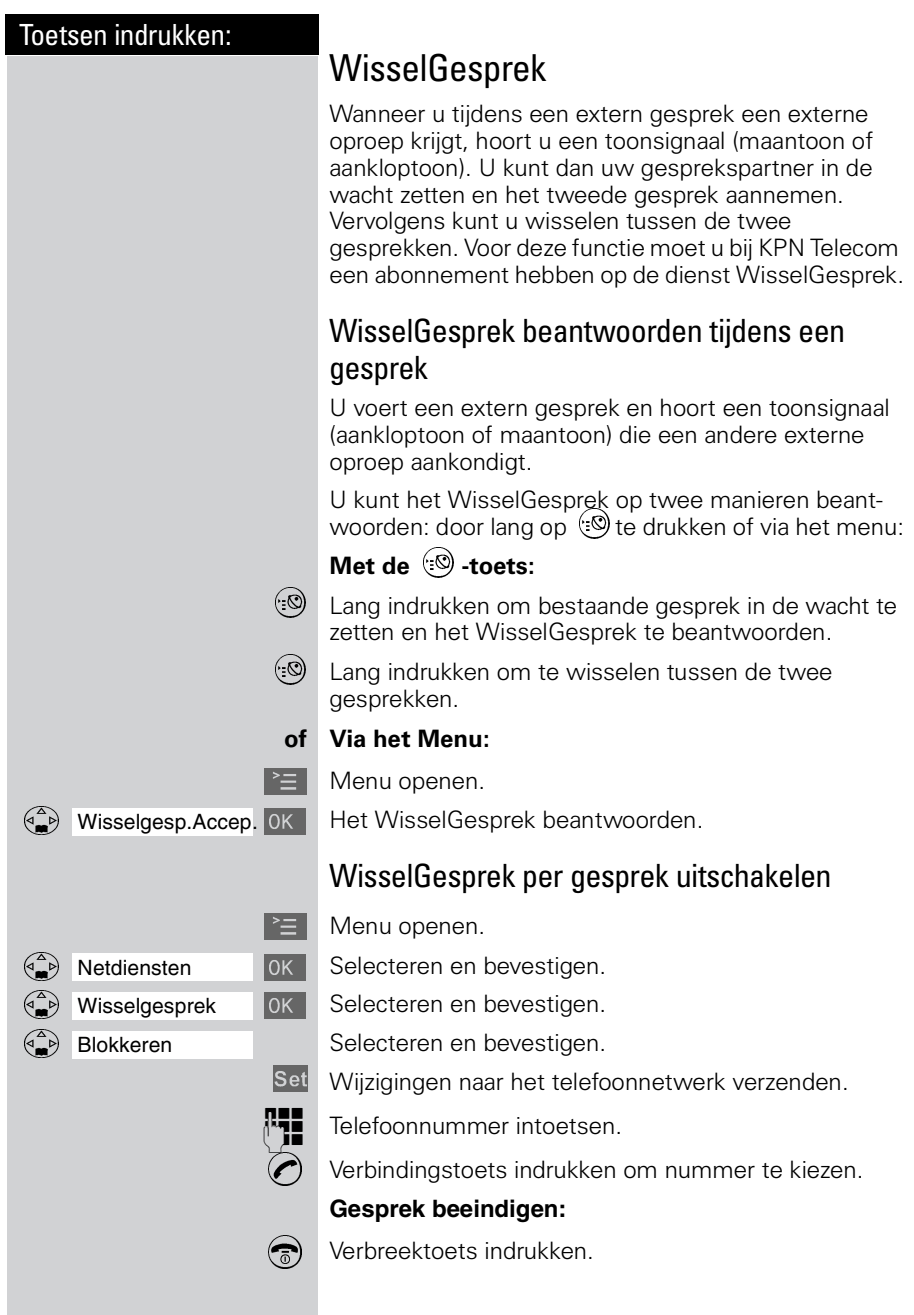

## Doorschakelen

Inkomende oproepen worden naar een ander telefoonnummer doorgeschakeld. U kunt de volgende doorschakelingen instellen:

#### **• Direct**:

Alle oproepen worden direct doorgeschakeld. Er worden geen oproepen meer gesignaleerd.

#### **• Bij afwezigheid**:

Oproepen worden doorgeschakeld wanneer bij u niemand opneemt na herhaald overgaan.

#### **• Bij bezet**:

Oproepen worden doorgeschakeld wanneer uw toestel bezet is. Deze dienst was ten tijde van de productie van deze gebruiksaanwijzing nog niet beschikbaar in het netwerk van KPN Telecom en zal te zijner tijd worden aangekondigd.

## Doorschakeling instellen

U wilt **alle** oproepen naar een andere telefoonaansluiting doorschakelen.

 $\geq$  Menu openen.

]]]]]]]]]]]]]]]]]]]]]]]]]]]]]]]] Netdiensten Selecteren en bevestigen.

Doorschak. EXT | OK | Doorschakelen selecteren.

 $\begin{pmatrix} 2 \ 1 \end{pmatrix}$  Selecteer een van de volgende opties:

- Wanneer: <direct> (alle oproepen worden doorgeschakeld),
- Wanneer: <afwez.> (oproepen worden alleen doorgeschakeld als u de telefoon niet opneemt) of
- Wanneer: <bezet> (oproepen worden alleen doorgeschakeld als u in gesprek bent). Deze functie was ten tijde van de productie van deze gebruiksaanwijzing nog niet beschikbaar in het netwerk van KPN Telecom en zal te zijner tijd worden aangekondigd.

 $\binom{a}{b}$  Naar de volgende regel gaan.

Wijzigen Telefoonnummerinvoer starten.

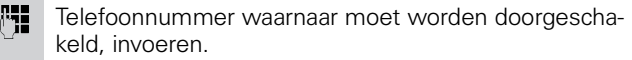

 $\geq$  Menu openen.

Opslaan **I**OK | Instellingen opslaan.

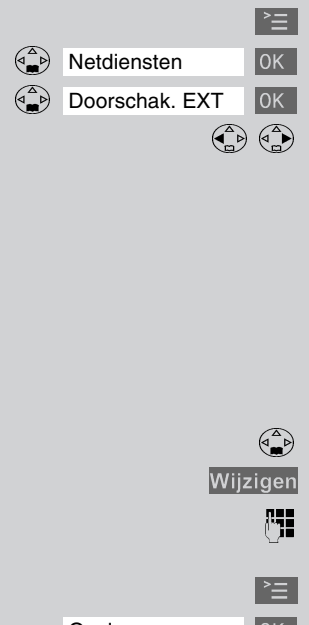

## Telediensten

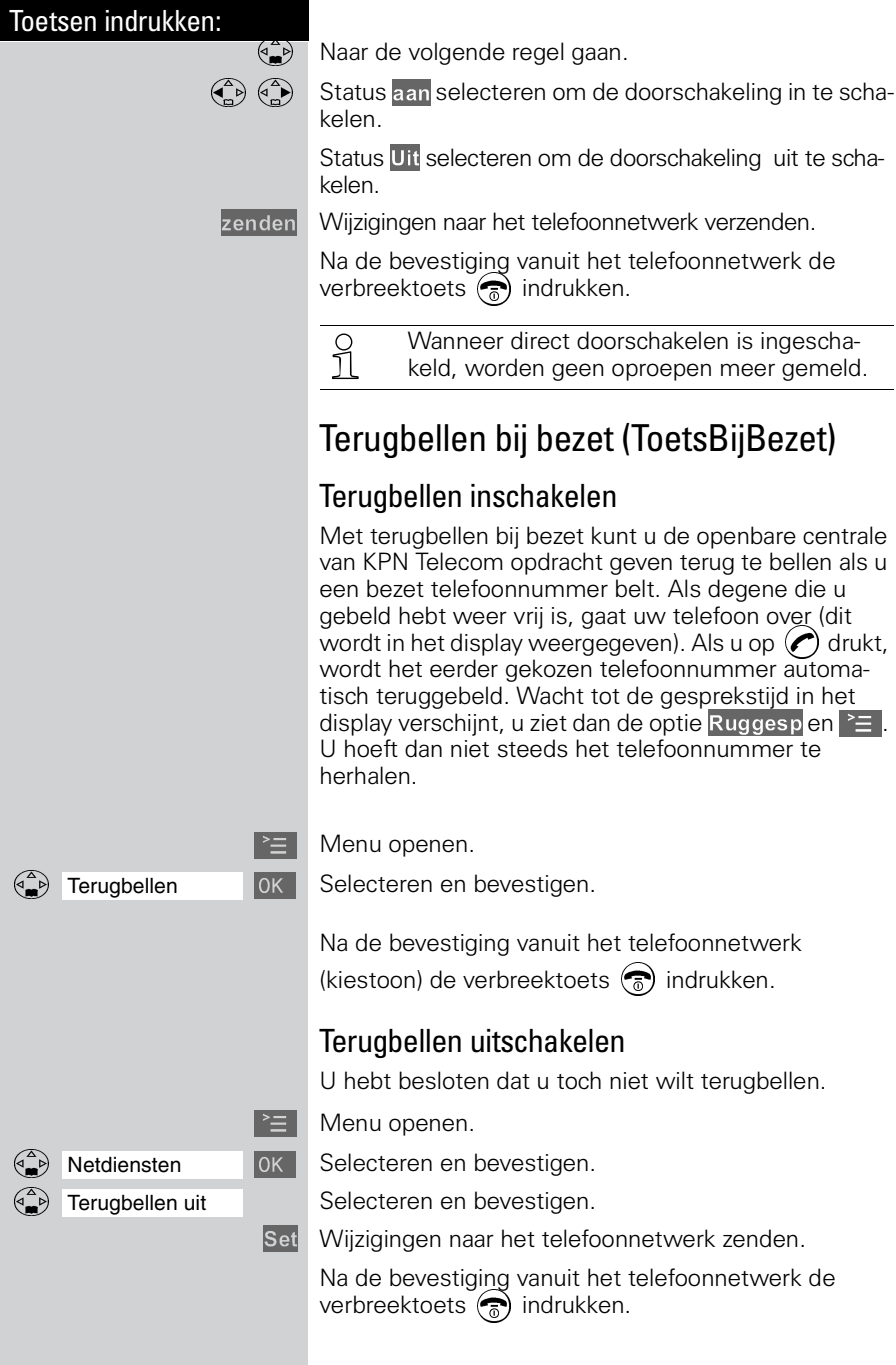

# NummerWeergave

NummerWeergave is een dienst van KPN Telecom. Als u een abonnement hebt op NummerWeergave, kunt u zien door wie u wordt gebeld voordat u het gesprek aanneemt. Het telefoonnummer van de beller verschijnt in het display van de handset, zodat u zelf kunt bepalen of u het gesprek wilt aannemen. Als u het nummer met naam hebt opgeslagen in het telefoonboek, verschijnt de naam van de beller in het display. In de standaardinstelling wordt het telefoonnummer van de beller automatisch in de bellerslijst opgeslagen. Op deze manier weet u altijd door wie u gebeld bent tijdens uw afwezigheid.

Als u zelf iemand belt die gebruikmaakt van Nummer-Weergave, verschijnt uw telefoonnummer ook in het display van de telefoon van uw gesprekspartner voordat deze de hoorn opneemt. Als u dit wilt voorkomen, kunt u NummerWeergave voor de duur van het gesprek blokkeren.

## NummerWeergave aanvragen

U kunt NummerWeergave telefonisch aanvragen. Bel gratis 0800-0429 en volg de gesproken instructies.

## NummerWeergave gebruiken

Als u een abonnement hebt op NummerWeergave van KPN Telecom, verschijnt het telefoonnummer in het display van de handset.

Bij een oproep geeft het display aan (voorbeeld):

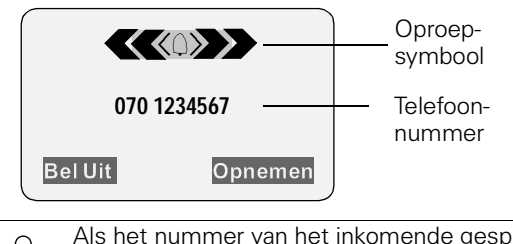

 Als het nummer van het inkomende gesprek met naam is opgeslagen in het telefoonboek of in het extra telefoonboek van de handset, wordt in plaats van het telefoonnummer de opgeslagen naam van de beller weergegeven (voorbeeld: Piet in plaats van het telefoonnummer).

Als het telefoonnummer of de naam niet wordt weergegeven, verschijnt:

Externe oproep | Wanneer u geen abonnement op NummerWeergave (**CLIP**) hebt aangevraagd.

of Anonieme beller Wanneer de beller NummerWeergave bewust heeft geblokkeerd (**CLIR**).

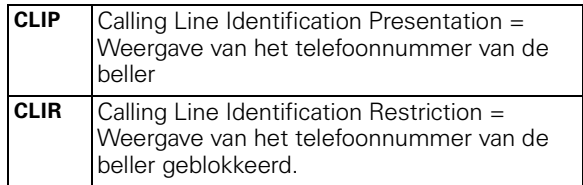

## Bellerslijst gebruiken

Als u een abonnement hebt op NummerWeergave van KPN Telecom, worden in de bellerslijst de telefoonnummers van de laatste 30 inkomende oproepen opgeslagen.

**Voorwaarde**: Het telefoonnummer van de beller wordt meegestuurd.

Afhankelijk van de instelling worden ofwel **alle oproepen** ofwel slechts **gemiste oproepen** (standaardinstelling) opgeslagen.

Als u meerdere **gemiste oproepen** van hetzelfde nummer ontvangt, wordt alleen de laatste oproep opgeslagen. Bij **alle oproepen** worden oproepen ook dubbel opgeslagen.Oproepen van anonieme bellers worden niet in de bellerslijst opgeslagen.

Voorbeeld van een displayweergave voor een item uit de lijst gemiste oproepen:

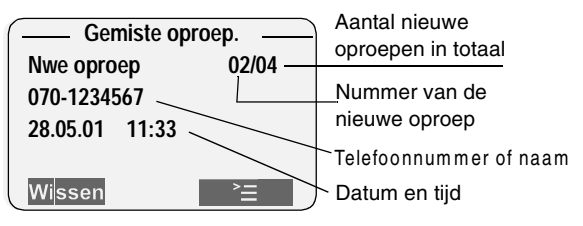

#### **Status van het item**

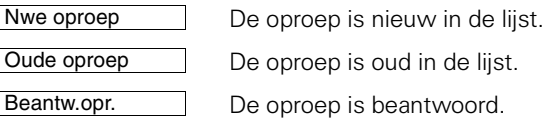

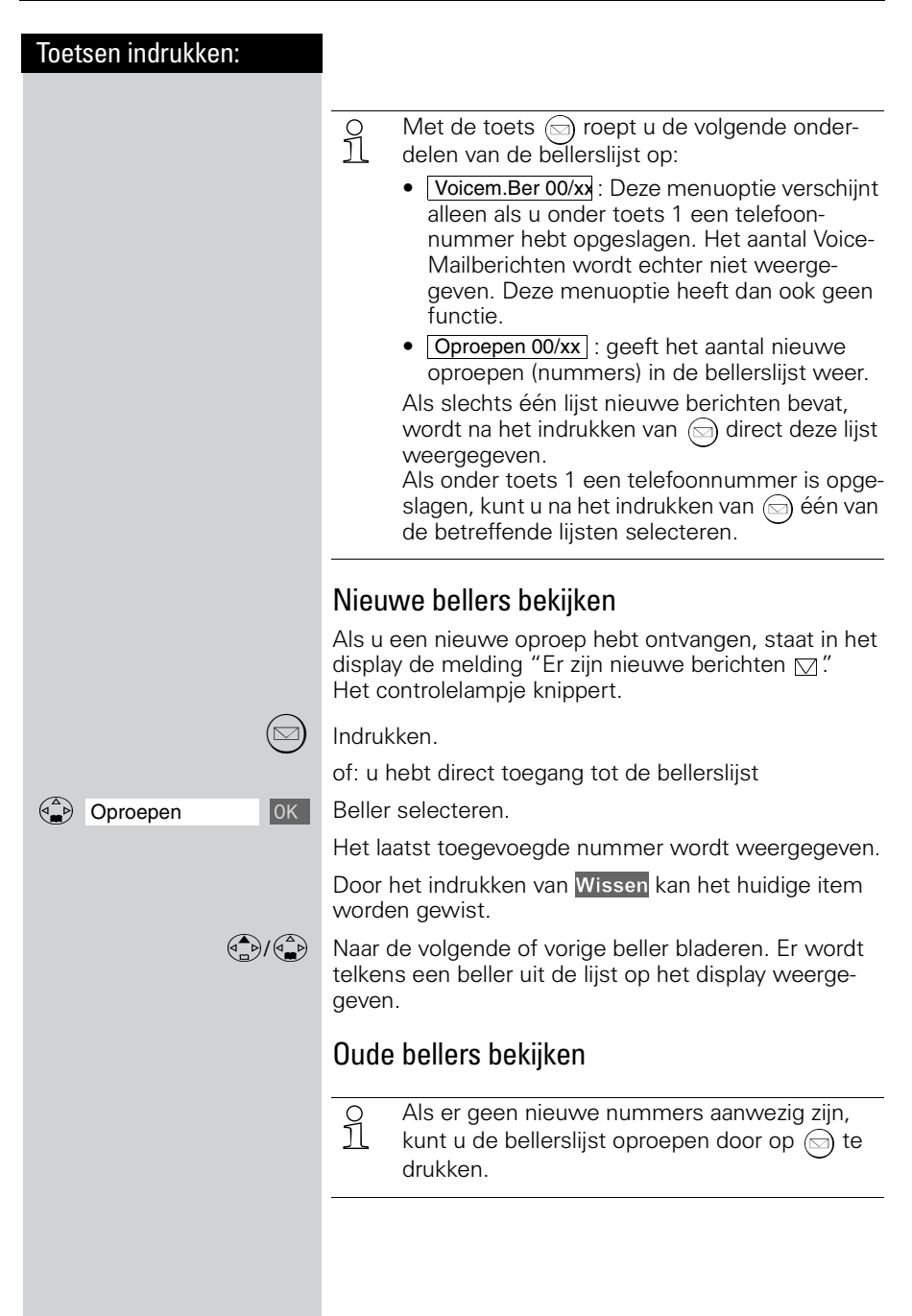

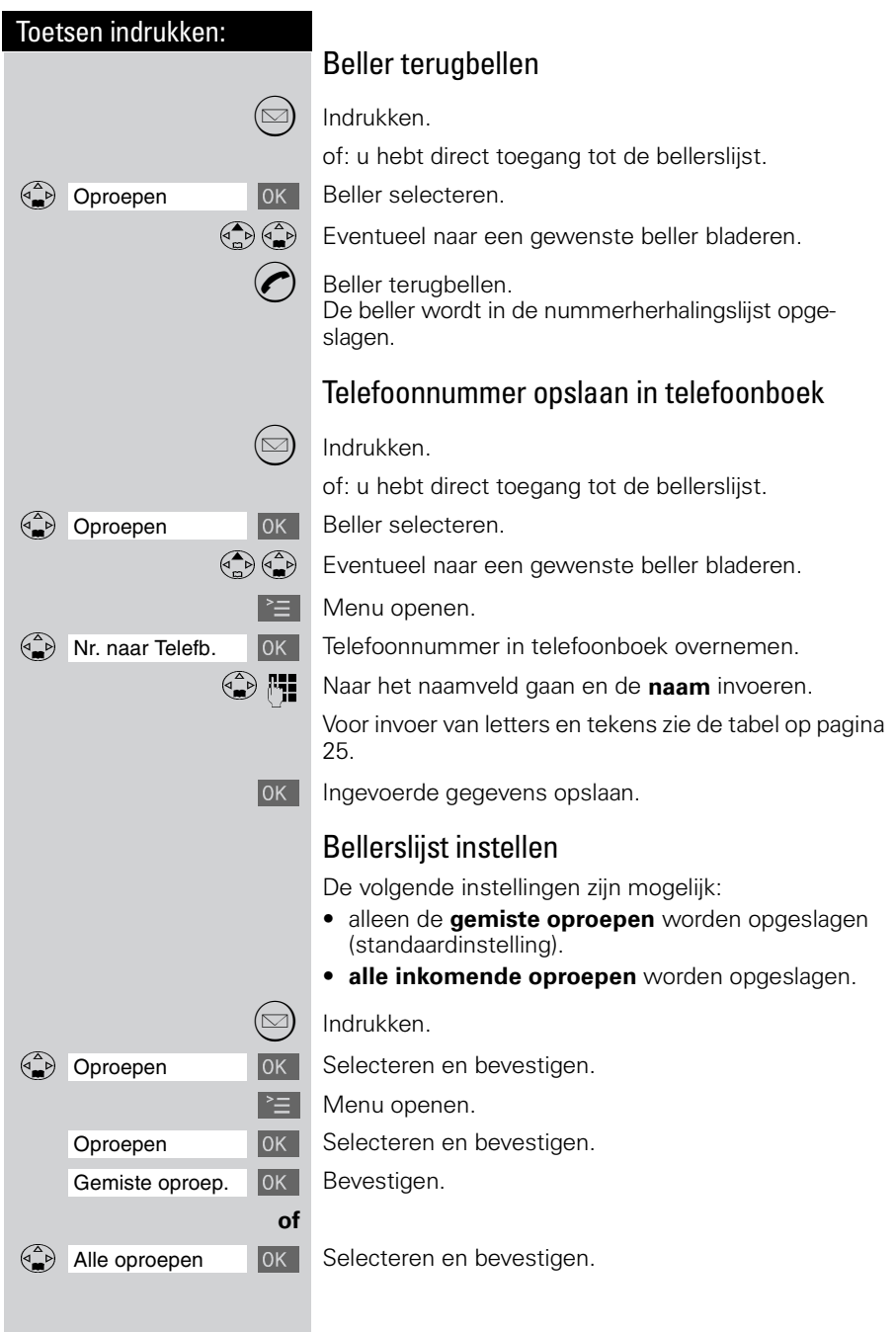

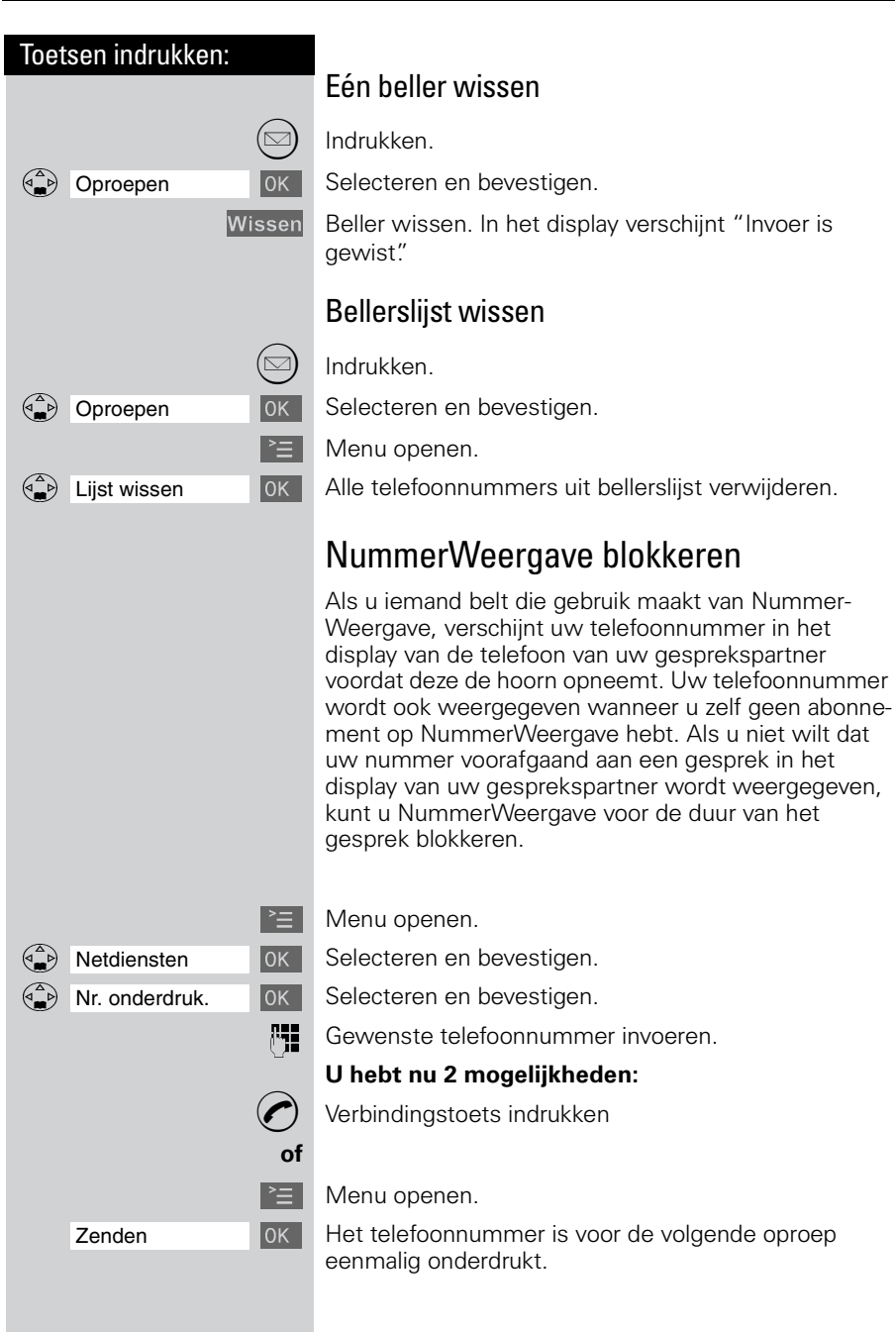

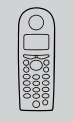

# Handset naar eigen voorkeur instellen

U kunt uw handset naar eigen wens instellen om van de standaardinstellingen af te wijken en een optimaal comfort te bereiken.

## Displaytaal van een handset wijzigen

 $\mathbb{R}$  Menu openen.

Instell. Handset  $\overline{)0K}$  Selecteren en bevestigen.

 $\binom{a}{x}$ ] Taal **De actieve taal is met een**  $\checkmark$  **gemarkeerd (standaardin**stelling: Nederlands).

( $\bigcirc$ ) OK De gewenste taal selecteren en bevestigen.

 U kunt de ingestelde displaytaal weer terug-zetten in het Nederlands door de standaardinstellingen van de handset te herstellen [\(zie pa](#page-75-0)[gina 69\)](#page-75-0).

## Volume, melodie, tonen wijzigen

## Volume van de handset en de luidspreker

U kunt het volume van de handset in drie stappen en de luidspreker voor handenvrij bellen in vijf stappen instellen (ook tijdens een gesprek).

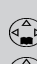

 $\mathbb{F}$  Menu openen.

Geluidsinstelling Jok Selecteren en bevestigen.

Vol. Luidspreker **DK** Het geluid van de handset klinkt met het huidige volume.

 $\left(\begin{matrix} \widehat{\cdot} \\ \widehat{\cdot} \end{matrix}\right)$  Het gewenste handenvrij-volume instellen.

 $\begin{pmatrix} 1 \\ 1 \end{pmatrix}$  Een regel omlaag gaan.

 $\left(\bigoplus_{n=1}^{\infty}\left(\bigoplus_{n=1}^{\infty}\right)\right)$  Het gewenste niveau van het handsetvolume selecteren en bevestigen. Het huidige volume klinkt en het bijbehorende niveau wordt weergegeven.

Opslaan Instellingen opslaan.

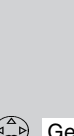

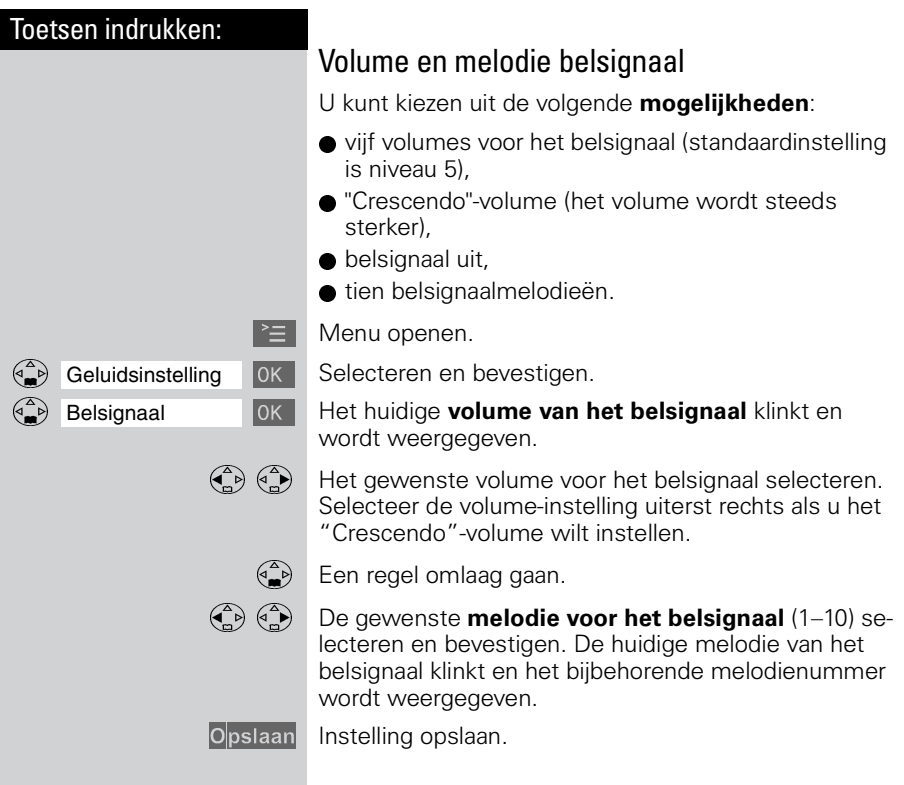

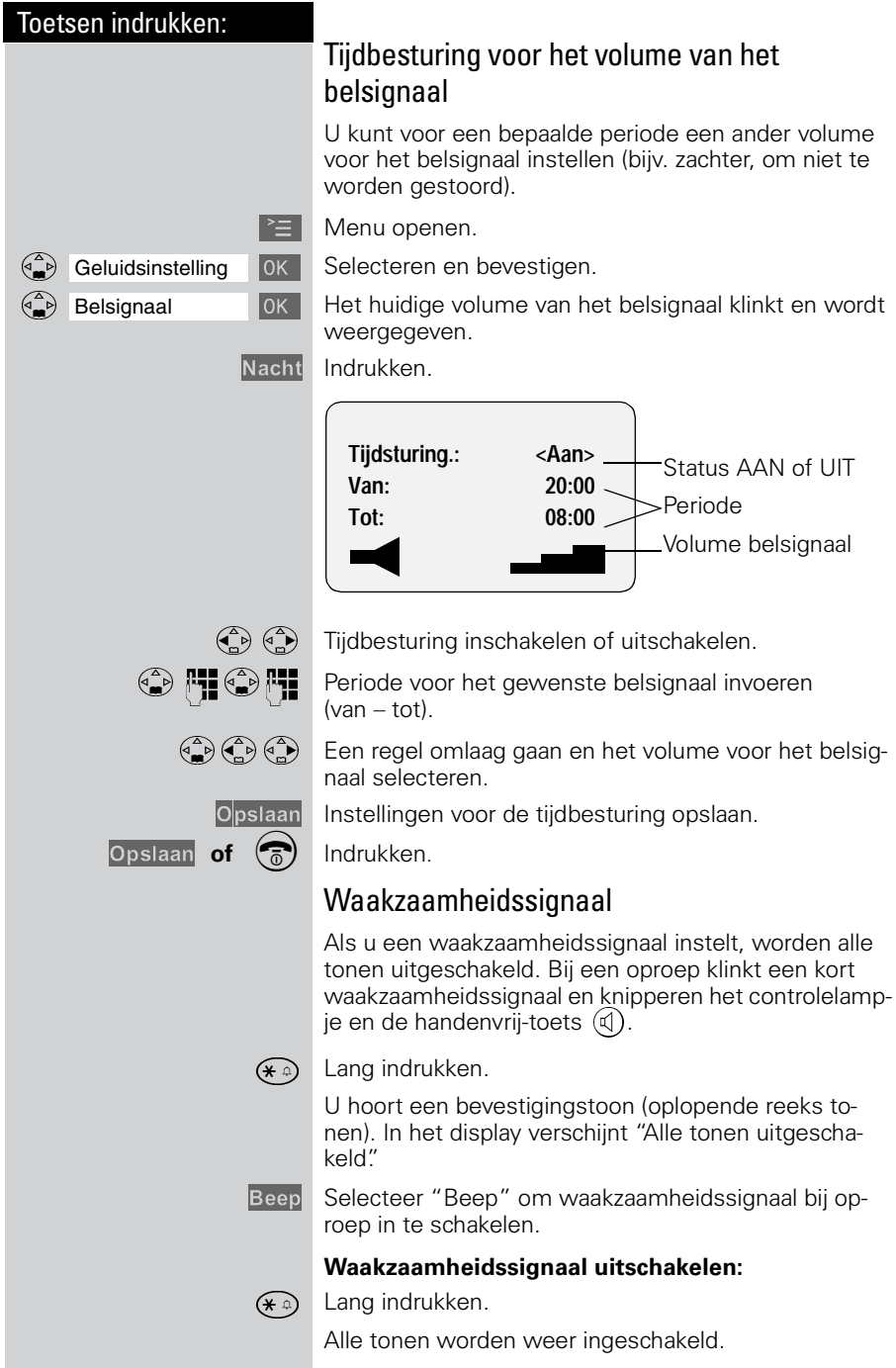

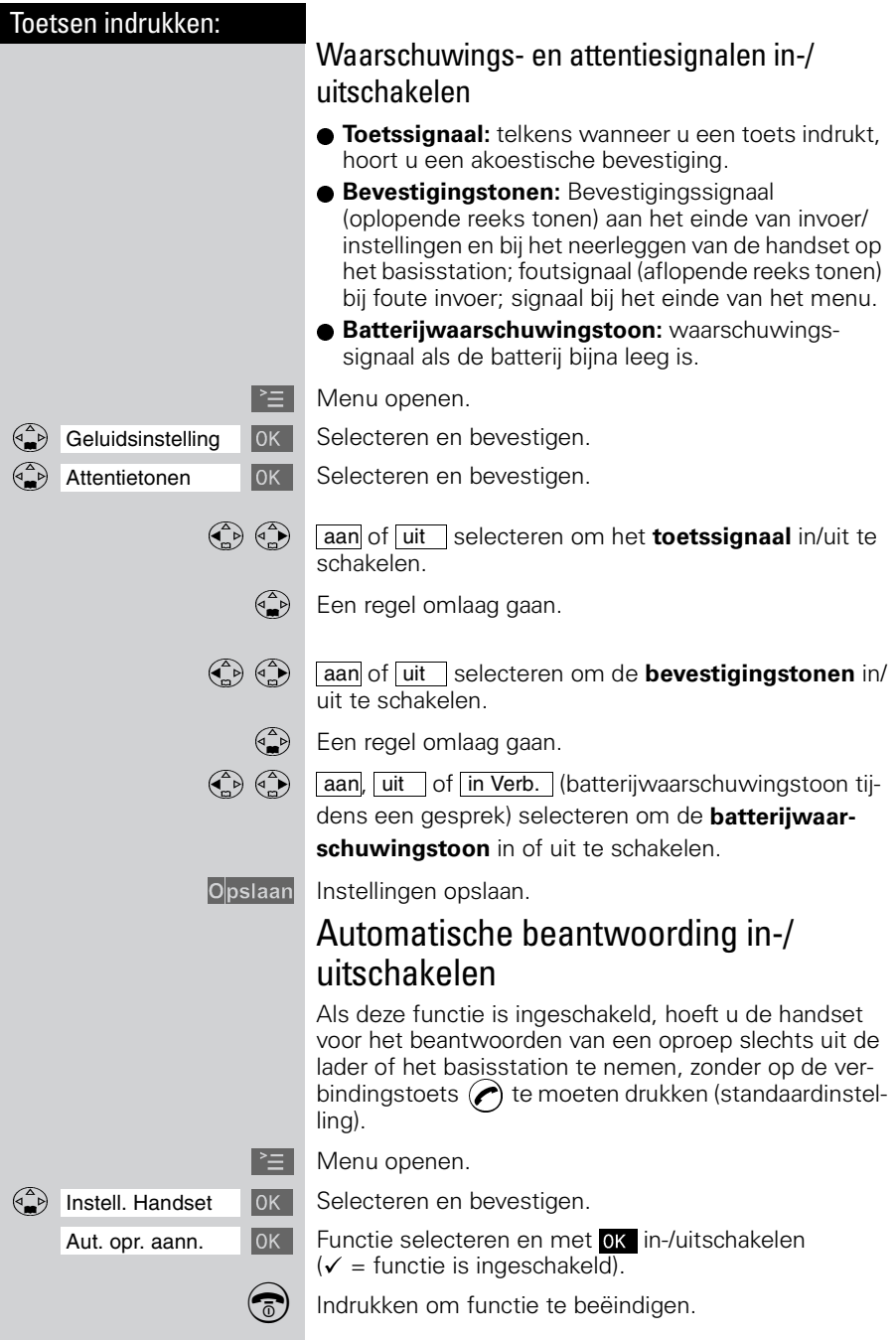

# Basisstation en handset beveiligen

U kunt de apparaatinstellingen met een toegangscode (PIN-code) beveiligen tegen onbevoegde toegang.

## PIN-code wijzigen

Om de instellingen te beveiligen tegen onbevoegde toegang, moet u de ingestelde PIN-code (standaardinstelling 0000) wijzigen in een PIN-code die alleen bij u bekend is.

#### **Vergeet uw PIN-code niet!**

Als u de PIN-code vergeten bent , dan kunt u bepaalde programmeringen niet meer uitvoeren. U zult dan de PIN-code via Primafoon of Business Center moeten laten terugzetten in de standaardinstelling. Daaraan zijn kosten verbonden.

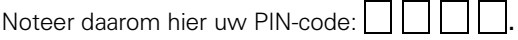

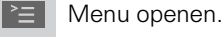

Instell. Basis **Jok Belecteren en bevestigen.** 

PIN-code **DR** Selecteren en bevestigen.

**PHOK** Huidige PIN-code invoeren en bevestigen. (bij levering ingesteld op 0000).

**De nieuwe PIN-code (4 cijfers) invoeren.** 

**C**<sup>2</sup>)  $\overline{N+1}$  Een regel naar beneden gaan en de nieuwe PIN-code herhalen.

OK Nieuwe PIN-code opslaan.

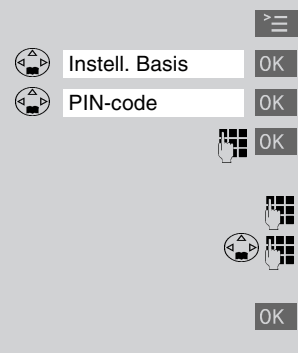

<span id="page-53-0"></span>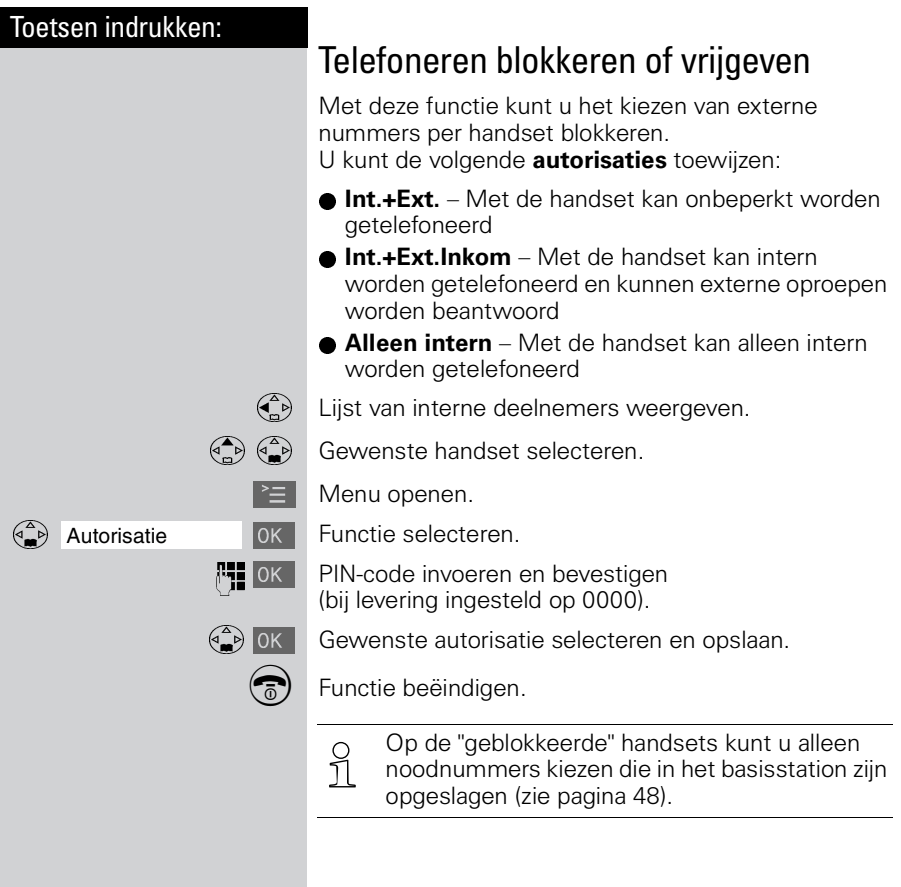

<span id="page-54-0"></span>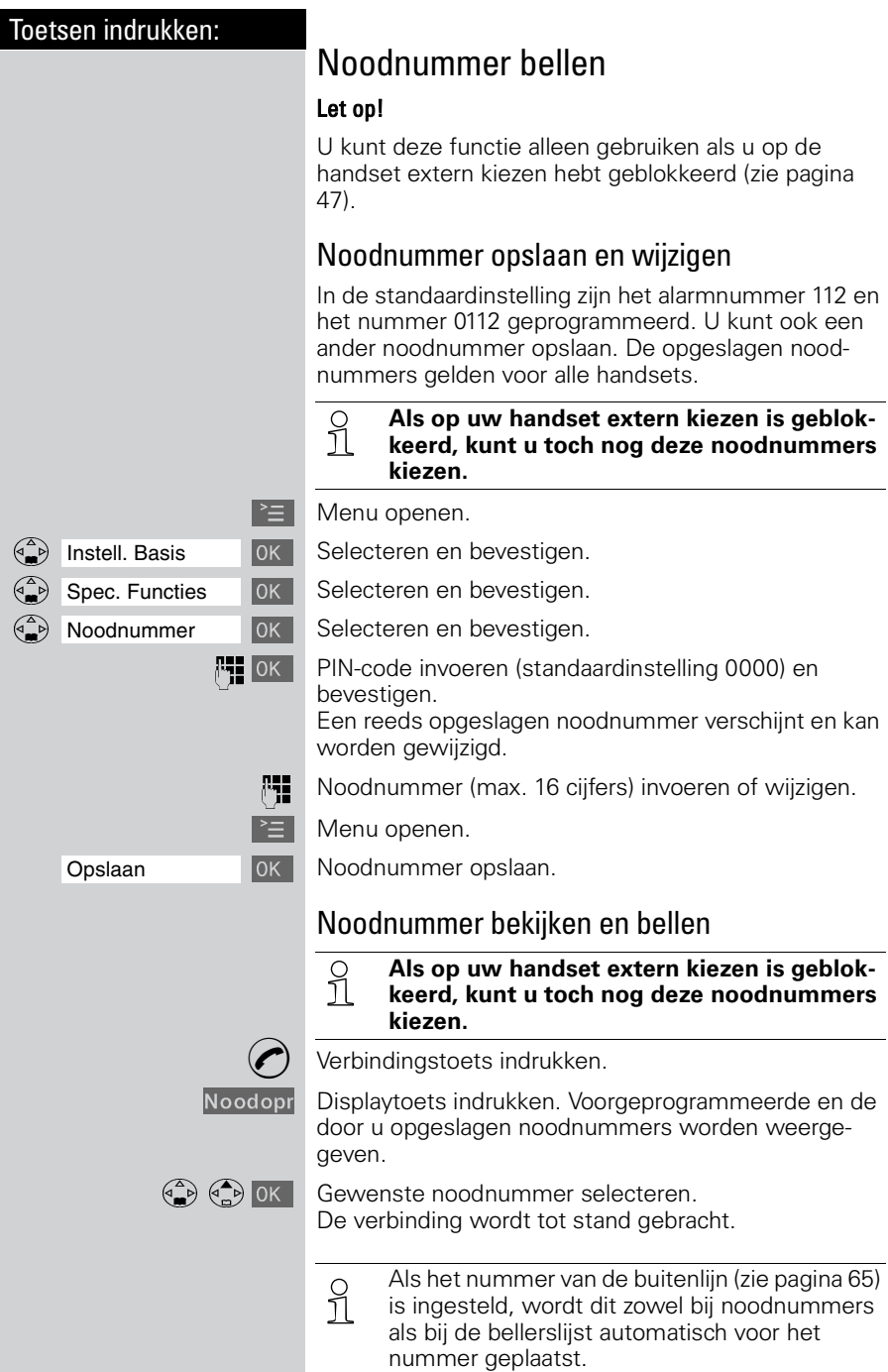

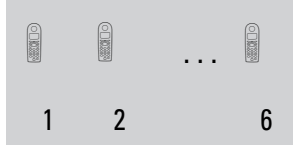

# Werken met extra handsets

U kunt uw Chicago 440C-basisstation uitbreiden tot een kleine telefooncentrale. U kunt maximaal zes handsets bij het basisstation aanmelden en gebruiken.

## Extra handsets aanmelden

Om met uw extra handset te kunnen telefoneren, moet u deze bij het basisstation aanmelden. Dit is heel eenvoudig en gebeurt automatisch. Handsets van de Chicago 200/220/330-serie en van andere fabrikanten die de GAP-standaard ondersteunen, meldt u daarentegen handmatig aan.

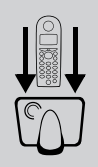

## <span id="page-55-0"></span>Automatische aanmelding: Handsets Chicago 440C aanmelden bij een basisstation Chicago 440C

De automatische aanmelding is alleen bij de meegeleverde en elke nieuw gekochte handset mogelijk. Voordat u de handset inschakelt, zet u deze met het display zichtbaar (naar boven) op het basisstation. Na ongeveer 1 minuut wordt het interne nummer van de handset op het display weergegeven (bijvoorbeeld "INT2").

Aan de handset wordt automatisch het volgende vrije interne nummer  $(1 - 6)$  toegewezen. Als alle nummers al bezet zijn, wordt het interne nummer 6 overschreven.

Aan een handset kan later een ander intern nummer [\(zie pagina 52\)](#page-58-0) of een andere interne naam [\(zie pagina 51\)](#page-57-0) worden toegewezen.

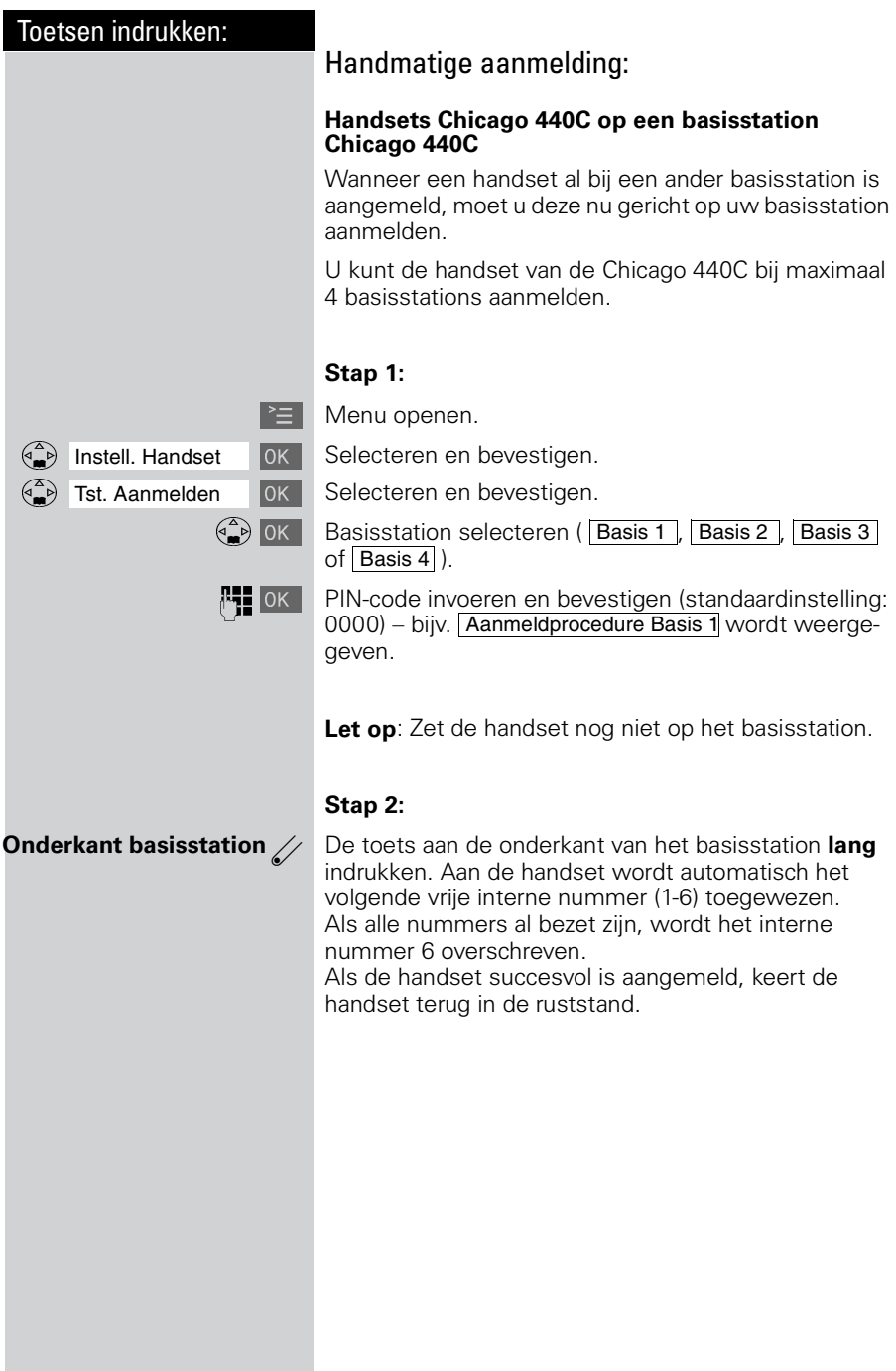

#### **Handsets van een andere fabrikant op een basisstation Chicago 440C aanmelden**

#### **Voorwaarde:**

Handsets van andere fabrikanten moeten de **GAPstandaard** ondersteunen.

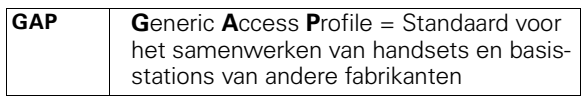

#### **Stap 1:**

Meld uw handset volgens de gebruiksaanwijzing van de betreffende handset aan.

Het Chicago-basisstation wijst na de aanmelding het **eerste beschikbare** interne telefoonnummer toe aan de handset.

#### **Stap 2:**

**Onderkant**<br>basisstation

6

...

2

1

**basisstation** Toets aan de onderzijde van het basisstation langer dan 1 seconde indrukken.

## <span id="page-57-0"></span>Naam van een handset wijzigen

Als u een extra handset hebt aangemeld, krijgt deze automatisch als naam "INT" met het telefoonnummer van de handset, bijvoorbeeld INT1, INT2 enzovoorts. U kunt deze namen echter wijzigen, bijvoorbeeld in "Anna", "Kantoor", enzovoort (max. 10 tekens).

Lijst van interne deelnemers weergeven.

 $\begin{pmatrix} 1 & 1 \\ 0 & 1 \end{pmatrix}$  Gewenste handset selecteren.

Wijzigen Functie selecteren.

**PE Reeds aanwezige naam wissen met <** en nieuwe naam invoeren, zie tabel op [pagina 25.](#page-31-0)

Opslaan Invoer bevestigen.

## <span id="page-58-0"></span>Intern telefoonnummer van een handset wijzigen

Bij het aanmelden krijgen handsets automatisch het eerstvolgende vrije interne telefoonnummer van 1 t/m 6. U kunt het interne telefoonnummer van een handset wijzigen.

Lijst van interne deelnemers weergeven.

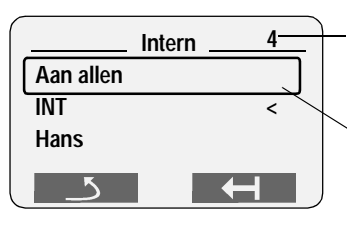

Er zijn al vier handsets aangemeld.

"Allen" wordt alleen weergegeven als er meer dan één deelnemer is aangemeld.

 $\geq$  Menu openen.

Nr. toewijzen **Jok Functie selecteren.** Alle aangemelde handsets worden weergegeven.

 $\begin{pmatrix} 1 & 1 \\ 0 & 1 \end{pmatrix}$  Interne deelnemer selecteren.

**LE Vrije interne nummer invoeren.** 

Desgewenst:

**C**  $\begin{pmatrix} 1 & 0 \\ 0 & 0 \end{pmatrix}$  [ $\begin{pmatrix} 1 & 0 \\ 0 & 1 \end{pmatrix}$  [ $\begin{pmatrix} 1 & 0 \\ 0 & 1 \end{pmatrix}$  [ $\begin{pmatrix} 1 & 0 \\ 0 & 1 \end{pmatrix}$  [ $\begin{pmatrix} 1 & 0 \\ 0 & 1 \end{pmatrix}$  [ $\begin{pmatrix} 1 & 0 \\ 0 & 1 \end{pmatrix}$  [ $\begin{pmatrix} 1 & 0 \\ 0 & 1 \end{pmatrix}$  [ $\begin{pmatrix} 1 & 0 \\ 0 & 1 \end{pmatrix}$  [ $\$ 

OK Wijzigingen opslaan en procedure afsluiten.

 Als het geselecteerde interne telefoonnummer al aan een andere handset is toegewezen, hoort u een fouttoon (aflopende reeks tonen). De invoer moet opnieuw worden doorgevoerd.

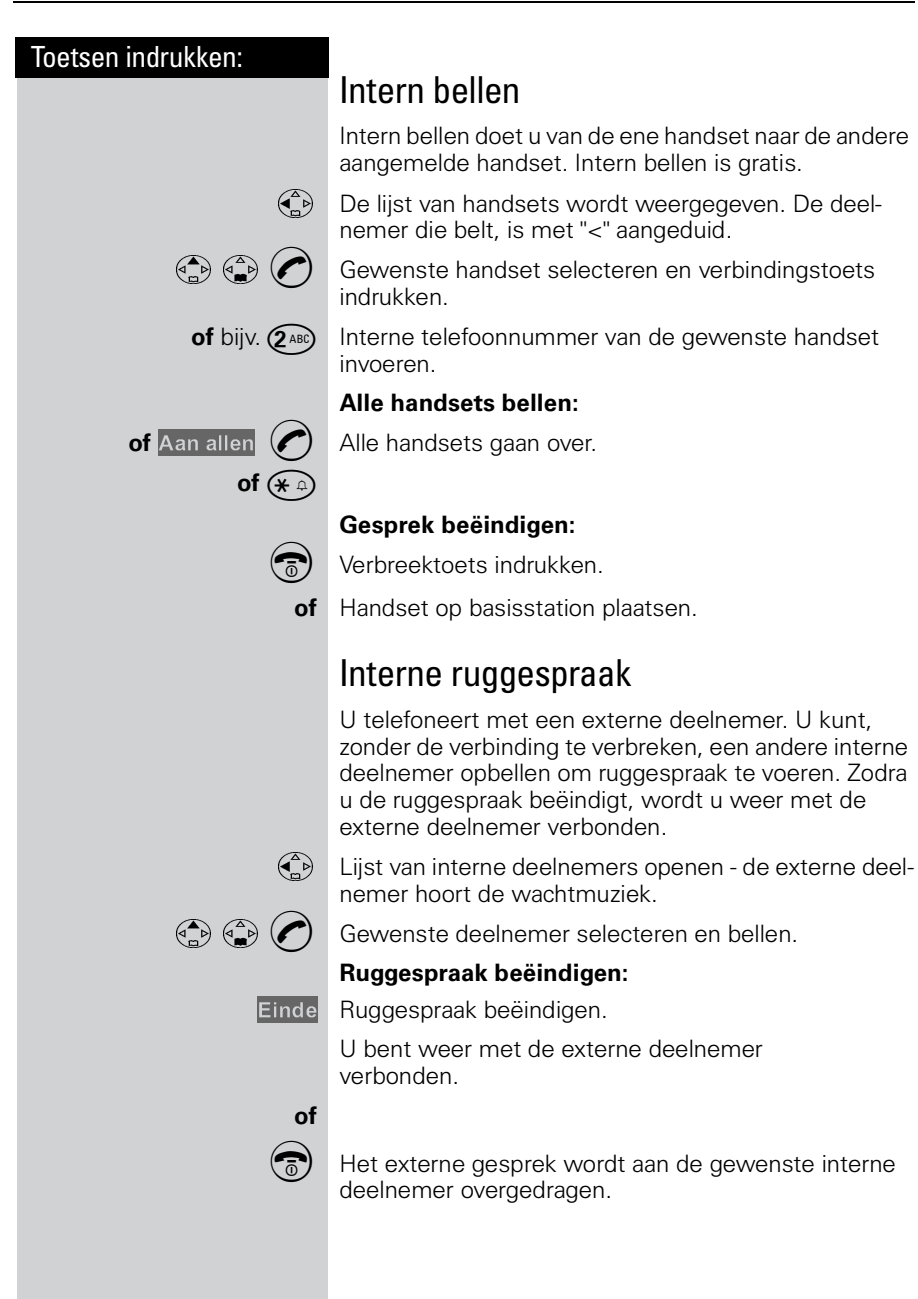

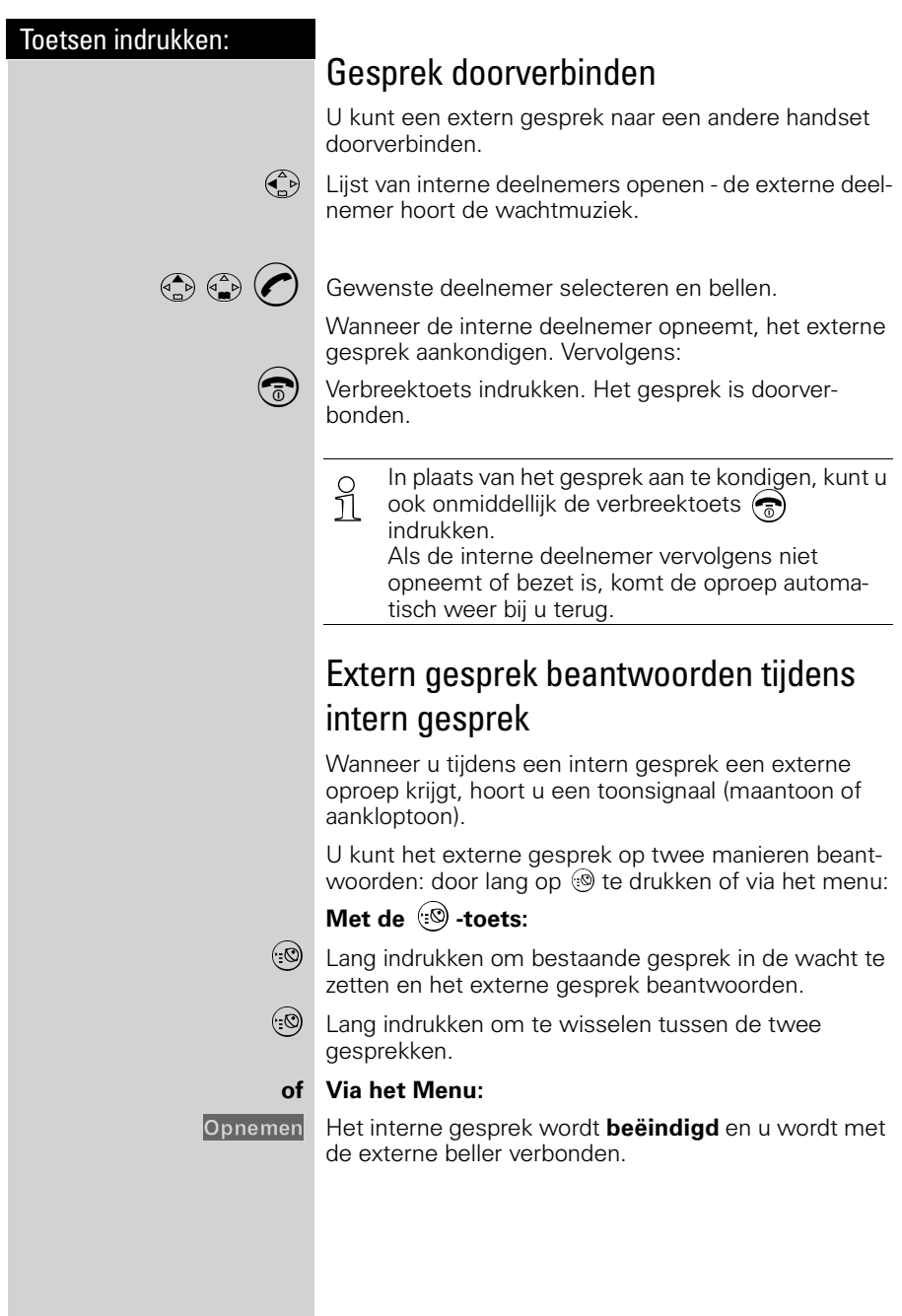

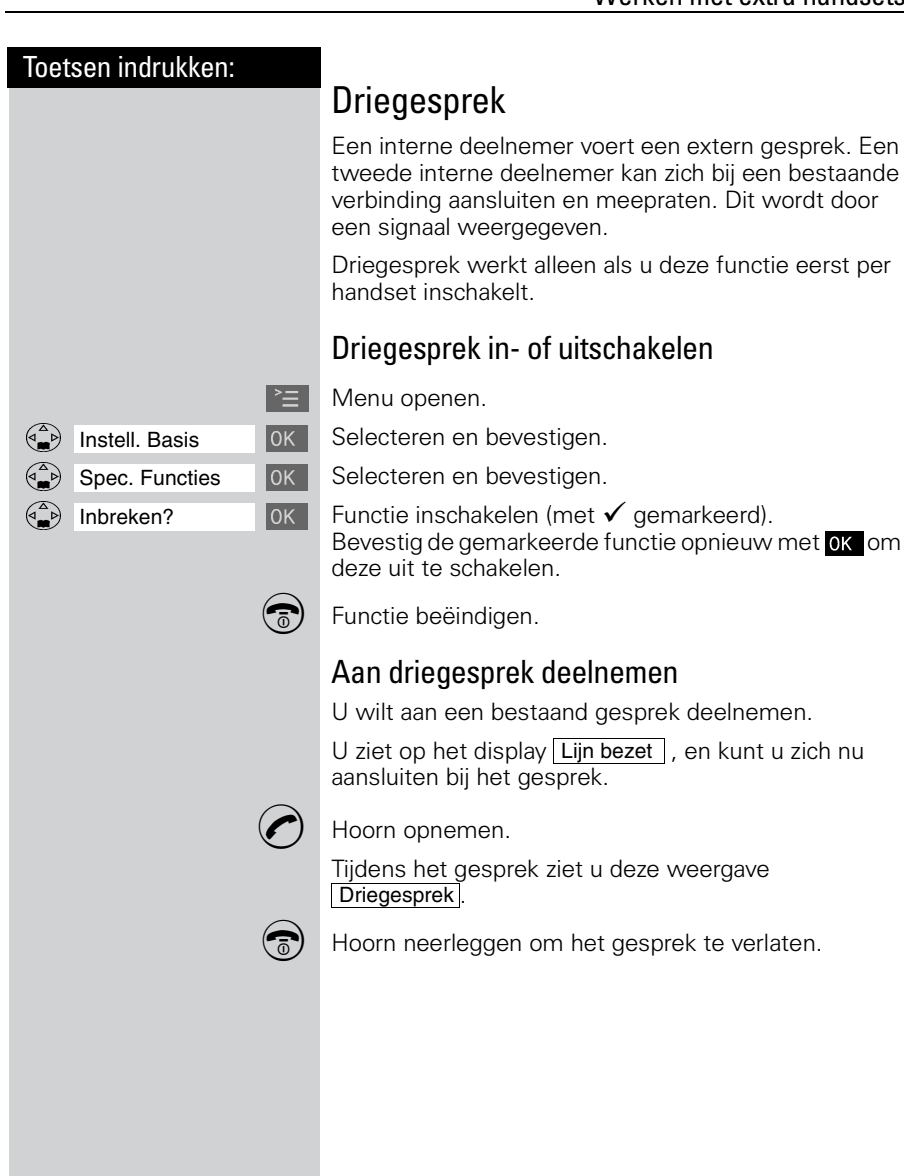

## Babyfoon

Met uw extra handset kunt u geluiden in de kamer van uw baby vanaf een andere plaats controleren.

De afstand van de handset tot de baby moet minstens **1 tot 2 meter** bedragen. De microfoon moet naar de baby wijzen. Als een bepaald geluidsniveau wordt bereikt (bijv. de baby huilt), kiest de handset automatisch een **telefoonnummer** dat u hebt **geprogrammeerd**:

- **•** een **intern telefoonnummer** U hebt nog een aangemelde handset nodig.
- **•** een **extern telefoonnummer** U programmeert bijvoorbeeld een mobiel telefoonnummer of een ander telefoonnummer van het vaste telefoonnetwerk waar u bereikbaar bent.

Als u de oproep beantwoordt, hoort u het geluid in de babykamer.

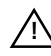

Let erop dat u **geen geblokkeerd telefoon-**

**nummer** als extern telefoonnummer program-**!**meert.

Als u een extern telefoonnummer voor de babyfoon programmeert, moet u de eigenaar van de telefoonaansluiting hierover informeren, opdat de babyfoonoproep wordt beantwoord.

Let erop dat daar **geen** antwoordapparaat is ingeschakeld, opdat de babyfoonoproep kan worden gehoord.

Inkomende oproepen op de handset met ingeschakelde babyfoon worden:

- **zonder belsignaal** gemeld.
- de oproep wordt alleen op het display weergegeven.
- Toetsen en display zijn daarbij niet verlicht.
- De ingeschakelde babyfoon beperkt de gebruikstijd van de handset slechts in geringe mate.

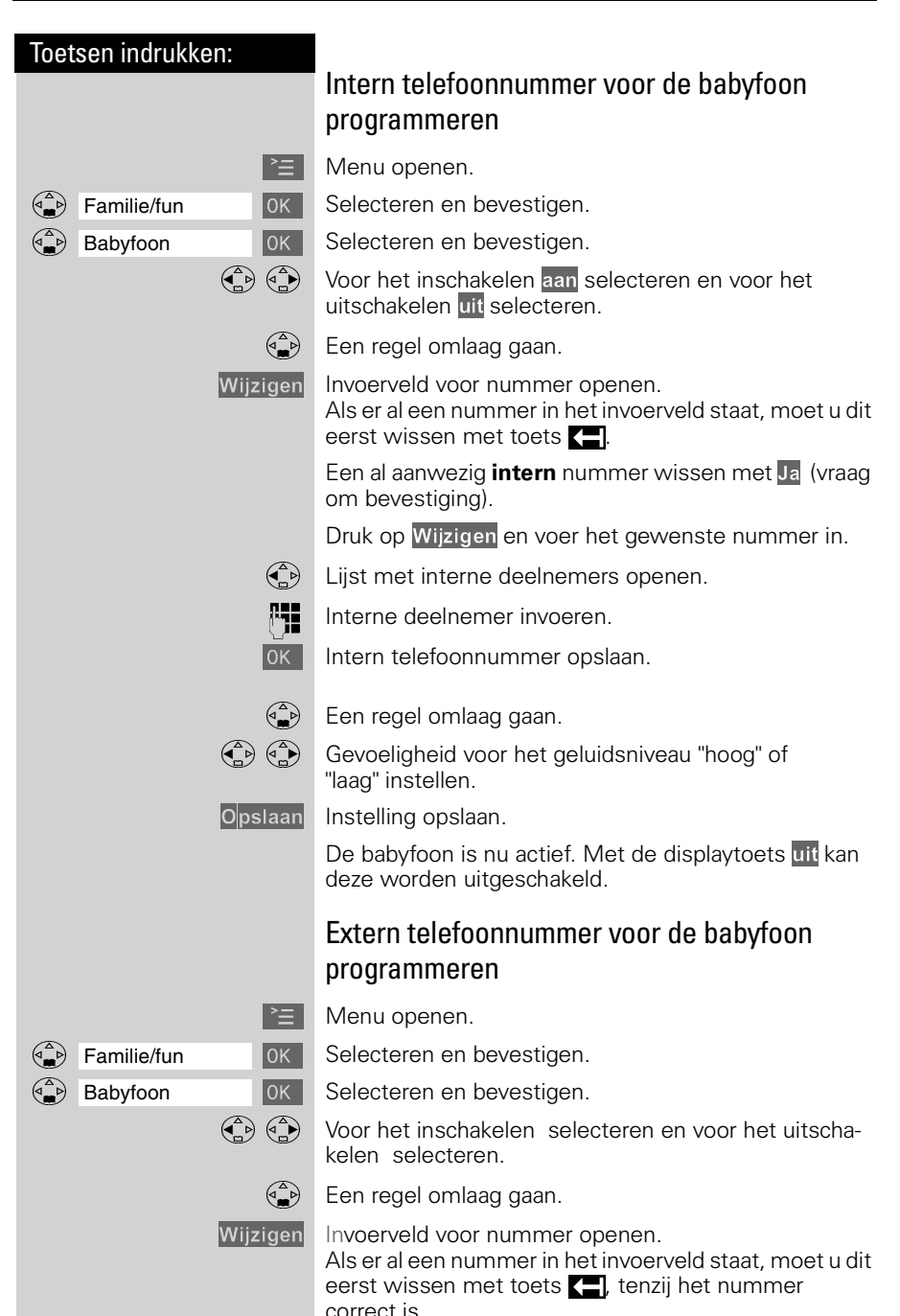

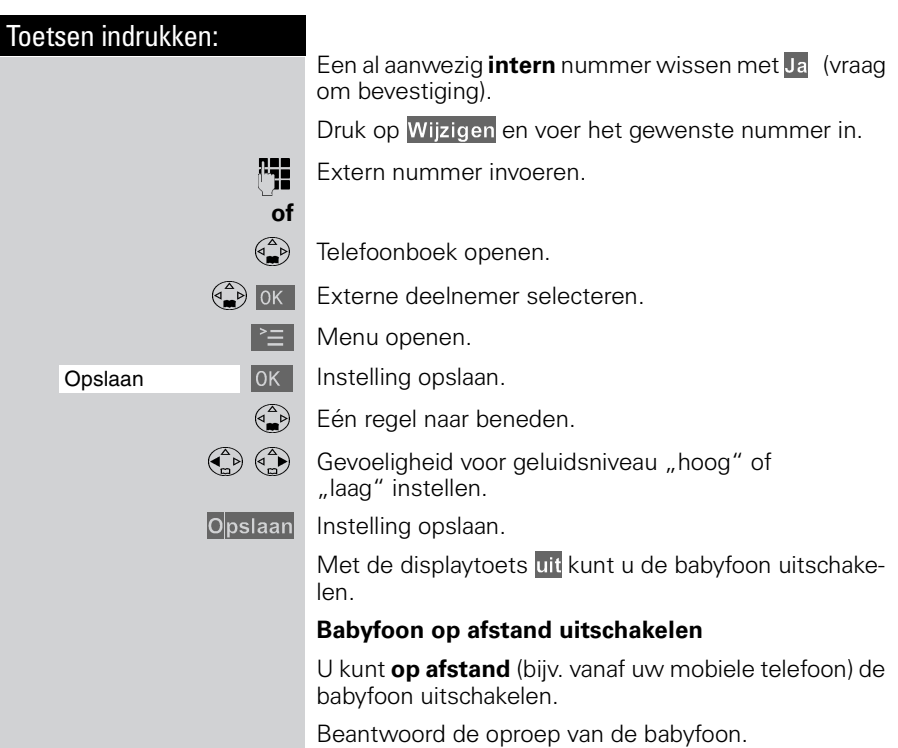

Druk op:

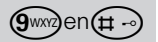

De babyfoon is nu uitgeschakeld. Er wordt nu door de handset **geen oproep** meer gedaan.

## Walkietalkie

Met deze functie wordt de communicatie tussen twee handsets (Chicago 440 Comfort) buiten het zendbereik van het basisstation mogelijk gemaakt. In de walkietalkie-stand zijn de handsets niet meer bereikbaar voor inkomende oproepen.

#### **Voorbeeld:**

Twee personen bevinden zich in een ruimte en beiden hebben een handset met ingeschakelde walkietalkiestand. Zij kunnen nu **gratis** met elkaar communiceren.

### Voorwaarde voor de handsets

De communicatie werkt alleen tussen:

- handsets die op **hetzelfde basisstation** zijn aangemeld en bijvoorbeeld beide basisstation "Basis 1" hebben geselecteerd [\(zie pagina 61\)](#page-67-0).
- **of** handsets die als basisstationoptie **"Beste basisstation"** hebben ingesteld. **Let op!** Alle vreemde handsets die ook in het zendbereik verkeren, de walkietalkie-functie en de basisstationoptie "Beste basisstation" hebben ingesteld, worden ook gebeld.
- **of** handsets die **niet** aangemeld zijn. **Let op!** Alle vreemde handsets die ook in het zendbereik verkeren, de walkietalkie-functie en niet bij een basisstation zijn aangemeld, worden gebeld.
	- Tussen de twee handsets met ingeschakelde walkietalkie-functie bedraagt het zendbereik maximaal 300 m (afhankelijk van de omgevingssituatie). De gebruikstijden van de handsets nemen slechts in geringe mate af.

## Walkietalkie-functie op de handset inschakelen

 $\geq$  Menu openen.

Familie/fun  $\overline{OK}$  Selecteren en bevestigen.

]]]]]]]]]]]]]]]]]]]]]]]]]]]]]]]] Walkie-talkie Walkietalkie-functie inschakelen

Met de displaytoets uit kan de walkietalkie-functie worden uitgeschakeld.

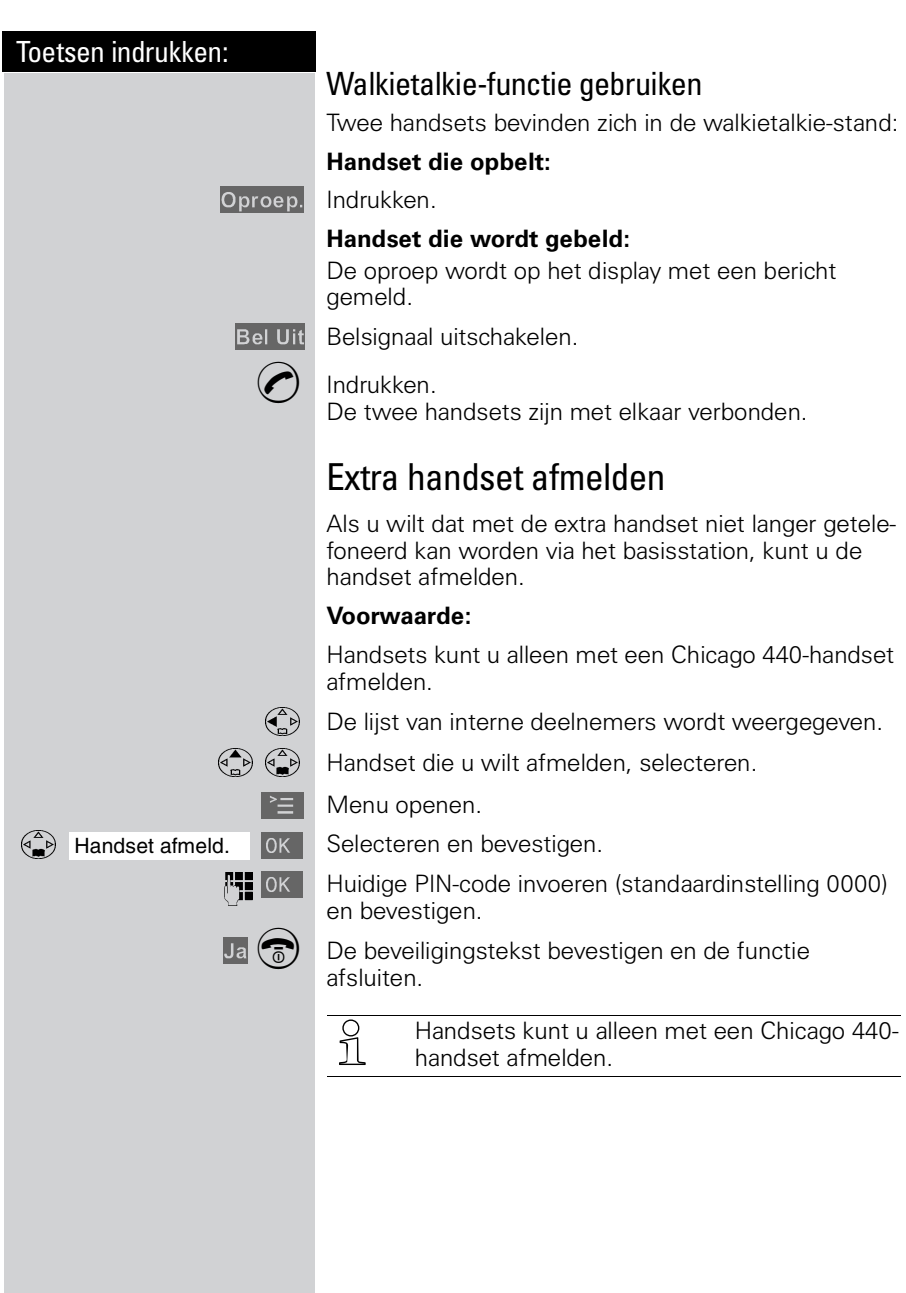

# <span id="page-67-0"></span>Werken met extra basisstations

U kunt de handset van de Chicago 440 Comfort set gebruiken in combinatie met meer basisstations.

## Handset aanmelden bij extra basisstation

Als u een handset wilt gebruiken in combinatie met meer basisstations, moet u de handset bij elk basisstation aanmelden [\(zie pagina 49\)](#page-55-0). U kunt een handset bij maximaal 4 basisstations aanmelden.

Het afmelden van handsets staat beschreven op de voorgaande pagina.

## Basisstation selecteren

Als een handset bij meer basisstations is aangemeld, kunt u van tevoren bepalen via welk basisstation u wilt telefoneren. Het is ook mogelijk om automatisch een basisstation te selecteren. De Chicago 440 Comfort selecteert dan het basisstation dat het dichtst bij de handset in de buurt staat. Als de handset dan buiten het bereik van dat basisstation komt, wordt automatisch het andere basisstation geselecteerd.

**Voorwaarde:** De handset is op meerdere basisstations aangemeld.

U kunt de handset:

- op een vast basisstation instellen (bijv. thuis of op kantoor)
- **of** op **Beste basis** instellen in dat geval wordt automatisch overgeschakeld naar het basisstation met de beste ontvangst.

 $\geq$  Menu openen.

Instell. Handset **IDK** Selecteren en bevestigen.

Basis selecter. **DEVIL** Selecteren en bevestigen.

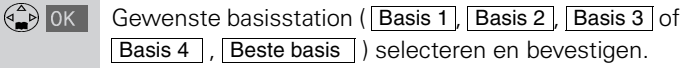

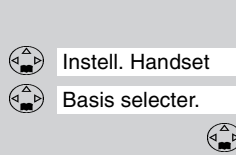

## Meer telecommunicatieapparatuur in huis

## <span id="page-68-0"></span>Maximumaantal toestellen

Op het telefoonstopcontact van de buitenlijn kunt u een beperkt aantal toestellen aansluiten, omdat de buitenlijn een belastingsmaximum heeft. Op de onderkant van de toestellen vindt u een sticker. Op deze sticker staat de belastingsfactor van dat toestel. De Chicago 440 Comfort set heeft belastingsfactor 37,5. De belastingsfactoren van de toestellen die op de buitenlijn zijn aangesloten, mogen bij elkaar opgeteld niet hoger zijn dan 125. Dit is het belastingsmaximum van de buitenlijn. Als de som van de belastingsfactoren hoger is dan 125, is het mogelijk dat van één of meer toestellen het belsignaal niet meer functioneert. Dit probleem kunt u oplossen met een huiscentrale van KPN Telecom.

#### **Let op!**

Als op de sticker onderop een toestel niet de belastingsfactor maar de aansluitfactor staat vermeld, dan moet u deze aansluitfactor met 25 vermenigvuldigen om de belastingsfactor van dat toestel uit te rekenen. Een toestel met aansluitfactor 1 heeft dus belastingsfactor 25.

## DECT Repeater-ondersteuning

Met de DECT Repeater van KPN Telecom kunt u de reikwijdte van het basisstation naar de handset vergroten en plaatsen bereiken waar voorheen geen ontvangst mogelijk was.

Wanneer u een DECT Repeater wilt gebruiken, moet u deze functie inschakelen.

Eerst moet u de handset voorbereiden op het gebruik van de DECT Repeater. Vervolgens moet u de DECT Repeater aanmelden op het basisstation. Zorg ervoor dat u in de buurt bent van de DECT Repeater en dat u de gebruiksaanwijzing bij de hand hebt.

 $\mathbb{E}$  Menu openen.

Instell. Basis **Jok Belecteren en bevestigen.** 

Spec. Functies **J**OK Selecteren en bevestigen.

Repeatermodus **DK** Selecteren en bevestigen.

Ja Beveiligingsvraag bevestigen.

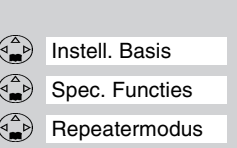

Voer de instructies van de aanmeldingsprocedure uit. Zie hiervoor de gebruiksaanwijzing van de DECT Repeater.

## Huis- of bedrijfscentrale

## Soorten centrales

Omdat de Chicago 440 Comfort set bij het bellen van telefoonnummers gebruik maakt van tonen, kunt u de Chicago 440 Comfort set alleen aansluiten op huis- en bedrijfscentrales die ook met tonen werken (toonkiezen of TDK genoemd). U kunt de Chicago 440 Comfort set niet aansluiten op centrales die met pulsen werken (pulskiezen). Raadpleeg ook de gebruiksaanwijzing van uw huis- of bedrijfscentrale.

#### **Kiesmethode bekijken**

U kunt op de volgende manier de kiesmethode toonkiezen (TDK) van de Chicago 440 Comfort set bekijken:

**Menu openen.** 

]]]]]]]]]]]]]]]]]]]]]]]]]]]]]]]] Instell. Basis Selecteren en bevestigen.

]]]]]]]]]]]]]]]]]]]]]]]]]]]]]]]] Spec. Functies Selecteren en bevestigen.

]]]]]]]]]]]]]]]]]]]]]]]]]]]]]]]] Kiesmethode Selecteren en bevestigen. In het display verschijnt de kiesmethode "TDK".

### Maximumaantal toestellen

Houd er rekening mee dat u op één telefoonlijn maar een beperkt aantal apparaten kunt aansluiten [\(zie](#page-68-0)  [pagina 62\).](#page-68-0) Voor huis- en bedrijfscentrales geldt vaak een lagere waarde voor de som van belastingsfactoren. Dit kan betekenen dat u maar één toestel per aansluitpunt van uw centrale kunt aansluiten. Raadpleeg hiervoor de gebruiksaanwijzing van uw huis- of bedrijfscentrale.

## Telefoneren

Als u de Chicago 440 Comfort set hebt aangesloten op een huis- of bedrijfscentrale, moet u voor het gewenste telefoonnummer het nummer van de buitenlijn intoetsen en een kiestoonpauze invoegen. Het nummer van de buitenlijn is meestal 0. U kunt een kiestoonpauze invoegen door na het nummer van de buitenlijn op  $\geq$  te drukken en "Pauze invoegen"te selecteren. Raadpleeg ook de gebruiksaanwijzing van uw huis- of bedrijfscentrale.

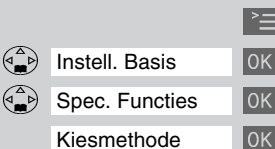

### Telefoonnummer herhalen

Als u de Chicago 440 Comfort set hebt aangesloten op een huis- of bedrijfscentrale, kan het gebeuren dat u geen telefoonnummers kunt herhalen. U krijgt dan geen verbinding of een verkeerde verbinding. Dit kunt u voorkomen door na het intoetsen van het nummer voor de buitenlijn een kiestoonpauze in te voegen door op  $\geq$  te drukken en "Pauze invoegen"te selecteren. In de standaardinstelling duurt de kiestoonpauze 3 seconden. Als u nog steeds geen telefoonnummers kunt herhalen, kunt u een langere kiestoonpauze instellen (zie hieronder).

### Telefoonboek

Als u de Chicago 440 Comfort set hebt aangesloten op een huis- of bedrijfscentrale, kan het gebeuren dat u geen opgeslagen telefoonnummers kunt bellen. U krijgt dan geen verbinding of een verkeerde verbinding. Dit kunt u op twee manieren voorkomen:

- O U kunt eenmalig het toegangsnummer van een buitenlijn programmeren [\(zie pagina 65\)](#page-71-1). Vooraf aan elk nummer in het telefoonboek wordt dan eerst het nummer van de buitenlijn gekozen en een kiestoonpauze ingevoegd.
- O In plaats daarvan kunt u ook de telefoonnummers opnieuw opslaan. Programmeer vóór elk telefoonnummer het nummer van de buitenlijn en een kiestoonpauze. Het nummer van de buitenlijn is meestal 0. U kunt een kiestoonpauze programmeren door op  $\geq$  te drukken en "Pauze invoegen" te selecteren. In de standaardinstelling duurt de kiestoonpauze 3 seconden. Als u het opgeslagen nummer nog steeds niet kunt bellen, kunt u een langere kiestoonpauze instellen.

#### **Duur kiestoonpauze instellen**

Als de Chicago 440 Comfort set is aangesloten op een huis- of bedrijfscentrale, moet u in sommige gevallen een kiestoonpauze invoegen. In de standaardinstelling duurt de kiestoonpauze 3 seconden. Eventueel kunt u een langere kiestoonpauze instellen.

 $\geq$  Menu openen.

**(8**™) (9™?) (1-0) (1-0) Instellingsprocedure starten.

bijv. ( $\omega$ ) Lengte van pauze invoeren. 1 seconde = **1**; 2 seconden = **2**; 3 seconden = **3**;  $6$  seconden =  $4$ 

OK De instelling is opgeslagen.

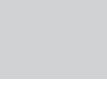

<span id="page-71-1"></span><span id="page-71-0"></span>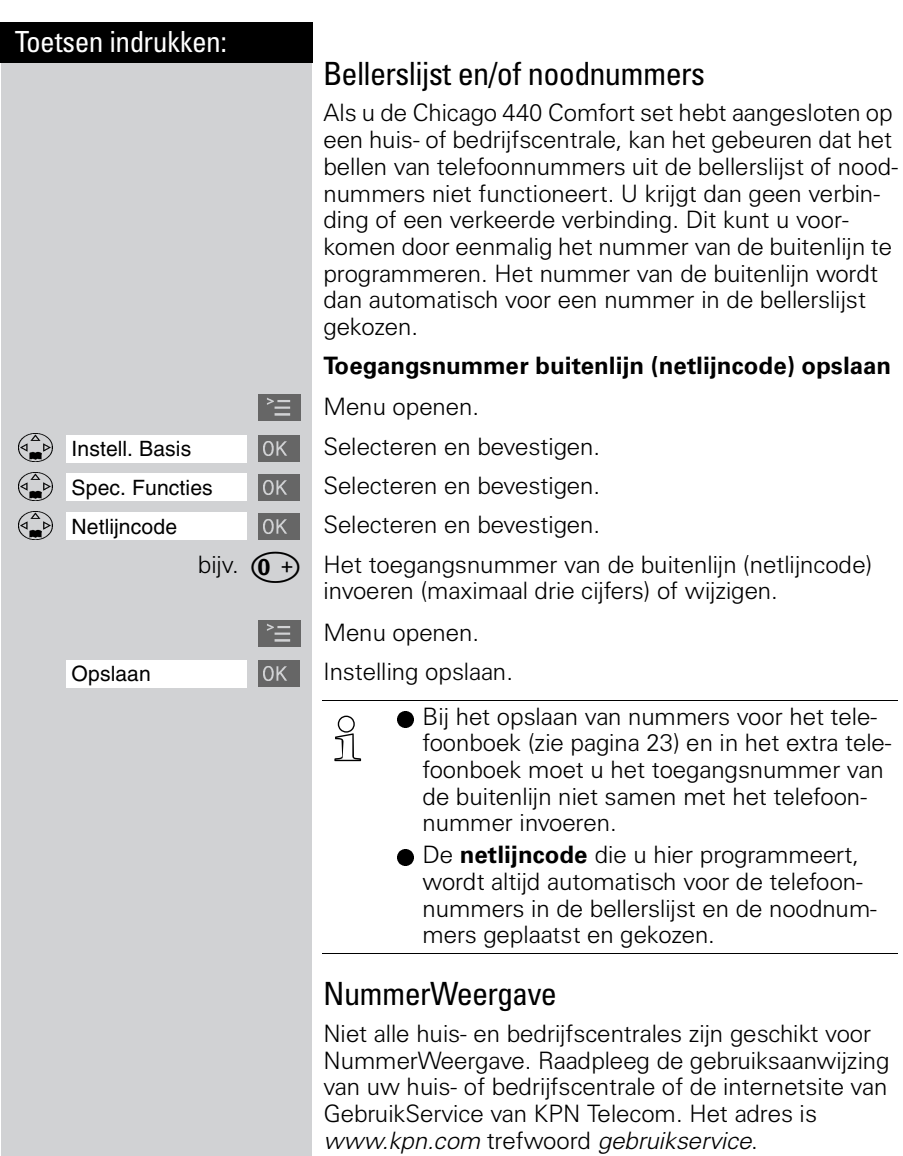
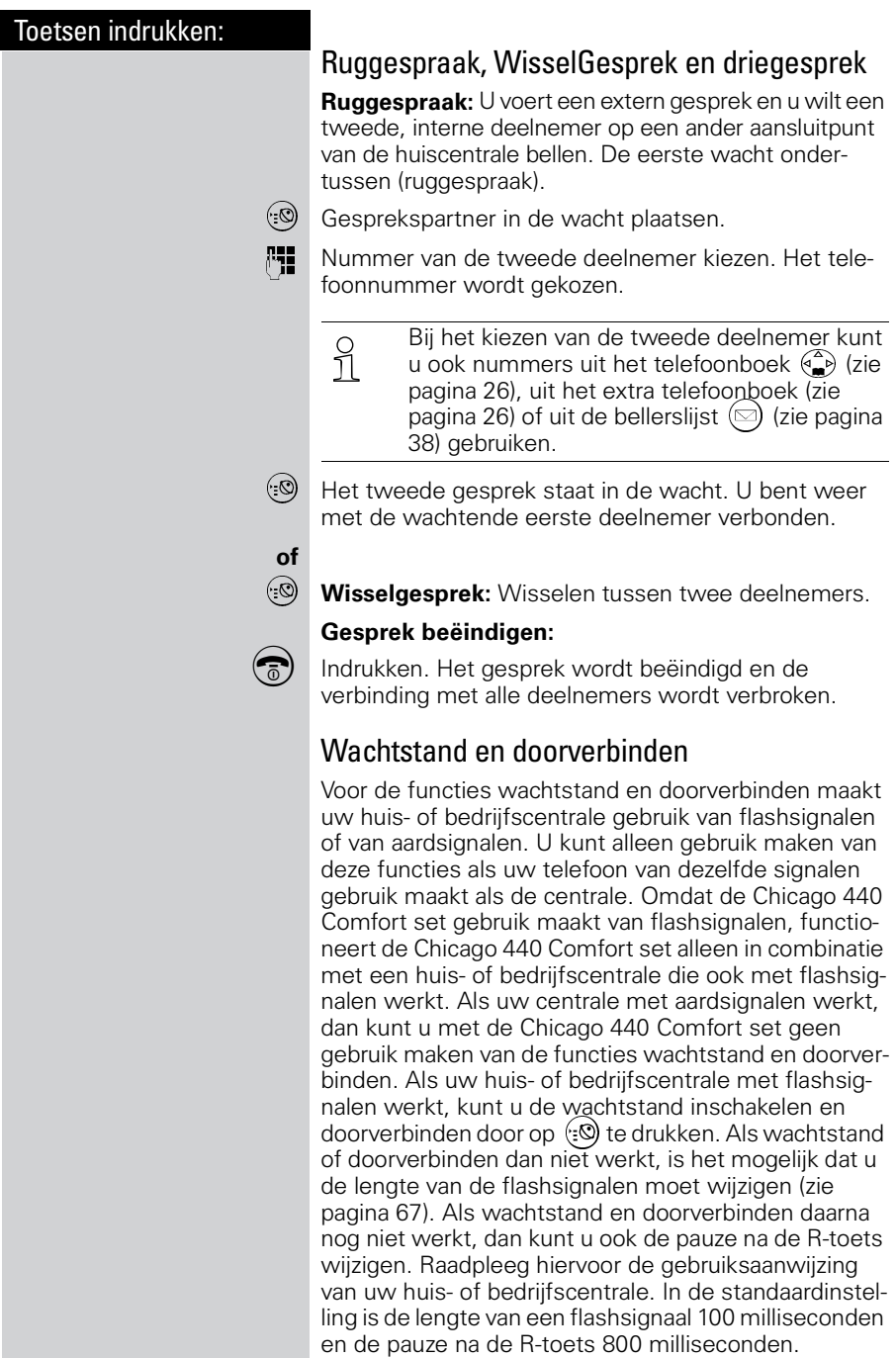

<span id="page-72-0"></span>de lengte van de flashsignalen moet wijzigen [\(zie](#page-73-0)  [pagina 67\).](#page-73-0) Als wachtstand en doorverbinden daarna nog niet werkt, dan kunt u ook de pauze na de R-toets wijzigen. Raadpleeg hiervoor de gebruiksaanwijzing van uw huis- of bedrijfscentrale. In de standaardinstelling is de lengte van een flashsignaal 100 milliseconden<br>en de pauze na de R-toets 800 milliseconden.

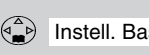

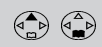

#### <span id="page-73-3"></span><span id="page-73-1"></span><span id="page-73-0"></span>**Flashtijd instellen**

 $\mathbb{R}$  Menu openen.

 $\binom{a}{b}$  Instell. Basis **OK** Selecteren en bevestigen.

 $\binom{2}{1}$  Spec. Functies Selecteren en bevestigen.

 $\binom{a}{b}$  Flashtijden  $\boxed{0K}$  Selecteren en bevestigen.

 $\binom{2}{x}$   $\binom{2}{x}$  ok Flashtijd selecteren en bevestigen. 80 msec., 100 msec., 120 msec., 180 msec., 250 msec., 300 msec., 600 msec.

> <span id="page-73-4"></span>O De betreffende instelling is met  $\checkmark$  gemar-<br>1 keerd. keerd.

#### <span id="page-73-2"></span>**Pauzeduur na R-toets instellen**

Met deze functie kunt u de lengte van de kiestoonpauze instellen, die na het lang indrukken van de extra telefoonboektoets (:**©)** wordt ingevoegd.

 $\geq$  Menu openen.

**(8TUV)** (9ww?) (100) (2ABC) Instellingsprocedure starten.

bijv. (100) Lengte van pauze invoeren. 800 msec. = **1**; 1600 msec. = **2**; 3200 msec. = **3**

OK De instelling is opgeslagen.

# Tips bij problemen

### <span id="page-74-1"></span>**Onderhoud**

Maak het basisstation en de handset schoon met een **vochtige of antistatische doek**. Gebruik **nooit** een droge doek. Deze kan statische elektriciteit veroorzaken.

### <span id="page-74-0"></span>Problemen oplossen

Wanneer uw toestel niet werkt zoals u wilt, kunt u aan de hand van de volgende lijst proberen het probleem te verhelpen.

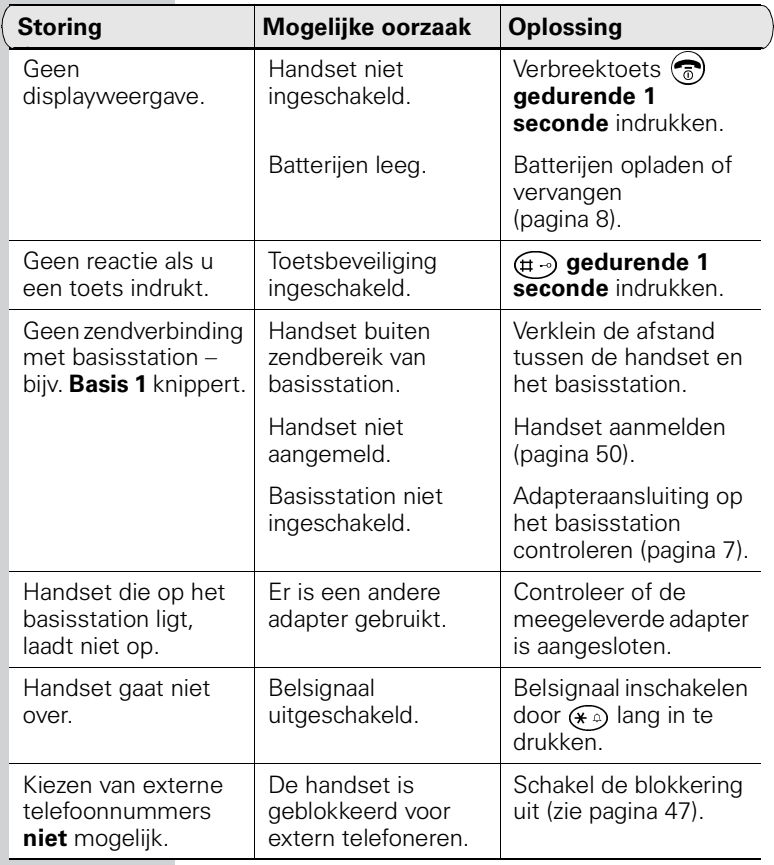

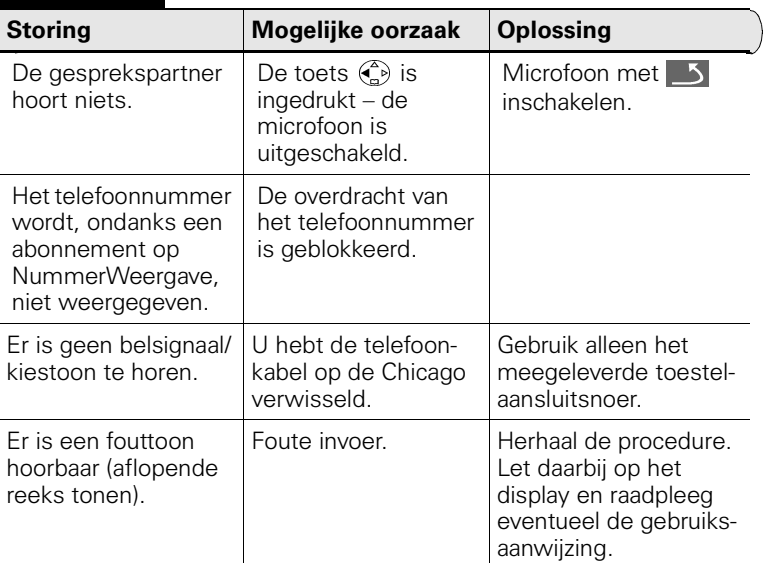

# 

# <span id="page-75-1"></span><span id="page-75-0"></span>Standaardinstellingen herstellen

#### Standaardinstellingen van de handset herstellen

Het telefoonboek, het extra telefoonboek en de bellerslijst worden bij het herstellen van de standaardinstellingen niet gewist. De aanmelding bij het basisstation blijft behouden.

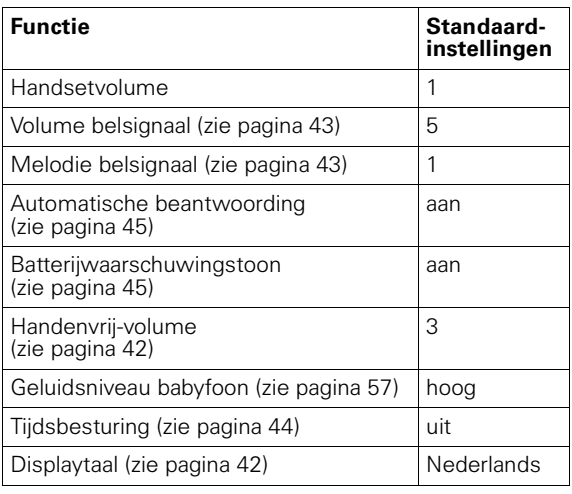

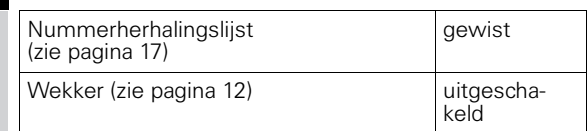

 $\mathbb{R}$  Menu openen.

 $\binom{2}{1}$  Instell. Handset  $\boxed{0K}$  Selecteren en bevestigen.

Reset handset **DEVERTHE** Selecteren en bevestigen.

Ja Beveiligingsvraag bevestigen.

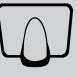

#### <span id="page-76-1"></span><span id="page-76-0"></span> Standaardinstellingen van het basisstation herstellen

Bij het herstellen van de standaardinstellingen wordt de PIN-code niet gewijzigd en blijven alle handsets aangemeld.

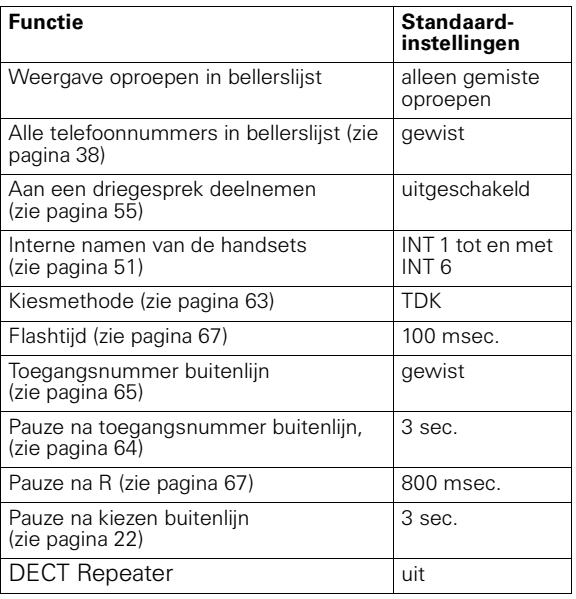

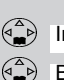

 $\mathbb{E}$  Menu openen.

Instell. Basis **Surfigen** Jok Selecteren en bevestigen.

 $\binom{a}{n}$  Basis reset **Selecteren en bevestigen.** 

**Q PIN-code invoeren en bevestigen** (bij levering ingesteld op 0000).

> Ja Na de beveiligingsvraag het herstellen van de standaardinstellingen bevestigen.

#### Service

Als u vragen hebt over de bediening van uw toestel, dan kunt u de internetsite van GebruikService van KPN Telecom raadplegen. Het adres is www.kpn.com trefwoord gebruikservice.

U kunt ook met het toestel en de bijbehorende onderdelen naar het verkooppunt gaan. Neem het ingevulde garantiebewijs en de aankoopbon mee als het toestel nog onder de garantie valt.

Als u door een storing op de buitenlijn niet kunt bellen of gebeld kunt worden, kunt u via een andere telefoonaansluiting bellen met 0800-0407 (gratis).

# <span id="page-78-2"></span>Technische gegevens

#### <span id="page-78-1"></span><span id="page-78-0"></span>Gebruiks- en oplaadtijden van de handset:

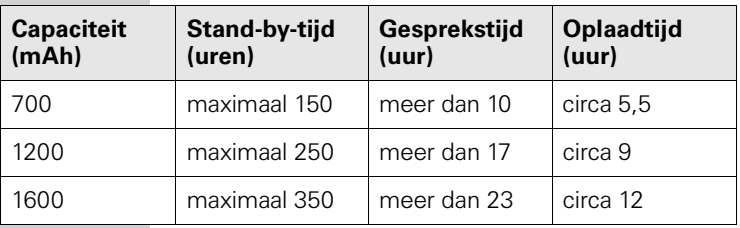

Caad de batterijen de eerste keer ononderbroken op (zie tabel),<br>
1 ongeacht het batterijniveau in het display! ongeacht het batterijniveau in het display!

De capaciteit van de batterijen neemt afhankelijk van het gebruik, in de tijd af.

# Algemene technische gegevens

<span id="page-79-0"></span>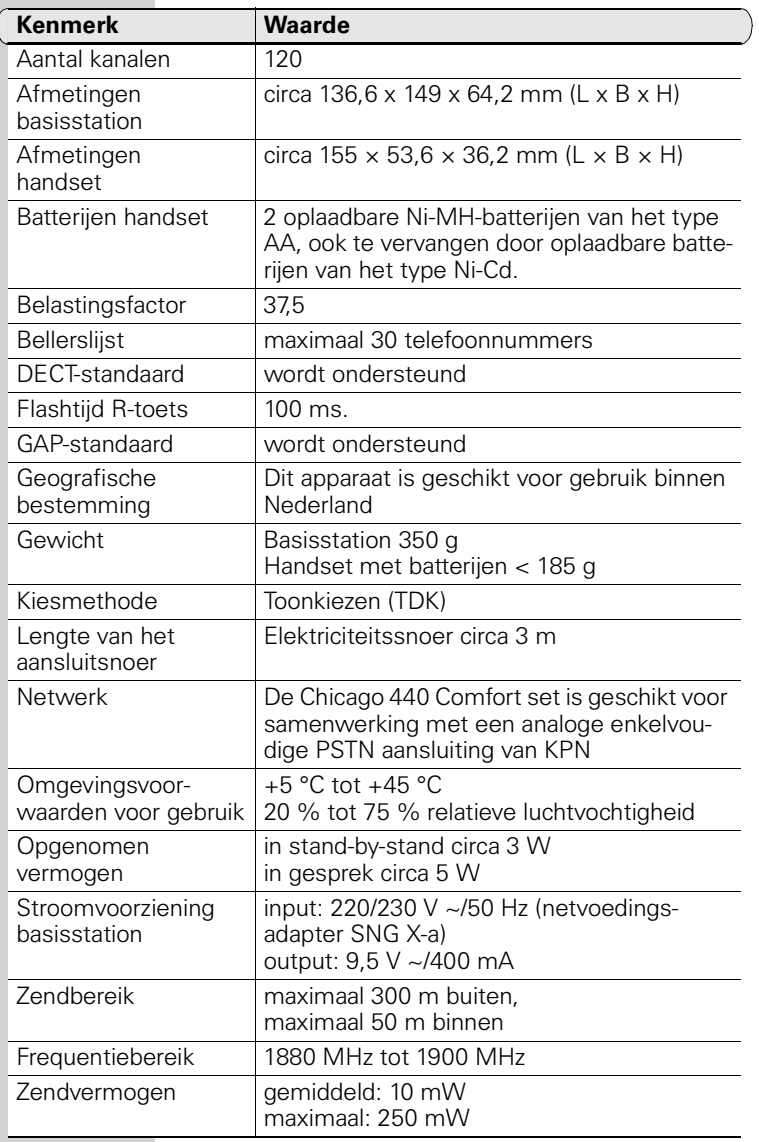

#### EG-verklaring van overeenstemming

KPN Telecom B.V. Retail Postbus 30000 2500 GA DEN HAAG Nederland

verklaart dat de

Chicago® 440 Comfort

voldoet aan de bepalingen van de Richtlijn voor Radio-apparatuur en Randapparatuur (1999/5/EG).

Deze verklaring van overeenstemming is gebaseerd op bijlage V van de Richtlijn.

Den Haag, aygustus 2001

J. de Graaf

Manager Kwaliteit

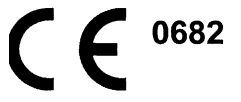

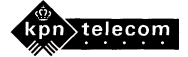

# <span id="page-81-3"></span>Telediensten van KPN Telecom

#### <span id="page-81-1"></span>Direct doorschakelen

Met \*21\* kunt u inkomende gesprekken automatisch laten doorschakelen naar een ander telefoonnummer. Als iemand vervolgens uw telefoonnummer belt, gaat niet uw telefoon over, maar de telefoon waarnaar u hebt doorgeschakeld. Op deze manier bent u ook bereikbaar wanneer u zich op een ander adres bevindt. U kunt doorschakelen uitschakelen met #21#.

Direct doorschakelen inschakelen: \*21\* intoetsen, gewenste telefoonnummer intoetsen, op # drukken.

<span id="page-81-0"></span>Direct doorschakelen uitschakelen: #21# intoetsen.

#### Doorschakelen bij geen gehoor

Met \*61\* kunt u inkomende gesprekken automatisch laten doorschakelen naar een ander telefoonnummer. De inkomende gesprekken worden alleen doorgeschakeld wanneer u de telefoon niet opneemt. Als iemand uw telefoonnummer belt en u de hoorn niet binnen 4 à 5 belsignalen opneemt, gaat de telefoon over waarnaar u hebt doorgeschakeld. Op deze manier kunnen bellers altijd iemand bereiken. U kunt doorschakelen bij geen gehoor uitschakelen met #61#. Doorschakelen bij geen gehoor inschakelen: \*61\* intoetsen, gewenste telefoonnummer intoetsen, op # drukken.

<span id="page-81-2"></span>Doorschakelen bij geen gehoor uitschakelen: #61# intoetsen.

#### NaamBellen

Met NaamBellen kunt u bepaalde bedrijven en instellingen "bellen met letters"; een groot gedeelte van een telefoonnummer wordt vervangen door een woord, bijvoorbeeld 0800-PRIMAFOON. Toets 2 tot en met 9 op uw telefoon staan voor verschillende letters uit het alfabet. Op deze manier hoeft u alleen de naam van het bedrijf te onthouden. NaamBellen werkt vanaf elke telefoon die is ingesteld op toonkiezen. NaamBellen werkt alleen als een bedrijf zich daarvoor heeft aangemeld en als het telefoonnummer begint met 0800, 0900, 0906 of 0909.

Informatie over NaamBellen: www.kpn.com trefwoord naambellen.

#### NummerWeergave

Als u een abonnement hebt op NummerWeergave, kunt u zien door wie u wordt gebeld voordat u de hoorn opneemt. Het telefoonnummer van de beller verschijnt in het display van uw telefoon, zodat u zelf kunt bepalen of u het gesprek wilt aannemen.

NummerWeergave aanvragen: 0800-0429 bellen (gratis).

#### <span id="page-82-1"></span>TeleGeheugen

Met TeleGeheugen kunt u een bericht inspreken voor uzelf. Op het tijdstip dat u zelf hebt ingesteld, wordt u gebeld met uw eigen bericht. Op deze manier kunt u nooit meer iets vergeten.

<span id="page-82-0"></span>TeleGeheugen inschakelen: 0900-9366 bellen (niet gratis).

#### TeleBericht

Met TeleBericht kunt u een bericht inspreken voor één tot 11 personen. Op deze manier hoeft u nooit meer 11 personen apart te bellen met hetzelfde bericht en kunt u ook een bericht voor iemand achterlaten die niet thuis is.

<span id="page-82-2"></span>TeleBericht inschakelen: 0900-9303 bellen (niet gratis).

#### TeleWekker

Met TeleWekker kunt u zich laten wekken door de telefoon op het tijdstip dat u zelf hebt ingesteld. Op deze manier kunt u zich nooit meer verslapen.

<span id="page-82-3"></span>TeleWekker inschakelen: 0900-9266 bellen (niet gratis).

#### **ToetsBijBezet**

Met ToetsBijBezet kunt u de openbare centrale gratis opdracht geven terug te bellen als u een bezet telefoonnummer belt. Als u de bezettoon hoort, dan toetst u eenvoudig een 5 in en legt u de hoorn neer. Zodra het telefoonnummer niet meer bezet is, gaat uw telefoon over. Als u de hoorn opneemt, wordt het eerder gekozen telefoonnummer automatisch teruggebeld. Op deze manier hoeft u niet steeds het telefoonnummer te herhalen.

<span id="page-82-4"></span>Informatie over ToetsBijBezet: 0800-0402 (gratis) of 0800-0403 (gratis).

#### VoiceMail

VoiceMail is een antwoordapparaat in het telefoonnet van KPN Telecom. Als u uw VoiceMail hebt ingeschakeld, kunnen bellers tijdens uw afwezigheid een bericht inspreken. U kunt deze berichten beluisteren door VoiceMail te bellen. Met VoiceMail weet u altijd door wie u gebeld bent tijdens uw afwezigheid.

<span id="page-82-5"></span>VoiceMail aanvragen: 0842-333 bellen (niet gratis).

#### WisselGesprek

Als u een abonnement hebt op WisselGesprek, kunt u tijdens een telefoongesprek een tweede telefoontje aannemen. U kunt net zo vaak wisselen tussen 2 gesprekspartners als u zelf wilt. Met WisselGesprek bent u dus ook bereikbaar wanneer u in gesprek bent. WisselGesprek aanvragen: 0800-0402 bellen (gratis).

# Menu-overzicht

U hoeft niet door alle menu's te bladeren om een functie te vinden. U kunt ook op  $\geq 1$ drukken en vervolgens de bijbehorende cijfercombinatie invoeren. Bijvoorbeeld:  $(4 \text{ cm})$   $(4 \text{ cm}) = 4-4$  om de datum in te stellen.

 $\overline{\phantom{0}}$ 

### Hoofdmenu

**E** in de **ruststand** van het toestel indrukken:

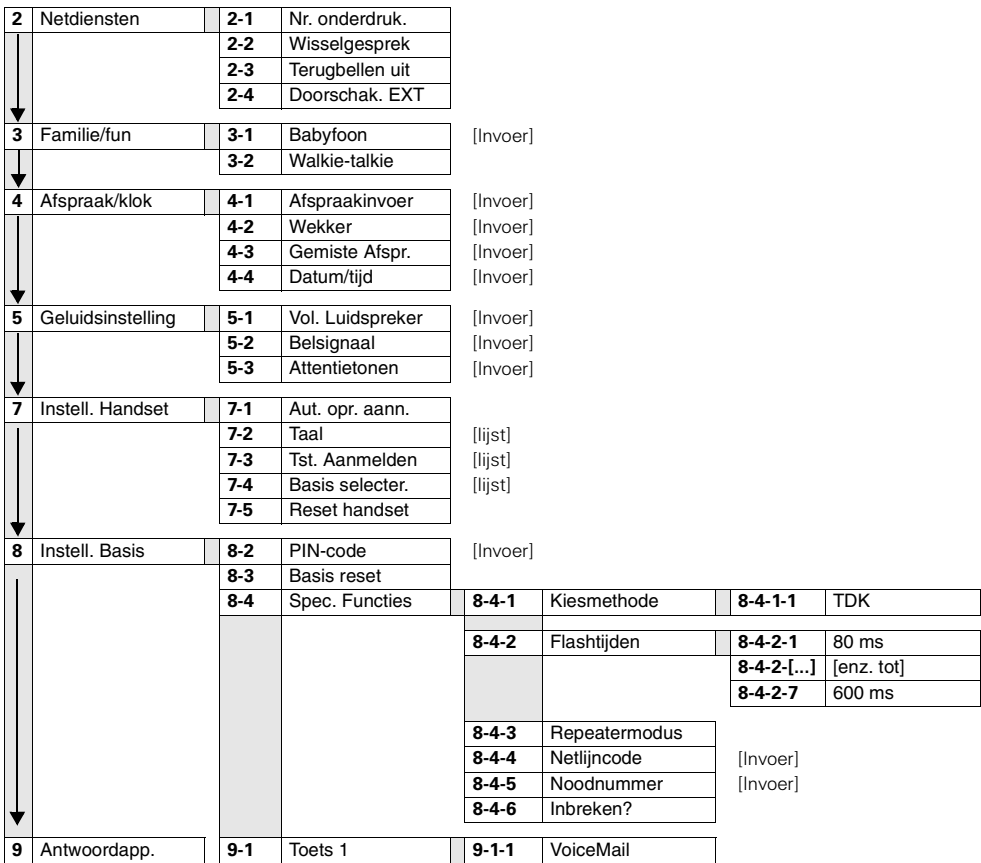

#### Telefoonboek/extra telefoonboek

 $\binom{a}{b}$  /  $\binom{c}{c}$  indrukken om de desbetreffende lijst te openen.

Na het selecteren van een item en het indrukken van  $\geq$  zijn de volgende menufuncties beschikbaar:

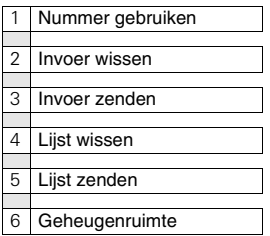

#### Bellerslijst

 $\textcircled{S}$  indrukken om de bellerslijst op te roepen.

Vervolgens zijn de volgende menufuncties beschikbaar:

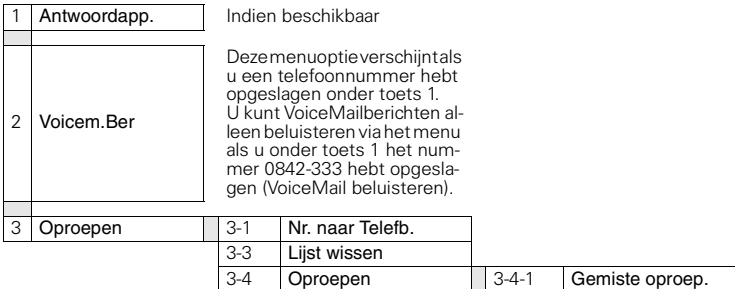

3-4-2 Alle oproepen

# Trefwoordenregister

# A

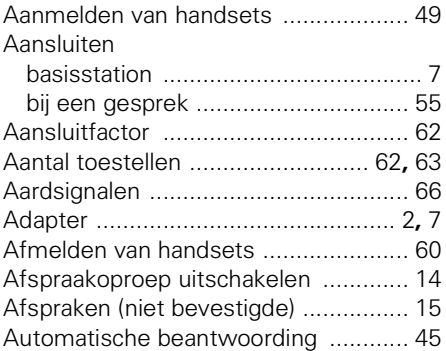

#### B

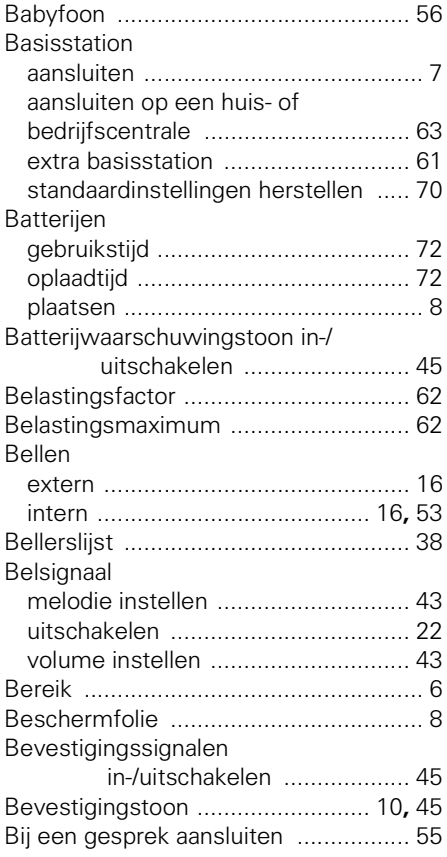

#### C CLIP [.....................................................38](#page-44-1) CLIR [....................................................38](#page-44-2)

#### D

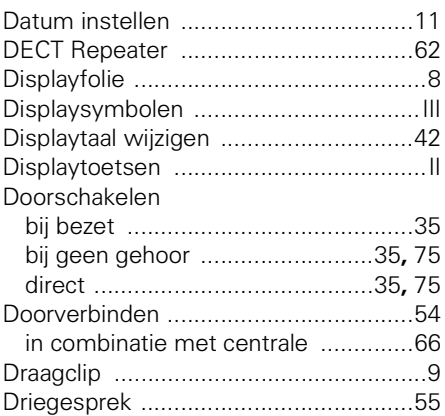

#### E

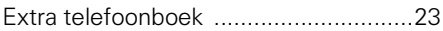

#### F

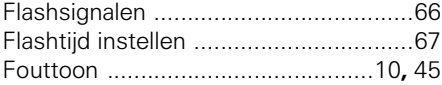

#### G

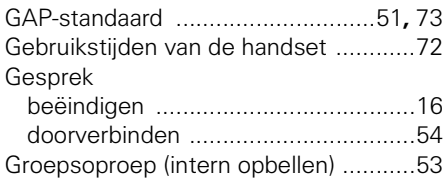

#### H

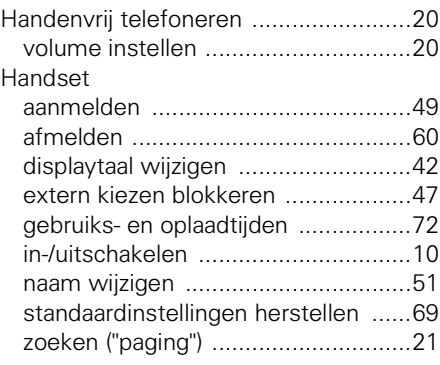

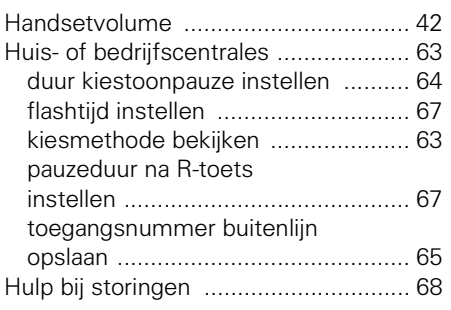

# I

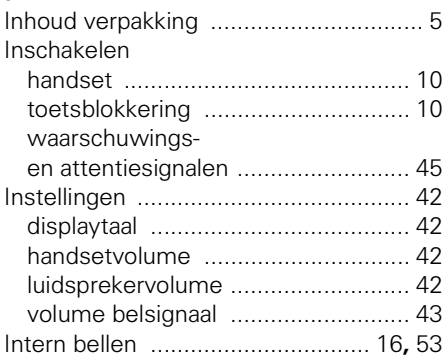

# K

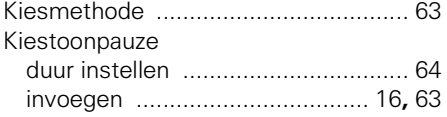

# L

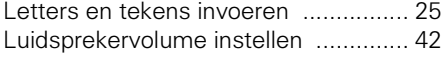

# M

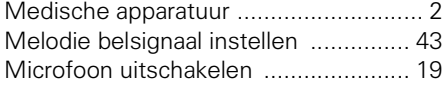

# N

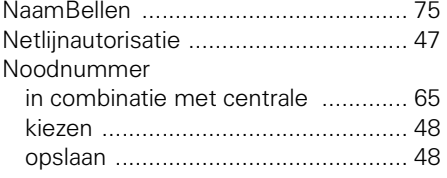

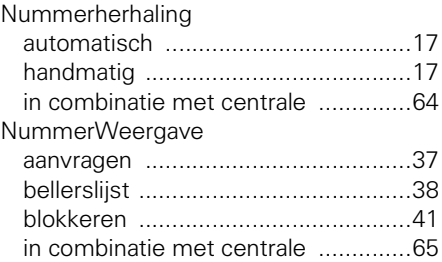

### O

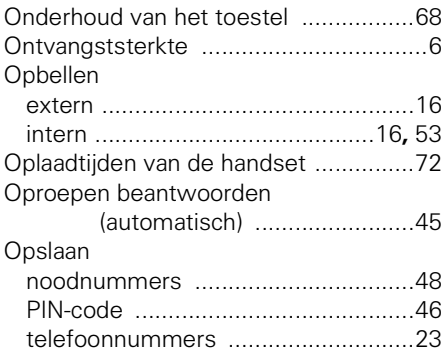

#### P

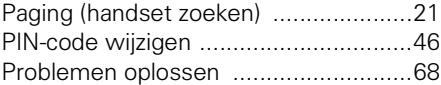

### R

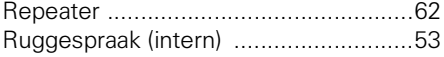

# S

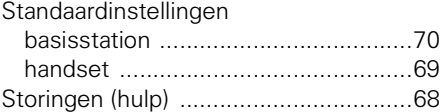

# T

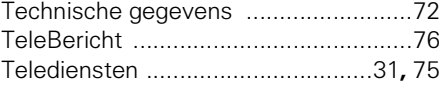

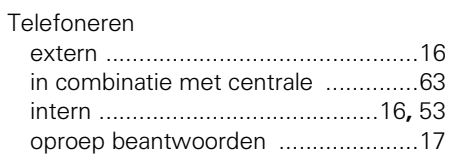

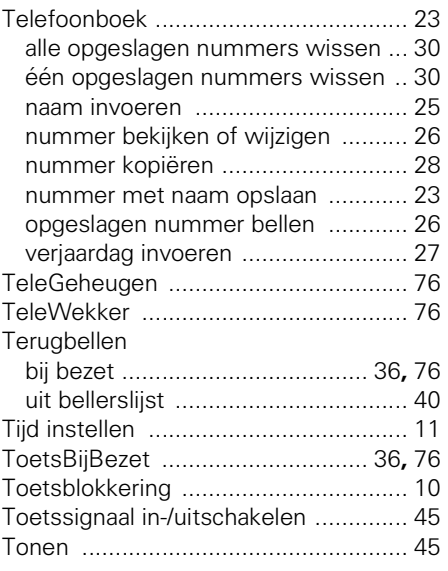

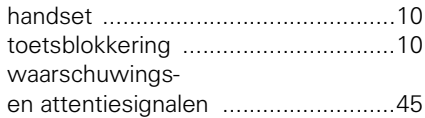

#### V

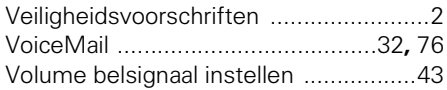

#### W

#### **Wachtstand** in combinatie met centrale [..............66](#page-72-0) Walkietalkie-functie [.............................59](#page-65-0) Wekker [................................................12](#page-18-1) activeren [..........................................12](#page-18-2) deactiveren [......................................13](#page-19-0) Wekkeroproep uitschakelen [................13](#page-19-1) WisselGesprek [..............................34](#page-40-0)**,** [76](#page-82-5)

### Z

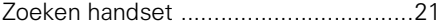

#### U

Uitschakelen

# Copyright

Dit is een uitgave van KPN Telecom B.V., versie 2, november 2001, © Koninklijke KPN N.V.

Niets uit deze uitgave mag worden vermenigvuldigd zonder toestemming van Koninklijke KPN N.V.

KPN Telecom behoudt zich het recht voor wijzigingen aan te brengen zonder voorafgaand bericht. KPN Telecom kan niet aansprakelijk worden gesteld voor schade of letsel die het gevolg is van verkeerd gebruik of gebruik dat niet overeenstemt met de instructies in deze gebruiksaanwijzing.

De producten en diensten die aangeduid zijn met R, zijn geregistreerde merken van Koninklijke KPN N.V.

# Garantie

De garantievoorwaarden staan op het garantiebewijs dat u bij aankoop hebt ontvangen. Op de Chicago 440 Comfort set zijn de Algemene Voorwaarden van KPN Telecom voor Verkoop van toepassing. Deze voorwaarden zijn gratis verkrijgbaar bij Primafoon en Business Center.